## Service Manual

# ViewSonic VX2433wm-1 VX2433wm-CN

Model No. VS12324

23.6" Wide Color TFT LCD Display

#### Copyright

Copyright © 2009 by ViewSonic Corporation. All rights reserved. No part of this publication may be reproduced, transmitted, transcribed, stored in a retrieval system, or translated into any language or computer language, in any form or by any means, electronic, mechanical, magnetic, optical, chemical, manual or otherwise, without the prior written permission of ViewSonic Corporation.

#### Disclaimer

ViewSonic makes no representations or warranties, either expressed or implied, with respect to the contents hereof and specifically disclaims any warranty of merchantability or fitness for any particular purpose. Further, ViewSonic reserves the right to revise this publication and to make changes from time to time in the contents hereof without obligation of ViewSonic to notify any person of such revision or changes.

#### **Trademarks**

Optiquest is a registered trademark of ViewSonic Corporation.

ViewSonic is a registered trademark of ViewSonic Corporation.

All other trademarks used within this document are the property of their respective owners.

#### Product disposal at end of product life

The lamp in this product contains mercury. Please dispose of in accordance with local, state or federal laws.

## **Revision History**

| Revision | SM Editing Date | ECR Number | Description of Changes                               | Editor     |
|----------|-----------------|------------|------------------------------------------------------|------------|
| 1a       | 11/27/2008      |            | Initial Release                                      | Eden Chang |
| 1b       | 2/10/2009       |            | Revise "5.7.2 Using Novatek ISP Tool Update FW" item | Eden Chang |
|          |                 |            |                                                      |            |
|          |                 |            |                                                      |            |
|          |                 |            |                                                      |            |
|          |                 |            |                                                      |            |
|          |                 |            |                                                      |            |

## **TABLE OF CONTENTS**

| 1. Precautions and Safety Notices           |    |
|---------------------------------------------|----|
| 2. Specification                            | 4  |
| 3. Front Panel Function Control Description | 13 |
| 4. Circuit Description                      | 17 |
| 5. Adjusting Procedure                      | 27 |
| 6. Trouble Shooting Flow Chart              | 33 |
| 7. Block Diagrams                           | 40 |
| 8. Schematic Diagrams                       | 50 |
| 9. PCB Layout Diagrams                      | 56 |
| 10. Exploded Diagram And Spare Parts List   | 60 |
| 11. Recommended Spare Parts List            | 71 |

#### 1. Precautions and Safety Notices

#### 1. SAFETY PRECAUTIONS

This monitor is manufactured and tested on a ground principle that a user's safety comes first. However, improper used or installation may cause damage to the monitor as well as to the user.

#### **WARNINGS:**

- This monitor should be operated only at the correct power sources indicated on the label on the rear
  of the monitor. If you're unsure of the power supply in you residence, consult your local dealer or
  Power Company.
- Use only the special power adapter that comes with this monitor for power input.
- Do not try to repair the monitor by yourself, as it contains no user-serviceable parts. Only the qualified technician can repair it.
- Do not remove the monitor cabinet. There are high-voltage parts inside that may cause electric shock to human bodies.
- Stop using the monitor if the cabinet is damaged. Have it checked by a service technician.
- Put your monitor only in a lean, cool, dry environment. If it gets wet, unplug the power cable immediately and consult your closed dealer.
- Always unplug the monitor before cleaning it. Clean the cabinet with a clean, dry cloth. Apply non-ammonia based cleaner onto the cloth, not directly onto the glass screen.
- Do not place heavy objects on the monitor or power cord.

#### 2. PRODUCT SAFETY NOTICE

Many electrical and mechanical parts in this chassis have special safety visual inspections and the protection afforded by them cannot necessarily be obtained by using replacement components rated for higher voltage, wattage, etc. Before replacing any of these components read the parts list in this manual carefully. The use of substitute replacement parts, which do not have the same safety characteristics as specified in the parts list, may create shock, fire, or other hazards.

#### 3. SERVICE NOTES

- When replacing parts or circuit boards, clamp the lead wires around terminals before soldering.
- Keep wires away from high voltage, high temperature components and sharp edges.
- Keep wires in their original position so as to reduce interference.
- Adjustment of this product please refers to the user' manual.

## **Handling and Placing Methods**

| Correct Metbods:                                                                                                    | Incorrect Methods:                                                       |
|----------------------------------------------------------------------------------------------------|--------------------------------------------------------------------------|
| Only touch the metal frame of the LCD panel or the front cover of the monitor. Do not touch the surface of the polarizer | Surface of the LCD panel is pressed by fingers and that may cause "Mura" |
|                                                                                                    |                                                                          |
|                                                                                                    |                                                                          |
| Take out the monitor with cushions                                                                                       | Taking out the monitor by grasping the LCD panel.                        |
|                                                                                                    | That may cause "Mura"                                                    |

Place the monitor on a clean and soft foam pad.

Placing the monitor on foreign objects.That could scratch the surface of the panel or cause "Mura"

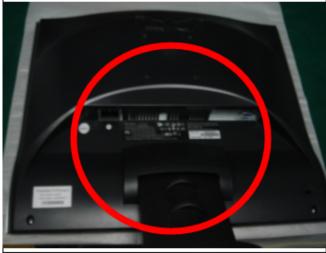

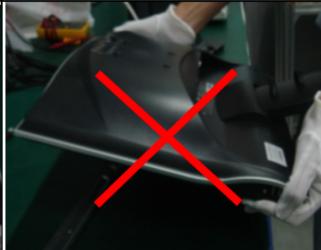

The panel is placed facedown on the lap. That may cause "Mura".

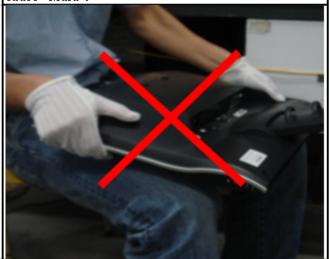

## 2. Specification

### 2.1 INTRODUCTION

| <b>Z.</b> I | INTRODU       | CTION              |           |                                                          |
|-------------|---------------|--------------------|-----------|----------------------------------------------------------|
| 1           | LCD PANEL     | Panel:             |           | CMO (M236H1-L01 ver0.0)                                  |
|             |               | Size               |           | 23.6" Wide Color a-Si TFT Active Matrix LCD              |
|             |               | Display area       |           | 525.22(W) x 297.22(H) mm                                 |
|             |               | Optimum Resolution |           | 1920x1080(WUXGA)                                         |
|             |               | Pixel Pitch        |           | 0.2715(H) x 0.2715(V) mm                                 |
|             |               | Glass Treatment    |           | Anti-Glare, Hard coating (3H),Haze25                     |
|             |               | Contrast Ratio     | CR >= 10  | 1000 :1                                                  |
|             |               | Dynamic Contrast   |           | 20000:1 (typ.)                                           |
|             |               | Viewing Angle      |           | 170/160 (degrees; typ)                                   |
|             |               | Colors             |           | 16.7Mcolors (6 bit +Hi FRC panel)                        |
|             |               | Luminance          |           | 300 cd/m2 @8.0mA(typ.)                                   |
|             |               | Response Time      | On/Off    | 5 ms (typ.) /10 ms (max.)                                |
|             |               | Backlight          |           | 4 CCFL                                                   |
|             |               | Backlight Life     |           | 50000 Hrs (Typ) @7.0mA                                   |
|             |               | Mercury            |           | 3.6 mg per lamp(max)                                     |
| 2           | INPUT SIGNAL  | Video              |           | RGB Analog (0.7 / 1.0 Vp-p , 75 ohms),                   |
|             |               |                    |           | DVI-D / HDMI (TMDS, 100ohms)                             |
|             |               |                    |           |                                                          |
|             |               | Sync               |           | Separate Sync / Composite Sync / SOG                     |
|             |               |                    |           | Fh = 24 – 83 kHz ; Fv = 50 – 76 Hz                       |
| 3           | COMPATIBILITY | PC                 |           | PC Compatibles (from VGA up to 1920x1080 Non Interlaced) |
|             |               | Мас                |           | Power Mac (up to 1920x1080 )                             |
| 4           | RESOLUTION    | Recommended        |           | 1920 x 1080 @ 60Hz                                       |
|             | RESOLUTION    | Supported          |           | Refer to setion 4.4                                      |
| 5           | ALIDIO        | O. a. a. l. a. a.  |           | CLARCO                                                   |
|             | AUDIO         | Speaker            |           | 2W*2                                                     |
| 6           | CONNECTORS    | Video              | Analog    | DB-15                                                    |
|             |               |                    | Digital   | DVI-D                                                    |
|             |               |                    |           | HDMI ( Supported HDMI ver. 1.3 spec)                     |
|             |               | Audio              | Audio Out | 3.5 mm jack (blue)                                       |
|             |               |                    | Audio In  | 3.5 mm jack (green                                       |
|             |               | Power              |           | Internal Power Adapter, 3-pin plug (CEE22)               |
| 7           | POWER         | Voltage            |           | AC 100-240V (Universal); 50-60 Hz                        |
|             |               | Consumption        | Тур/Мах   | 45 W (typ.) / 55 W (Max)                                 |
|             |               | ECO Mode           | Optimize  | 37 W (typ.)                                              |
|             |               |                    | Conserve  | 30 W (typ.)                                              |
|             |               |                    | 1         |                                                          |

| 8 | ERGONOMICS    | Tilt Range    |               | 20 ~ -5 degrees                                                       |
|---|---------------|---------------|---------------|-----------------------------------------------------------------------|
|   | Littoortomioo | Swivel        |               | N/A                                                                   |
|   |               | Rotation      |               | N/A                                                                   |
|   |               | Height Adjust |               | N/A                                                                   |
| 9 | CONTROLS      | Physical      | Key buttons   | [U]                                                                   |
|   | CONTROLS      | Friysical     | Rey buttons   |                                                                       |
|   |               | OSD Function  | Main Manu     | [1][2][▼][▲]                                                          |
|   |               | OSD Function  | Main Menu     | Auto langua Adinat                                                    |
|   |               |               |               | Auto Image Adjust                                                     |
|   |               |               |               | Contrast/Brightness                                                   |
|   |               |               |               | Input Select                                                          |
|   |               |               |               | D-SUB, DVI,HDMI PC,HDMI AV                                            |
|   |               |               |               | Audio Adjust                                                          |
|   |               |               |               | Volume, Mute                                                          |
|   |               |               |               | Color Adjust                                                          |
|   |               |               |               | sRGB, 9300K, 7500K, 6500K, 5000K, User Color [R, G, B]                |
|   |               |               |               | Information                                                           |
|   |               |               |               | Manual Image Adjust                                                   |
|   |               |               |               | H/V Position, Horizontal Size, Fine Tune, Sharpness, Dynamic          |
|   |               |               |               | Contrast, Response Time, Aspect ratio, Display Mode, Eco mode         |
|   |               |               |               | Setup Menu                                                            |
|   |               |               |               | Language Select, Resolution Notice, OSD Position, OSD Time Out,       |
|   |               |               |               | OSD Background, Sleep                                                 |
|   |               |               | Short cut key | Memory Recall                                                         |
|   |               |               |               |                                                                       |
|   |               |               |               | [1]: Main Menu                                                        |
|   |               |               |               | [2]: Input Select                                                     |
|   |               |               |               | [Dn] : To immediately activate Audio menu.                            |
|   |               |               |               | [up] : To immediately activate Contrast menu. It should be change to  |
|   |               |               |               | Brightness OSD by push button [2]                                     |
|   |               |               |               | [Dn] ( Keep pushing 5 sec) : Under HDMI mode, toggle audio source     |
|   |               |               |               | between HDMI and jack plug                                            |
|   |               |               |               | [Up] or [Dn] : Contrast / Brightness                                  |
|   |               |               |               | [Up] + [Dn] :                                                         |
|   |               |               |               | In the CR/ BT menu, Recall Contrast or Brightness to default in its   |
|   |               |               |               | menu without OSD message.                                             |
|   |               |               |               | In the Audio menu, Recall both of audio volume and mute to default    |
|   |               |               |               | without OSD message.                                                  |
|   |               |               |               | * While OSD menu off, recall CR/ BT/ Audio volume and mute to default |

|    |              |                |                  | without OSD message.                                       |
|----|--------------|----------------|------------------|------------------------------------------------------------|
|    |              |                |                  | [ 1 ] + [ 2 ] : Toggle 720x400 and 640x400 mode            |
|    |              |                |                  | [ 1 ] + [Up] + [Dn] : Auto White Balance                   |
|    |              |                |                  | [ 1 ] + [Dn] : Power Lock                                  |
|    |              |                |                  | [1]+[Up]: OSD Lock                                         |
|    |              |                |                  | [ 2 ] + [Dn] : Toggle DDC/CI and DDC/2B                    |
| 10 | BANDWIDTH    |                |                  | Analog : 205 MHz                                           |
|    |              |                |                  | Digital : 175 MHz                                          |
|    |              |                |                  |                                                            |
| 11 | OPERATING    | Temperature    |                  | 32°F to 104°F (0°C to 40°C)                                |
|    | CONDITION    | Humidity       |                  | 20% to 90% (no condensation)                               |
| 12 | STORAGE /    | Temperature    |                  | -4°F to 140°F (-20°C to 60°C)                              |
|    | SHIPPING     | Humidity       |                  | 5% to 90% (no condensation)                                |
|    | CONDITION    |                |                  |                                                            |
| 13 | DIMENSIONS   | Physical:      | Display w/ Stand | 572 mm (W) x 418 mm (H) x 231mm (D)                        |
|    |              | (W x H x D)    |                  | 22.52" (W) x 16.46" (H) x 9.09" (D)                        |
|    |              |                |                  |                                                            |
|    |              |                | Wall Mount       | 572 mm (W) x 359 mm (H) x 62.3mm (D)                       |
|    |              |                |                  | 22.52" (W) x 14.13"" (H) x 2.45" (D)                       |
|    |              |                |                  |                                                            |
|    |              | Packing        |                  | 632 mm (W) x 482 mm (H) x 152mm (D)                        |
|    |              | (W x H x D)    |                  | 24.88" (W) x 18.98" (H) x 5.98" (D)                        |
| 14 | WEIGHT       |                | Net              | 5.04kg(11.11lb)                                            |
|    |              |                | Gross            | 7.05kg(15.53lb)                                            |
| 15 | REGULATIONS  |                |                  | UL, CUL, FCC-B (ICES), CB, CE, CES-003B, VCCI,             |
|    |              |                |                  | Nemko ERGO (MPR II, ISO 13406-2), TUV-S, NOM, GOST-R,      |
|    |              |                |                  | HYGIENIC (20 copies), Energy Star, CCC, BSMI, PSB, C-TICK, |
|    |              |                |                  | KTL/MIC, SASO, WEEE, RoHS, Ukraine, EPEAT Silver           |
| 16 | RELIABILITY  | MTBF           |                  | 100,000 Hr (Excluding Panel).                              |
|    |              |                |                  |                                                            |
| 17 | POWER SAVING | "On"           | Blue             | Normal                                                     |
|    | FUNCTION     | "Active Off"   | AMBER            | ≦ 1 W                                                      |
|    |              | "Off"          |                  | ≦ 0.5 W                                                    |
| 18 | LOGISTICS    | Container Load | 20'              | 480 sets                                                   |
|    |              |                | 40'              | 1008 sets                                                  |
|    |              | Pallet Load    |                  | 48 sets                                                    |
|    |              |                |                  |                                                            |
|    |              |                |                  |                                                            |

|    |              | UPC Code                                  | 20'                   | 76690732861 5                                                |
|----|--------------|-------------------------------------------|-----------------------|--------------------------------------------------------------|
|    |              |                                           | 40'                   |                                                              |
|    |              | Serial Format                             | VX2433wm-1            | R4F                                                          |
|    |              | oonar i onnar                             | VX2433wm-CN           | R8W                                                          |
|    |              |                                           | 7,12 10011111 011     |                                                              |
|    |              | EDID Code                                 |                       | 2238                                                         |
|    |              | EBIB GGGG                                 |                       | 2200                                                         |
|    |              | Country of origin                         |                       | China                                                        |
| 19 | Wall Mount   | VESA                                      |                       | 100mm x 100mm                                                |
| 20 | OTHERS       |                                           |                       | DDC/2B, DDC/CI, HDCP, Detachable Base, KENSINGTON MicroSaver |
|    |              |                                           |                       | Security Compatible, WorldWide Model, Vista Premium, SRS WOW |
|    |              |                                           |                       | HD,HDMI                                                      |
| 21 | Package      | LCD Display                               |                       |                                                              |
|    | Contents     | Power Cable                               |                       |                                                              |
|    |              | Audio Cable                               |                       |                                                              |
|    |              | VGA Cable                                 |                       |                                                              |
|    |              | DVI Cable                                 |                       |                                                              |
|    |              | Quick Start Guide ( One                   |                       |                                                              |
|    |              | page)                                     |                       |                                                              |
|    |              | ViewSonic Wizard                          |                       |                                                              |
|    |              | CD-ROM                                    |                       |                                                              |
| 22 | EU Packaging | Carton One piece cons                     | struction with double | e wall, 0.72 Kg                                              |
|    | Information  | Plastic Handle PE-LD,                     | . <b>11</b> g         |                                                              |
|    |              | Poly Foam – 100 g                         |                       |                                                              |
|    |              | Accessory Plastic Bags PE-LD, 3 g         |                       |                                                              |
|    |              | The PE bag that cover monitor PE-LD, 25 g |                       |                                                              |
|    |              | Pallet                                    |                       |                                                              |
|    |              | For E/M model:                            |                       |                                                              |
|    |              | Solid Wood (Fumigat                       | ion), 13.6 kg         |                                                              |
|    |              | For A/G/J//K/P model:                     |                       |                                                              |
|    |              | Poly-wood, 13.6 kg                        |                       |                                                              |
|    |              | Note : P model must use                   | e Plywood. And for e  | very P model lot, SI shall provide plywood certification.    |

## 2.2 PRODUCT DEFINITION AND SPECIFICATION

| Product Name                                                          | ViewSonic VX2433wm                                                                                                    |
|-----------------------------------------------------------------------|----------------------------------------------------------------------------------------------------|
| Oracle P/N                                                            | VX2433WM/VX2433WM-CN                                                                                                    |
| Model Number                                                          | VS12324                                                                                                    |
| OSD Languages: 11                                                     | English, French, German, Italian, Spanish, Finnish, Russian Japanese, Korean, S. Chinese, T. Chinese                                                                                                    |
| TFT LCD Panel and Model #                                             | 1 <sup>st</sup> panel: CMO M236H1-L01                                                                                                    |
| Scalar                                                                | Novatek NT68672                                                                                                    |
| Input Signal                                                          | D-Sub / DVI-D/HDMI                                                                                                    |
| Sync Compatibility                                                    | Separate Sync/ Composite Sync / SOG                                                                                                    |
| Adapter                                                               | Internal Power Board                                                                                                    |
| Power Cable                                                           | Yes                                                                                                    |
| Analog Cable (1.8 m, black), with PC 2001 and Hot Plug<br>Detect &DDC | Yes                                                                                                    |
| DVI-D Cable(1.8m, black) with PC 2001                                 | Yes                                                                                                    |
| Audio Cable(1.8m, black) with PC 2001                                 | No                                                                                                    |
| MIC Cable(1.8m, black) with PC 2001                                   | No                                                                                                    |
| USB Cable (V2.0)                                                      | No                                                                                                    |
| ViewSonic CD Wizard                                                   | English, French, German, Dutch, Finnish, Swedish, Italian, Spanish, Greek, Russian, Czech, Hungarian, Turkish, Polish, Romania. Bulgaria, Slovakia, Croatia, Serbia, Slovenian, Portuguese, Arabic, Japanese, Simplified Chinese, Traditional Chinese. Korean, Ukrainian |
| ViewSonic Quick Start Guide                                           | English, French, German, Dutch, Finnish, Swedish, Italian, Spanish, Greek, Russian, Czech, Hungarian, Turkish, Polish, Romania. Bulgaria, Slovakia, Croatia, Serbia, Slovenian, Portuguese, Arabic, Japanese, Simplified Chinese, Traditional Chinese. Korean            |
| Screen Protector Mylar                                                | Yes                                                                                                    |
| Energy Star Sticker                                                   | No                                                                                                    |
| POP Sticker                                                           | Yes                                                                                                    |
| Service Insert                                                        | For Region code = M units only                                                                                                    |
| Warranty Card                                                         | For Region code = G units only                                                                                                    |
| Carton Sticker                                                        | For Region code = G units only                                                                                                    |
| PE bag of Carton                                                      | For Region code = G units only                                                                                                    |

## 2.3 GENERAL SPECIFICATION

| Test Resolution & Frequency      | 1920x1080 @ 60Hz                  |  |
|----------------------------------|-----------------------------------|--|
| Test Image Size                  | Full Size                         |  |
| Contract and Brightness Controls | Factory Default:                  |  |
| Contrast and Brightness Controls | Contrast = 70%, Brightness = 100% |  |

## 2.4 VIDEO INTERFACE

| Analog = DB-15 (Analog)                                   |                                                                                                    |  |  |
|-----------------------------------------------------------|----------------------------------------------------------------------------------------------------|--|--|
| Digital = DVI-D (Digital)                                 |                                                                                                    |  |  |
| HDMI (Digital)                                            |                                                                                                    |  |  |
| Defaults to the first detect                              | ted input                                                                                                    |  |  |
| Equal to twice the weight                                 | of the monitor for five minutes                                                                                                    |  |  |
| Refer to Appendix A;                                      |                                                                                                    |  |  |
| Compliant DDC/2B and D                                    | DDC/CI                                                                                                    |  |  |
| Video RGB (Analog)                                        |                                                                                                    |  |  |
| Separate Sync / Compo                                     | osite Sync / SOG                                                                                                    |  |  |
| TMDS (Digital)                                            |                                                                                                    |  |  |
| 75 Ohms (Analog), 100 C                                   | Dhms (Digital)                                                                                                    |  |  |
| 950 mV with no damage to monitor                          |                                                                                                    |  |  |
| 1250 mV with no damage to monitor                         |                                                                                                    |  |  |
| TTL                                                       |                                                                                                    |  |  |
| Compliant with Revision 1.3;                              |                                                                                                    |  |  |
| The DDC communication shall not interrupt when power off. |                                                                                                    |  |  |
| Compliant with Revision 1.1;                              |                                                                                                    |  |  |
| The DDC communication shall not interrupt when power off. |                                                                                                    |  |  |
| HDCP                                                      |                                                                                                    |  |  |
| Separate Sync / Compos                                    | ite Sync / SOG                                                                                                    |  |  |
| Shall be compatible with all PC type computers, Macintosh |                                                                                                    |  |  |
| computers, and after                                      |                                                                                                    |  |  |
| market video cards                                        |                                                                                                    |  |  |
| 480i / 480p @ 60Hz                                        | 576i / 576p @ 50Hz                                                                                                    |  |  |
| 720p @ 50/60Hz                                            | 1080i / 1080p @ 50/60Hz                                                                                                    |  |  |
| Refer to Segment 4-5                                      |                                                                                                    |  |  |
| Refer to Segment 4-5                                      |                                                                                                    |  |  |
|                                                           | Digital = DVI-D (Digital) HDMI (Digital) Defaults to the first detect Equal to twice the weight Refer to Appendix A; Compliant DDC/2B and D Video RGB (Analog) Separate Sync / Compliant Of Compliant (Digital) 75 Ohms (Analog), 100 C 950 mV with no damage of 1250 mV with no damage of 1250 mV with no damage of 1250 mV with no damage of 1250 mV with Revision of 1250 mV with Revision of 1250 mV wit |  |  |

## 2.5 POWER SUPPLY

| Internal Power Supply               | ILPI-107                                                               |                        |                         |            |  |
|-------------------------------------|------------------------------------------------------------------------|------------------------|-------------------------|------------|--|
| Input Voltage Range                 | 90 to 264 VAC                                                          |                        |                         |            |  |
| Input Frequency Range               | 47 to 63 Hertz                                                         |                        |                         |            |  |
| Short Circuit Protection            | Output can be shorted without safety issue                             |                        |                         |            |  |
|                                     | 5.0A typical at 2                                                      |                        | outerly todate          |            |  |
| Over Current Protection             | ( Protect when s                                                       |                        |                         |            |  |
| Leakage Current                     | 3.5MA (MAX) A                                                          |                        | <br>HZ                  |            |  |
|                                     | Typical: 80%                                                           |                        |                         |            |  |
| Efficiency (at 115VAC Full Load)    | Minimum: 75%                                                           |                        |                         |            |  |
| Fuse                                | Internal and not                                                       | user replacea          | ble                     |            |  |
| Power Output                        | 45 Watts (typ)                                                         | ·                      |                         |            |  |
|                                     | Ripple:<3%                                                             |                        |                         |            |  |
| Ripple and Noise                    | Noise: <1%                                                             |                        |                         |            |  |
| Max Input AC Current                | 1.5A (MAX)                                                             |                        |                         |            |  |
| James Comment (Cold Start)          | 80 A MAX./ 240                                                         | V <sub>AC</sub> / 50HZ |                         |            |  |
| Inrush Current (Cold Start)         | (COLD START                                                            | AT 25°C ,FULL          | LOAD)                   |            |  |
|                                     | Shall start and f                                                      | unction proper         | ly when under full load | , with all |  |
| Power Supply Cold Start             | combinations of                                                        | finput voltage,        | input frequency, and o  | perating   |  |
|                                     | temperature.                                                           |                        |                         |            |  |
| Power Supply Transient Immunity     | Shall be able to withstand an ANSI/IEEE C62.41-1980 6000V 200          |                        |                         |            |  |
| - Ower Supply Transient initiality  | ampere ring wave transient test with no damage.                        |                        |                         |            |  |
|                                     | Shall be able to withstand ±1KV (L-L) and ±2KV (L-PE)                  |                        |                         |            |  |
| Power Supply Line Surge Immunity    | (Refer to EN55024:1998 / CISPR24.1997 / IEC1000-4-5: 1995 /            |                        |                         |            |  |
|                                     | EN61000-4-5: 1995)                                                     |                        |                         |            |  |
|                                     | Shall be able to function properly, without reset or visible screen    |                        |                         |            |  |
| Power Supply Missing Cycle Immunity | artifacts, when $1/2$ cycle of AC power is randomly missing at nominal |                        |                         |            |  |
|                                     | input.                                                                 |                        |                         |            |  |
|                                     | The power supply shall not produce audible noise that would be         |                        |                         |            |  |
| Power Supply Acoustics              | detectable by the user. Audible shall defined to be in compliance with |                        |                         |            |  |
|                                     | ISO 7779 (DIN EN27779:1991) Noise measurements of machines             |                        |                         |            |  |
|                                     | acoustics. Power Switch noise shall not be considered.                 |                        |                         |            |  |
| Power Saving Operation(Method)      | VESA DPMS Si                                                           | gnaling                |                         |            |  |
|                                     |                                                                        |                        | <u> </u>                |            |  |
|                                     | Mode                                                                   | LED                    | Power                   |            |  |
|                                     |                                                                        |                        | Consumption             |            |  |
| Danier Canada di La                 | On                                                                     | BLUE                   | 45W(typ)                |            |  |
| Power Consumption                   | ECO Mada                                                               | Divo                   | 55W(max)                |            |  |
|                                     | ECO Mode                                                               | Blue                   | 37W (Optimize)          |            |  |
|                                     | Active off                                                             | Amber                  | 30 W (Conserve)         |            |  |
|                                     | Off                                                                    | Off                    | <0.5W                   |            |  |
| Pagayan, Timo                       | +                                                                      |                        |                         |            |  |
| Recovery Time                       | On Mode = N/A                                                          | , Active Off < 3       | Sec                     |            |  |

## **2.6 ELECTRICAL REQUIREMENT**

## **Horizontal / Vertical Frequency**

| Horizontal Frequency  | 24 – 83 kHz                  |
|-----------------------|------------------------------|
| Vertical Refresh Rate | 50 –76* Hz                   |
| Maximum Pixel Clock   | Analog : 205 MHz             |
|                       | Digital: 175 MHz             |
| Sync Polarity         | Independent of sync polarity |

## **Timing Table**

|      |            |   |        |     |      |     | /         | ∖nal      | oa  | D              |         |
|------|------------|---|--------|-----|------|-----|-----------|-----------|-----|----------------|---------|
| Item |            |   | Timinç | 9   |      |     | Separated | Composite | SOG | Digital - TMDS | Remark  |
| 1    | 640 x 350  | @ | 70     | Hz, | 31.5 | KHz | ٧         | ٧         | ٧   | ٧              | DMT     |
| 2    | 640 x 400  | @ | 60     | Hz, | 31.5 | KHz | ٧         | ٧         | ٧   | ٧              | DMT     |
| 3    | 640 x 400  | @ | 70     | Hz, | 31.5 | KHz | ٧         | V         | ٧   | ٧              | DMT     |
| 4    | 640 x 480  | @ | 50     | Hz, | 24.7 | KHz | ٧         | V         | ٧   | ٧              | CVT     |
| 5    | 640 x 480  | @ | 60     | Hz, | 31.5 | KHz | ٧         | V         | ٧   | ٧              | DMT     |
| 6    | 640 x 480  | @ | 67     | Hz, | 35   | KHz | ٧         | V         | ٧   | ٧              | For MAC |
| 7    | 640 x 480  | @ | 72     | Hz, | 37.9 | KHz | ٧         | V         | ٧   | ٧              | DMT     |
| 8    | 640 x 480  | @ | 75     | Hz, | 37.5 | KHz | ٧         | V         | ٧   | ٧              | DMT     |
| 9    | 720 x 400  | @ | 70     | Hz, | 31.5 | KHz | ٧         | V         | ٧   | ٧              | DMT     |
| 10   | 720 x 480  | @ | 60     | Hz, | 31.5 | KHz | ٧         | V         | ٧   | ٧              | DTV     |
| 11   | 720 x 576  | @ | 50     | Hz, | 31.3 | KHz | ٧         | V         | ٧   | ٧              | DTV     |
| 12   | 800 x 600  | @ | 56     | Hz, | 35.1 | KHz | ٧         | ٧         | ٧   | ٧              | DMT     |
| 13   | 800 x 600  | @ | 60     | Hz, | 37.9 | KHz | ٧         | ٧         | ٧   | ٧              | DMT     |
| 14   | 800 x 600  | @ | 72     | Hz, | 48.1 | KHz | ٧         | V         | ٧   | ٧              | DMT     |
| 15   | 800 x 600  | @ | 75     | Hz, | 46.9 | KHz | ٧         | ٧         | ٧   | ٧              | DMT     |
| 16   | 832 x 624  | @ | 75     | Hz, | 49.7 | KHz | ٧         | V         | ٧   | ٧              | MAC     |
| 17   | 1024 x 768 | @ | 50     | Hz, | 39.6 | KHz | ٧         | ٧         | ٧   | ٧              | CVT     |
| 18   | 1024 x 768 | @ | 60     | Hz, | 48.4 | KHz | ٧         | V         | ٧   | ٧              | DMT     |
| 19   | 1024 x 768 | @ | 70     | Hz, | 56.5 | KHz | ٧         | ٧         | ٧   | ٧              | DMT     |
| 20   | 1024 x 768 | @ | 72     | Hz, | 58.1 | KHz | ٧         | ٧         | ٧   | ٧              | DMT     |
| 21   | 1024 x 768 | @ | 75     | Hz, | 60   | KHz | ٧         | ٧         | ٧   | ٧              | DMT     |
| 22   | 1024 x 768 | @ | 75     | Hz, | 60.2 | KHz | ٧         | ٧         | ٧   | V              | For MAC |
| 23   | 1152 x 864 | @ | 75     | Hz, | 67.5 | KHz | ٧         | V         | ٧   | V              | DMT     |

| 24 | 1152 x 870  | @ | 75 Hz, | 68.7 | KHz | ٧ | V | V | ٧ | For MAC |
|----|-------------|---|--------|------|-----|---|---|---|---|---------|
| 25 | 1152 x 900  | @ | 67 Hz, | 62.5 | KHz | ٧ | V | ٧ | ٧ | For SUN |
| 26 | 1280 x 720  | @ | 50 Hz, | 37.5 | KHz | ٧ | ٧ | ٧ | ٧ | DTV     |
| 27 | 1280 x 720  | @ | 60 Hz, | 45   | KHz | ٧ | ٧ | V | ٧ | DTV     |
| 28 | 1280 x 768  | @ | 50 Hz, | 39.6 | KHz | ٧ | ٧ | ٧ | ٧ | DMT;    |
| 29 | 1280 x 768  | @ | 60 Hz, | 47.8 | KHz | ٧ | ٧ | ٧ | ٧ | DMT;    |
| 30 | 1280 x 768  | @ | 75 Hz, | 60.3 | KHz | ٧ | ٧ | V | ٧ | DMT;    |
| 31 | 1280 x 960  | @ | 50 Hz, | 49.4 | KHz | ٧ | ٧ | V | ٧ | DMT     |
| 32 | 1280 x 960  | @ | 60 Hz, | 60.0 | KHz | ٧ | V | V | ٧ | DMT     |
| 33 | 1280 x 960  | @ | 75 Hz, | 75.2 | KHz | V | V | V | ٧ | DMT     |
| 34 | 1280 x 1024 | @ | 50 Hz, | 52.7 | KHz | ٧ | V | V | ٧ | DMT     |
| 35 | 1280 x 1024 | @ | 60 Hz, | 64   | KHz | ٧ | V | V | ٧ | DMT     |
| 36 | 1280 x 1024 | @ | 75 Hz, | 80   | KHz | ٧ | ٧ | ٧ | ٧ | DMT     |
| 37 | 1360 x 768  | @ | 60 Hz  | 47.7 | kHz | ٧ | V | ٧ | ٧ | DMT     |
| 38 | 1440 x 900  | @ | 60 Hz  | 55.9 | KHz | ٧ | ٧ | ٧ | ٧ | DMT     |
| 39 | 1440 x 900  | @ | 75 Hz  | 70.6 | KHz | ٧ | ٧ | ٧ | ٧ | DMT     |
| 40 | 1400 x 1050 | @ | 60 Hz  | 65.3 | KHz | ٧ | ٧ | ٧ | ٧ | DMT     |
| 41 | 1400 x 1050 | @ | 75 Hz  | 82.3 | KHz | ٧ | ٧ | V | ٧ | DMT     |
| 42 | 1600 x 1200 | @ | 60 Hz  | 75.0 | KHz | ٧ | V | V | ٧ | DMT     |
| 43 | 1680 x 1050 | @ | 60 Hz  | 64.7 | KHz | ٧ | ٧ | V | ٧ | DMT     |
| 44 | 1680 x 1050 | @ | 60 Hz  | 65.3 | KHz | ٧ | ٧ | V | ٧ | DMT     |
| 45 | 1920x1080   | @ | 60 Hz  | 67.5 | KHz | ٧ | V | V | ٧ | DMT     |
| 46 | 480i        | @ | 60 Hz  |      |     |   |   |   | ٧ |         |
| 47 | 480p        | @ | 60 Hz  |      |     | ٧ |   |   | ٧ |         |
| 48 | 576i        | @ | 50 Hz  |      |     |   |   |   | ٧ |         |
| 49 | 576p        | @ | 50 Hz  |      |     | ٧ |   |   | ٧ |         |
| 50 | 720p        | @ | 50 Hz  |      |     | ٧ |   |   | ٧ |         |
| 51 | 720p        | @ | 60 Hz  |      |     | ٧ |   |   | ٧ |         |
| 52 | 1080i       | @ | 50 Hz  |      |     |   |   |   | V |         |
| 53 | 1080i       | @ | 60 Hz  |      |     |   |   |   | ٧ |         |
| 54 | 1080p       | @ | 50 Hz  |      |     | ٧ |   |   | V |         |
| 55 | 1080p       | @ | 60 Hz  |      |     | ٧ |   |   | V |         |

<sup>\*1.</sup> Tolerance  $\geq$  ±2KHz. (if no over lapping issue)

<sup>\*2.</sup> Any timing not in the list, it should display as normal or show on "OUT OF RANGE" OSD message without blanking.

<sup>\*3.</sup> The image quality of 85Hz mode might be worse than 75Hz.

#### **Primary Presets**

1920x1080 @ 60Hz

#### **User Presets**

Number of User Presets (recognized timings) Available: 10 presets total in FIFO configuration **Changing Modes** 

- Maximum Mode Change Blank Time for image stability: 3 seconds (Max), excluding "Auto Adjust" time
- It should recall factory setting when execute Auto Image Adjust function by following conditions,
  - 1. Memory recall under DOS mode (640 x 350, 720 x 400 & 640 x 400).
  - 2. New timing mode detected under DOS mode (640 x 350, 720 x 400 & 640 x 400).
- The monitor needs to do "Auto Adjust" the first time a new mode is detected (see section "0-Touch™ Function Actions")
- While running Change Mode, Auto Adjust or Memory Recall, the image shall blank

## 3. Front Panel Function Control Description

## 3.1 FRONT PANEL HARDWARE CONTROLS

| Power Switch (Front Head)   | AC Power Switch on the back cover                  |
|-----------------------------|----------------------------------------------------|
|                             | Soft Power Switch on the front bezel               |
| Power LED (Front Head)      | Blue – ON                                          |
|                             | Amber – Active Off                                 |
|                             | Dark = Soft Power Switch OFF                       |
| Front Panel Controls (Head) | [U] Power                                          |
| [1][2][Ů][▼][▲]             | [1]BUTTON 1                                        |
|                             | [ 2 ] Button 2                                     |
|                             | [▲] UP ARROW BUTTON                                |
|                             | [▼] DOWN ARROW BUTTON                              |
|                             | Note: Power Button, Button 1 and Button 2 must be  |
|                             | one-shot logic operation. (i.e. there should be no |
|                             | cycling)                                           |
| Reaction Time               | OSD must fully appear within 0.5s after pushing    |
|                             | Button 1                                           |

## 3.2 SHORT CUTS FUNCTION FROM THE BUTTON(S)

|                      | TIGHT I TO THE DOLL OF THE PARTY OF THE PARTY OF THE PART |  |  |  |
|----------------------|----------------------------------------------------------------------------------------------------|--|--|--|
| [1]                  | Main Menu                                                                                                    |  |  |  |
| [2]                  | Input toggle (Analog or DVI or HDMI; refer to Appendix D)                                                                                                    |  |  |  |
| [▼]                  | To immediately activate Audio menu.                                                                                                    |  |  |  |
|                      | To immediately activate Contrast menu. It should be change to Brightness OSD by push button [2]                                                                                                    |  |  |  |
| [▲]                  | (refer to the Contrast OSD in segment 4-5-3)                                                                                                    |  |  |  |
|                      | *1 refer to the Brightness OSD in segment 4-5-3                                                                                                    |  |  |  |
|                      | *2 Under sRGB or DCR mode, this function is disable                                                                                                    |  |  |  |
| [▼]                  | Under HDMI mode, toggle audio source between HDMI and jack plug                                                                                                    |  |  |  |
| (Keep pushing 5 sec) |                                                                                                    |  |  |  |
|                      | When switch to HDMI                                                                                                    |  |  |  |
|                      | Audio Input  HDMI  Non-translated                                                                                                    |  |  |  |

|                      | When switch to ALIDIO IN (combons issle)                               |
|----------------------|------------------------------------------------------------------------|
|                      | When switch to AUDIO IN (earphone jack)                                |
|                      | Audio Input                                                            |
|                      | AUDIO IN                                                               |
|                      |                                                                        |
|                      | Non-translated                                                         |
| [▼]+ [▲]             | 1. In the CR/ BT menu, Recall Contrast or Brightness to default in its |
|                      | menu without OSD message.                                              |
|                      | 2. In the Audio menu, Recall both of audio volume and mute to default  |
|                      | without OSD message.                                                   |
|                      | * While OSD menu off, recall CR/ BT/ Audio volume and mute to default  |
|                      | without OSD message                                                    |
| [1] + [2]            | Toggle 720x400 and 640x400 mode when input 720x400 or 640x400 mode     |
|                      |                                                                        |
|                      | * Default = 720 x 400                                                  |
| [1] + [▼] + [▲]      | White Balance                                                          |
| (Keep pushing 5 sec) | 1. It will not shown on user's guide                                   |
|                      | 2. OSD message as below,                                               |
|                      |                                                                        |
|                      |                                                                        |
|                      |                                                                        |
|                      |                                                                        |
|                      | (Image = no blanking)                                                  |
|                      | 3. Recommend environment                                               |
|                      | 3.1. Optical (Best) input timing = 640 x 480 @ 60Hz;                   |
|                      | Following timing modes also recommended,                               |
|                      | 800 x 600 @ 60 Hz                                                      |
|                      | 1024 X 768 @ 60 Hz                                                     |
|                      | 3.2. Pattern as below,                                                 |
|                      |                                                                        |
|                      |                                                                        |
|                      |                                                                        |
| [1] + [▲]            | OSD Lock                                                               |
|                      | (refer to segment 4-6-4)                                               |
| [1] + [▼]            | Power Lock                                                             |
|                      | (refer to segment 4-6-5)                                               |
| [2] + [▼]            | Toggle DDC/CI and DDC/2B (DDC/CI enable/disable) and show following    |
|                      | message for 3 seconds,                                                 |
|                      |                                                                        |
| <u></u>              | · ·                                                                    |

|                                  | When switch to DDC/CI                 |
|----------------------------------|---------------------------------------|
|                                  | DDC/CI                                |
|                                  |                                       |
|                                  | When switch to DDC/2B                 |
|                                  | DDC/2B                                |
|                                  |                                       |
|                                  | Default = DDC/CI                      |
| Signal + [2] + [ <sup>()</sup> ] | Factory Mode                          |
| Remark : All the short cuts fund | tion are only available while OSD off |

#### 3.3 MAIN MENU OSD TABLE

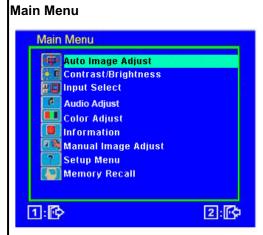

- 1. Key button definition:
- [1]: OSD off
- [2]: Execute the selected function
- [Up]: Rolling up the slider

(When push the button on the top position, the slider shall go down to the bottom item)

- [Dn]: Rolling down the slider
  - (When push the button on the bottom position, the slider shall go down to the top item)
- Under sRGB or DCR mode, the Contrast/Brightness shall be disabled with gray color. And it should not be selected.

| Level 1                              | Level 2  | Level 3 |
|--------------------------------------|----------|---------|
| Auto Image Adjust                    |          |         |
| Auto Image Adjust                    |          |         |
| 1. Background = blanking             |          |         |
| 2. The message OSD position is at    |          |         |
| the center.                          |          |         |
| 3. After auto tune, OSD shall be off |          |         |
| 4. Only for analog mode 4. Only for  |          |         |
| analog mode                          |          |         |
| Contrast/Brightness                  | Contrast |         |
|                                      |          |         |
|                                      |          |         |
|                                      |          |         |

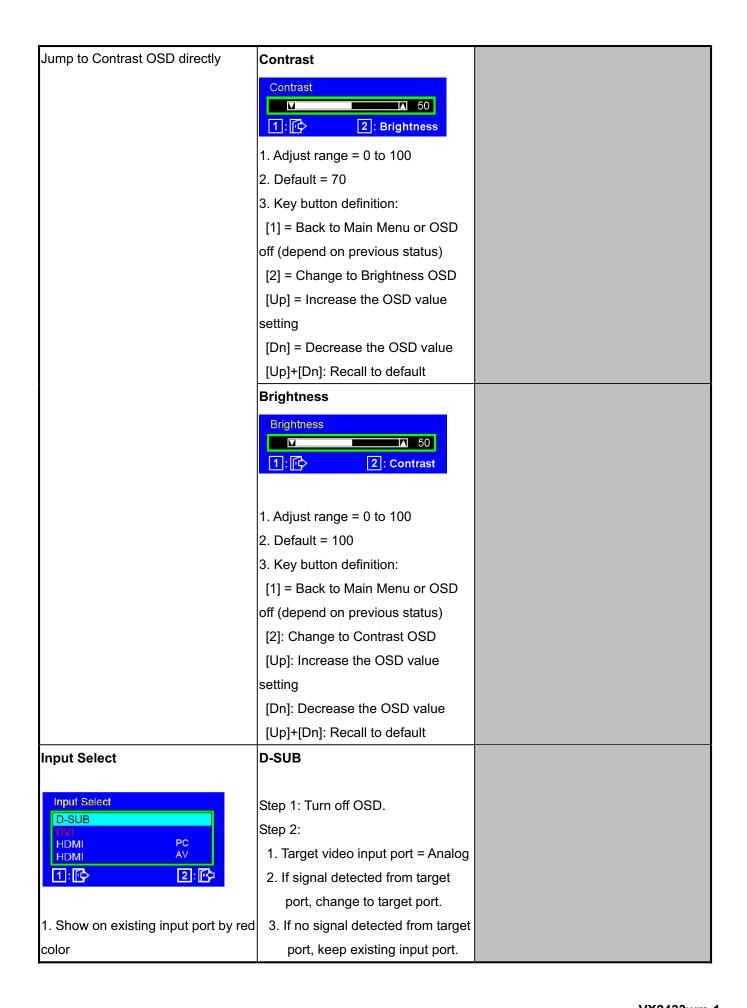

2. Key button definition: Step 3: Show on Input Message [1]: Back to previous OSD status OSD at the right-top corner of [2]: Change to the selected input screen for 1 second. port D-SUB [Up]: Move up the slider [Dn]: Move down the slider DVI Step 1: Turn off OSD. Step 2: 1. Target video input port = Digital 2. If signal detected from target port, change to target port. 3. If no signal detected from target port, keep existing input port. Step 3: Show on Input Message OSD at the right-top corner of screen for 1 second. DVI HDMI PC Step 1: Turn off OSD. Step 2: 1. Target video input port = HDMI PC 2. If signal detected from target port, change to target port. 3. If no signal detected from target port, keep existing input port. Step 3: Show on Input Message OSD at the right-top corner of screen for 1 second. HDMI PC HDMI AV Step 1: Turn off OSD. Step 2:

| Target video input port = HDMI                                    |
|-------------------------------------------------------------------|
| AV                                                                |
| 2. If signal detected from target                                 |
| port, change to target port.                                      |
| 3. If no signal detected from target                              |
|                                                                   |
| port, keep existing input port.                                   |
| Step 3: Show on Input Message                                     |
| OSD at the right-top corner of                                    |
| screen for 1 second.  HDMI AV                                     |
| Volume                                                            |
| 1. Adjust range = 0 to 100                                        |
| 2. Default = 50                                                   |
| 3. Key button definition:                                         |
| [1]: Back to Audio Adjust OSD                                     |
| [Up]: Increase the volume setting                                 |
| [Dn]: Decrease the volume setting                                 |
|                                                                   |
| Mute                                                              |
| 1. Default = Off                                                  |
| 2. Key button definition:                                         |
| [1]: Back to Audio Adjust OSD                                     |
| [2]: Switch to Volume adjustment                                  |
| [Up],[Dn]: Toggle audio to Mute or                                |
| Audible iconToggle audio to Mute                                  |
| or Audible icon                                                   |
| 3. When Mute function is selected, any                            |
| change in Volume will disable Mute and                            |
| toggle to Audible icon.                                           |
|                                                                   |
| sRGB                                                              |
| Change Color setting to sRGB                                      |
| 9300K                                                             |
|                                                                   |
| Change Color setting to 9300K                                     |
| Change Color setting to 9300K 7500K                               |
| 7500K Change Color setting to 9300K Change Color setting to 7500K |
|                                                                   |

1. Show on existing input port by red Change Color setting to 6500K color 5000K Change Color setting to 5000K 2. Default = 6500K **User Color** Red 3. Key button definition: Jump to Red OSD directly [1]: Back to previous OSD status [2]: Change to the selected color setting 1. Adjust range = 0 to 100 [Up]: Move up the slider 2. Default = 100 [Dn]: Move down the slider 3. Key button definition: [1]: Back to Color Adjust OSD 4. Under DCR mode (Dynamic Contrast [2]: Jump to Green OSD = On), SRGB shall be disabled with [Up]: Increase the OSD value setting gray color. And it should not be [Dn]: decrease the OSD value setting selected. Green 1. Adjust range = 0 to 100 2. Default = 100 3. Key button definition: [1]: Back to Color Adjust OSD [2]: Jump to Blue OSD [Up]: Increase the OSD value setting [Dn]: decrease the OSD value setting Blue 1. Adjust range = 0 to 100 2. Default = 100 3. Key button definition: [1]: Back to Color Adjust OSD [2]: Jump to Red OSD

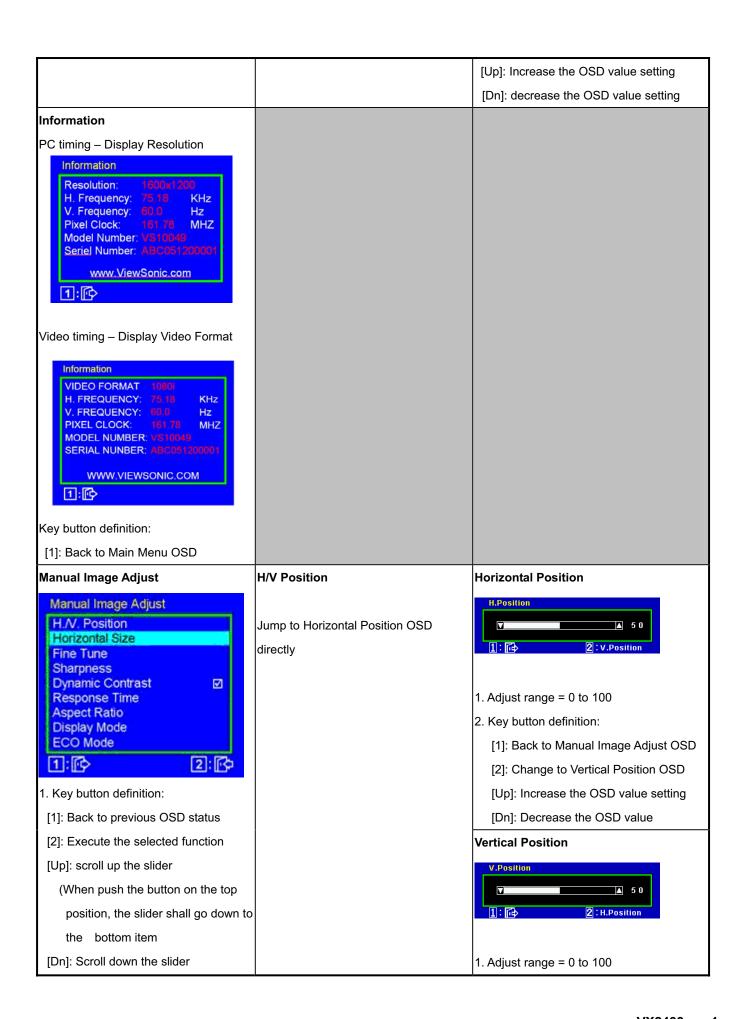

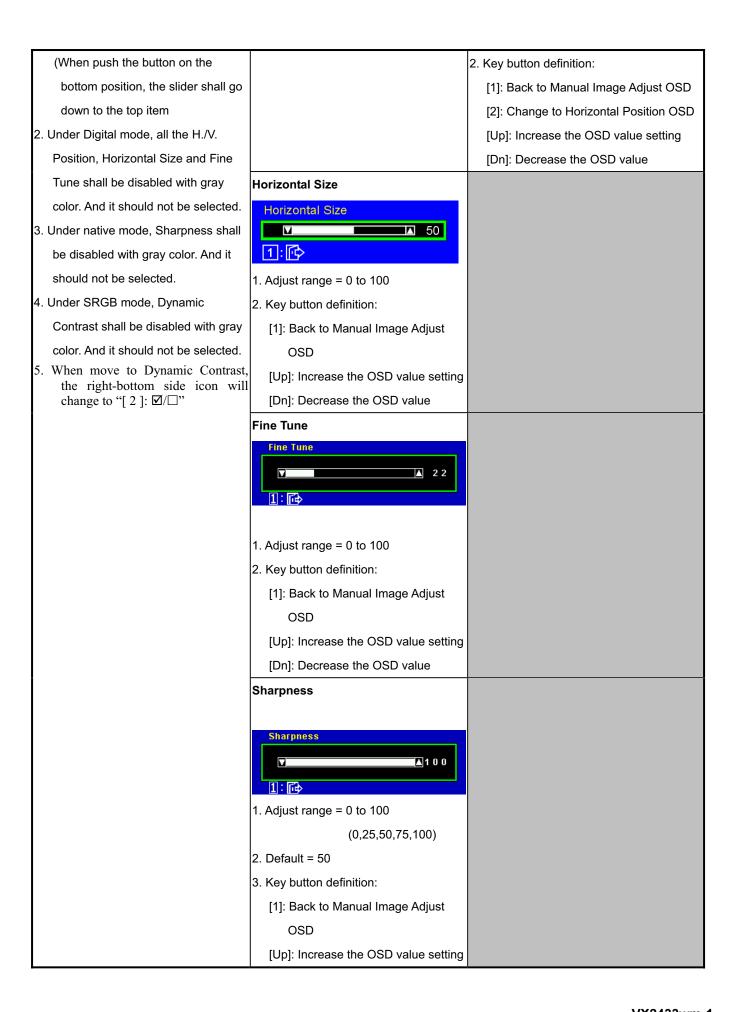

| [Dn]: Decrease the OSD value                        |                                  |
|-----------------------------------------------------|----------------------------------|
| Dynamic Contrast                                    |                                  |
| Swap on and off the Dynamic Contrast                |                                  |
| function                                            |                                  |
| Default = Off                                       |                                  |
| When Dynamic Contrast is on, below                  |                                  |
| functions will be disabled:                         |                                  |
| Brightness/Contrast menu                            |                                  |
| 2. SRGB selection in Color Adjust                   |                                  |
| 3. White balance hot key                            |                                  |
| 4. DDC/CI BR/CT adjustment                          |                                  |
| Response Time                                       | Standard                         |
| Response Time Standard Advanced Ultre Feet  1:   2: | Over Drive = off                 |
| Show on existing Response Time                      |                                  |
| setting by red color                                |                                  |
| 2. Key button definition:                           |                                  |
| [1]: Back to previous OSD status                    |                                  |
| [2]: Change to the selected Response                |                                  |
| Time setting.                                       |                                  |
| [Up]: Scroll up the slider                          |                                  |
| (When push the button on the top                    |                                  |
| position, the slider shall go down to               |                                  |
| the bottom item)                                    |                                  |
| [Dn]: Scroll down the slider                        |                                  |
| (When push the button on the                        |                                  |
| bottom position, the slider shall go                |                                  |
| up to the top item)                                 |                                  |
| 3. Default = Advanced                               |                                  |
|                                                     | Advanced                         |
|                                                     |                                  |
|                                                     | Over Drive = Level 1             |
|                                                     | ( best quality with over drive ) |
|                                                     | Ultra Fast                       |
|                                                     |                                  |
|                                                     | Over Drive = Level 2             |
| L                                                   |                                  |

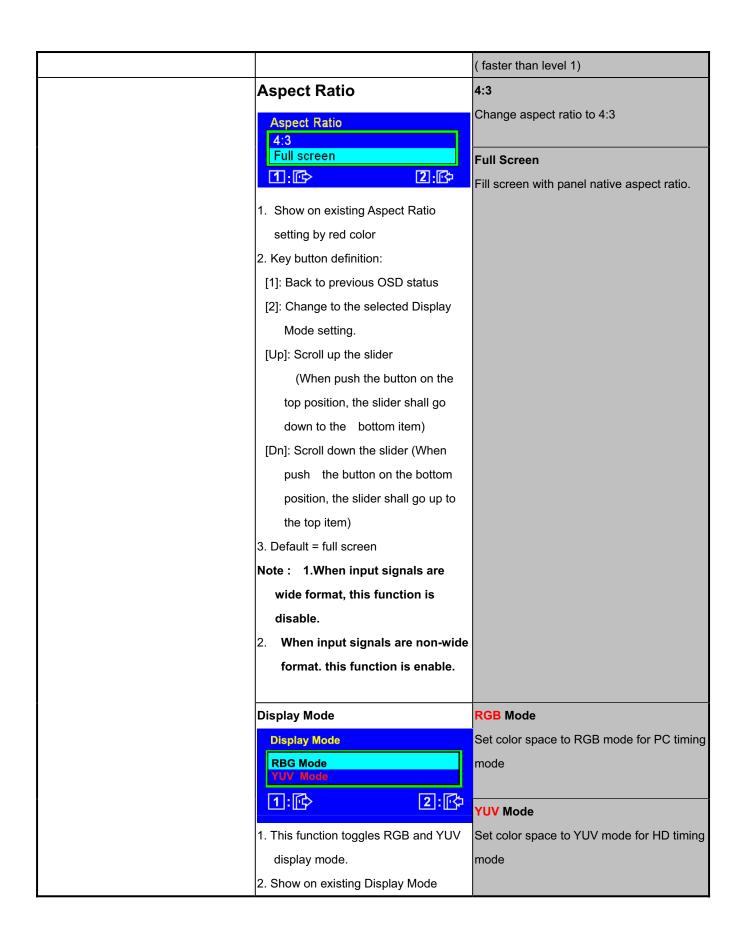

setting by red color

- 3. Key button definition:
- [1]: Back to previous OSD status
- [2]: Change to the selected Display Mode setting.

[Up]: Scroll up the slider

(When push the button on the top position, the slider shall go down to the bottom item)

[Dn]: Scroll down the slider

(When push the button on the bottom position, the slider shall go up to the top item)

- Save PC timing and DTV timing setting separately.
- Default = RGB Mode ( DVI &VGA) ,
- 6. HDMI is auto detected by Info Frame : ,

  YPbPr -> HD mode,

  Non-YPbPr -> PC mode.
- It will recall to default after AC/DC on/off or mode change.

#### **ECO Mode**

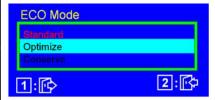

- 1. This function toggles ECO mode.
- Show on existing ECO Mode setting by red color
- 3. Key button definition:
- [1]: Back to previous OSD status
- [2]: Change to the selected Display

#### Standard

OSD adjust range = 0 to 100

#### **Optimize**

OSD adjust range = 0 to 100

#### Conserve

OSD adjust range = 0 to 100

Mode setting.

[Up]: Scroll up the slider

(When push the button on the top position, the slider shall go down to the bottom item)

[Dn]: Scroll down the slider

(When push the button on the bottom position, the slider shall go up to the top item)

- 4. Default = Standard
- Under sRGB mode, ECO Mode shall be disabled with gray color. And it should not be selected.
- 6. No matter DCR on or off, lamp current will be changed by ECO mode change.
- 7. While ECO or DCR setting changed, the lamp current shall be updated to new setting immediately.
- Do not lock Contrast or BrightnessOSD for ECO function
- 9. Following is the lamp current chart,

#### Setup Menu

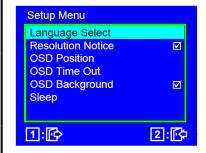

- 1. Key button definition:
- [1]: Back to Main Menu OSD
- [2]: Execute the selected function

to the bottom item)

- [Up]: Rolling up the slider

  (When push the button on the top position, the slider shall go down
- [Dn]: Rolling down the slider

  (When push the button on the bottom position, the slider shall go down to the top item)
- 2. When Resolution Notice / OSD Background / is selected, the right side description will change to "[ 2 ]: ☑/□"

#### Language Select

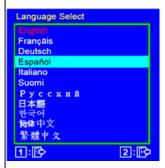

- Show on existing input port by red color
- 2. Key button definition:
- [1]: Back to previous OSD status
- [2]: Change to the selected language setting
- [Up]: Scroll up the slider
  (When push the button on the top position, the slider shall go down to the bottom item
- [Dn]: Scroll down the slider
  (When push the button on the bottom position, the slider shall go down to the top item

#### **English**

Set OSD language to English and keep in Language Select OSD

#### French

Set OSD language to French and keep in Language Select OSD

#### German

Set OSD language to German and keep in Language Select OSD

#### Spanish

Set OSD language to Spanish and keep in Language Select OSD

#### Italian

Set OSD language to Italian and keep in Language Select OSD

#### **Finnish**

Set OSD language to Finnish and keep in Language Select OSD

#### Russian

Set OSD language to Russian and keep in Language Select OSD

#### Japanese

Set OSD language to Japanese and keep in Language Select OSD

#### Korean

Set OSD language to Korean and keep in Language Select OSD

#### Simplified Chinese

Set OSD language to Simplified Chinese and keep in Language Select OSD

#### **Traditional Chinese**

Set OSD language to Traditional Chinese and keep in Language Select OSD

| Г | <b>15</b>                             |                                                |
|---|---------------------------------------|------------------------------------------------|
|   | Resolution Notice                     |                                                |
|   | Swap on and off the Resolution Notice |                                                |
|   | function                              |                                                |
|   |                                       |                                                |
|   | OSD Position                          | OSD H. Position                                |
|   | Jump to OSD H. Position OSD directly  | OSD H. Position  Solution  1:  OSD V. Position |
|   |                                       | 1. Adjust range = 0 to 100                     |
|   |                                       | 2. Default = 50                                |
|   |                                       | 3. Key button definition:                      |
|   |                                       | [1]: Back to Setup Menu OSD                    |
|   |                                       | [2]: Change to OSD V. Position                 |
|   |                                       | OSD                                            |
|   |                                       | [Up]: Increase the OSD value                   |
|   |                                       | setting (move OSD right)                       |
|   |                                       | [Dn]: Decrease the OSD value                   |
|   |                                       | setting (move OSD left)                        |
|   |                                       | [Up]+[Dn]: Recall to default                   |
|   |                                       | value                                          |
|   |                                       | OSD V. Position                                |
|   |                                       |                                                |
|   |                                       | OSD V. Position  1:  2: OSD H. Position        |
|   |                                       | 1. Adjust range = 0 to 100                     |
|   |                                       | 2. Default = 50                                |
|   |                                       | 3. Key button definition:                      |
|   |                                       | [1]: Back to Setup Menu OSD                    |
|   |                                       | [2]: Change to OSD H. Position                 |
|   |                                       | OSD                                            |
|   |                                       | [Up]: Increase the OSD value                   |
|   |                                       | setting (move OSD up)                          |
|   |                                       | [Dn]: Decrease the OSD value                   |
|   |                                       | setting (move OSD down)                        |
|   |                                       | [Up]+[Dn]: Recall to default                   |
|   |                                       |                                                |
|   |                                       | value                                          |
|   |                                       |                                                |

#### **OSD Time Out** 5 **OSD Time Out** Set OSD Time Out to 5 Seconds **▲** 15 15 Set OSD Time Out to 15 Seconds 1. Adjust range = 5, 15, 30, 60 2. Default = 15 Set OSD Time Out to 30 Seconds 3. Key button definition: 60 [1]: Back to Setup Menu OSD Set OSD Time Out to 60 Seconds [Up]: Increase the OSD value setting [Dn]: Decrease the OSD value setting [Up]+[Dn]: Recall to default value **OSD Background** Swap on and off the OSD Background ☑ = Non-transparent □ = Transparent Sleep 30 Minutes Set time before going to Sleep Sleep mode = 30 Minutes Minutes 45 Minutes 60 Minutes 45 Minutes 120 Minutes Set time before going to Sleep mode = 45 Minutes 1:1 2:[4 1. Adjust time range before going to **60 Minutes** sleep mode. Time range = 30, 45, 60, Set time before going to Sleep 120 (Minutes) and Off. mode = 60 Minutes 2. Default = Off 3. When Sleep mode is triggered, the 120 Minutes power of monitor will be turned off. Set time before going to Sleep 4. Only active in HD mode. Only active mode = 120 Minutes in HDMI Mode (both in AV&PC) 5. Key button definition: [1]: Back to previous OSD status Off [2]: Change to the selected sleep Disable Sleep mode. time setting [Up]: Rolling up the slider

|                                            | (When push the button on the      |  |
|--------------------------------------------|-----------------------------------|--|
|                                            | top position, the slider shall go |  |
|                                            | down to the bottom item           |  |
|                                            | [Dn]: Rolling down the slider     |  |
|                                            | (When push the button on the      |  |
|                                            | bottom position, the slider shall |  |
|                                            | go down to the top item           |  |
|                                            |                                   |  |
| Memory Recall                              |                                   |  |
|                                            |                                   |  |
| Marrian Bassill                            |                                   |  |
| Memory Recall                              |                                   |  |
|                                            |                                   |  |
| 1. Background = blanking                   |                                   |  |
| 2. Recall white balance to factory setting |                                   |  |
| 3. Recall all the OSD setting to the       |                                   |  |
| default. (include the R/G/B in User        |                                   |  |
| Color)                                     |                                   |  |
| 4. Show the message OSD position is at     |                                   |  |
| the center for 3 seconds.                  |                                   |  |
| 5. Clean FIFO timing mode buffer           |                                   |  |
| 6. Execute Auto Image Adjust               |                                   |  |
|                                            |                                   |  |
| Note: Memory Recall should not effect      |                                   |  |
| on Language, Power Lock Settings or        |                                   |  |
| Input Priority                             |                                   |  |

#### 3.4 OSD LOCK SHORT CUTS FUNCTION FOR THE BUTTONS

The OSD lock will be activated by pressing the front panel control buttons [1] + [▲] for 10 seconds \*1. If the user then tries to access the OSD by pressing any of the buttons, a message will appear on the screen for 3 seconds showing "OSD Locked" \*2. The OSD lock will be deactivated by pressing the front panel control buttons [1] + [▲] again for 10 seconds\*3.

\*1 The OSD Lock message as below,

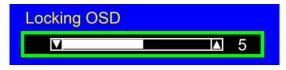

Range = 0 to 10

\*2 The OSD Locked message as below,

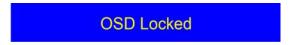

\*3 The OSD Unlock message as below,

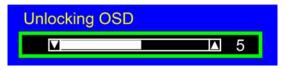

Range = 0 to 10

- \*4 When the OSD is locked will lock all functions, including "Volume", "Mute" and others.
- \*5 Status bar indicating OSD Lock or Unlock is in progress and when complete it will indicate "OSD Locked" or "OSD Unlocked" for 3 seconds as below,

**OSD Locked** 

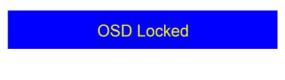

**OSD Unlocked** 

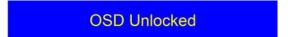

\*6 When OSD appears on screen, the OSD Lock/Unlock short cut key will be disabled.

#### 3.5 POWER LOCK SHORT CUTS FUNCTION FOR THE BUTTONS

The Power lock will be activated by pressing the front panel control buttons [1] + [▼] for 10 seconds \*1. Locking the power button means that the user won't be able to turn off the LCD while the power button is locked. If the user presses the power button while it is locked, a message will appear on the screen for 3 seconds showing "Power Button Locked" \*2. It also means that with the power button locked, the LCD would automatically turn back "On" when power is restored after a power failure. If the power button is not in the locked mode, then power should return to it's previous state when power is restored after a power failure. The Power lock will be deactivated by pressing the front panel control buttons [1] + [▼] again for 10 seconds\*3.

\*1 The Locking Power Button message as below,

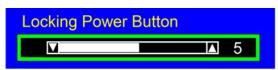

Range = 0 to 10

\*2 The Power Button Locked message as below,

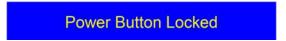

\*3 The Unlocking Power Button message as below,

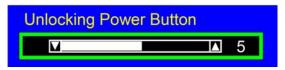

Range = 0 to 10

- \*4 When the OSD is locked will lock all functions, including "Volume", "Mute" and others.
- \*5 Status bar indicating Power Button Lock or Unlock is in progress and when complete it will indicate "Power Button Locked" or "Button Unlocked" for 3 seconds as below,

Power Button Locked

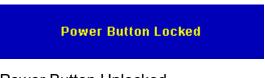

Power Button Unlocked

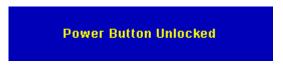

\*6 When OSD appears on screen, the OSD Lock/Unlock short cut key will be disabled

#### 3.6 RESOLUTION NOTICE ACTIONS

1. Resolution Notice OSD should show on screen after changing to non-native mode for 30 sec

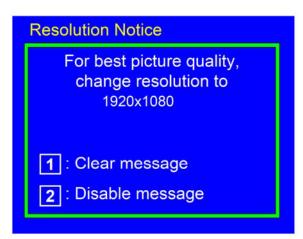

- 2. Key button definition:
  - [1]: Turn off the OSD message.
  - [2]: Turn off the OSD message and disable Resolution Notice function
- 3. The OSD should disappear after 10 sec or by pushing button [1] or [2]
- 4. After the OSD turns off, it will not show on again before next timing change, input change or power off.
- 5. Resolution Notice function should be disabled when push button [2] under Resolution Notice OSD
- 6. The "1366x768" will be replaced by actual panel resolution.

#### 3.7 TOUCH™ FUNCTION ACTIONS

- 1. Execute Auto Image Adjust when new mode detected, and save the settings to buffer for further use
- 2. It should be reset by Memory Recall function (Should not reset by power off, power unplug and others)

#### 3.8 OSD AUTO SAVE

The OSD shall save new settings when it is turned off by the user or when it times out. There shall not be a separate save

#### 3.9 OUT OF RANGE

While non-defined timing is detected, following OSD message will keeps showing on,

#### Out of Range

- 1. If the timing is over spec (Fh, Fv or dot clock), the image shall be blanking, and OSD background shall be non-transparent.
- 2. If the timing is inspect but not defined, the image shall be non-blanking.

## 3.10 NO SIGNAL FOR D-SUB / DVI

While no signal is detected for D-Sub and DVI, the following OSD message shall shows on 3 seconds then go in to power saving.

## No Signal

OSD Background = Non-transparent Image = Blanking

## **3.11 ACTORY DEFAULTS**

| Item              | Defaults | Item              | Defaults         |
|-------------------|----------|-------------------|------------------|
| Contrast          | 70%      | OSD Time Out      | 15 Sec           |
| Brightness        | 100%     | OSD Background    | On               |
| Color Temperature | 6500K    | Volume            | <mark>80%</mark> |
| Sharpness         | 100%     | Treble            | N/A              |
| OSD H. Position   | 50%      | Bass              | N/A              |
| OSD V. Position   | 50%      | Input Priority    | Auto Search      |
| 720x400/640x400   | 720x400  | Resolution Notice | Enabled          |

### **Packing For Shipping And Disassembly Procedure**

### **Packing For Shipping**

1. Packing Procedure

Paste protection film to protect the monitor. (Figure 1)

Put the monitor in the PE bag and seal the bag with tape. (Figure 2)

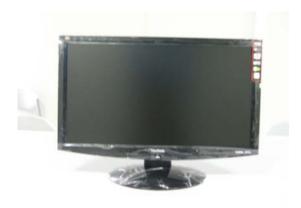

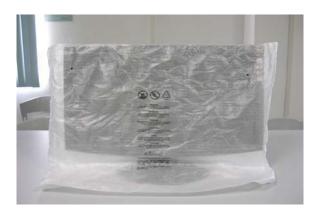

Figure 1

Put the cushions on the monitor.

Figure 2

Place the monitor into the carton and then put all the accessories into the carton. At last, close the carton and seal it with tape. (Figure 3)

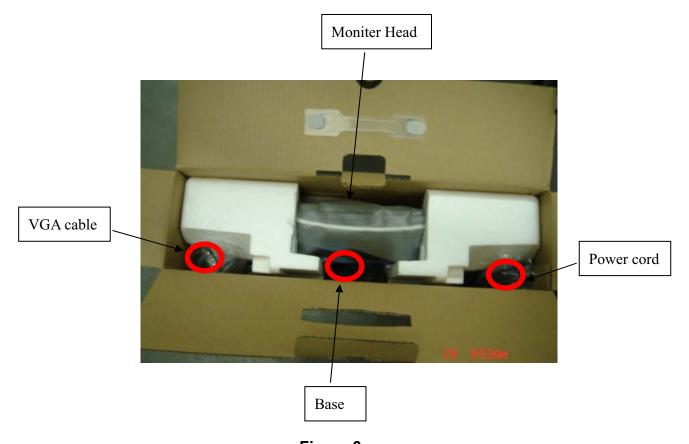

Figure 3

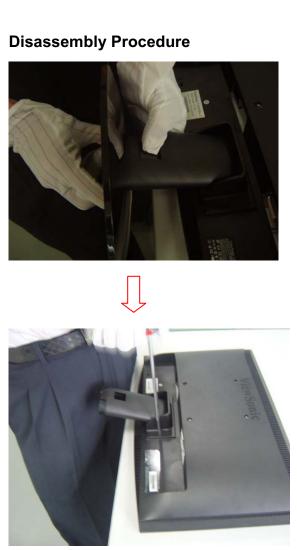

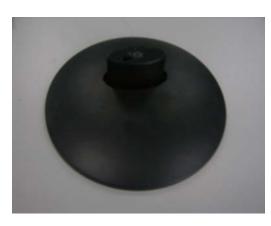

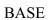

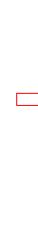

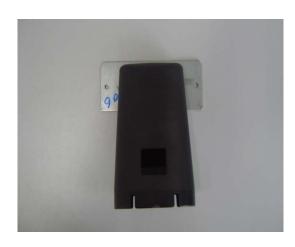

STAND

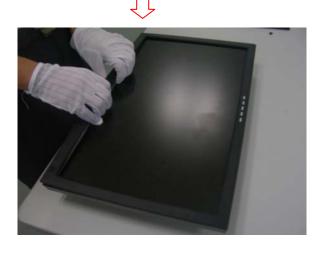

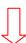

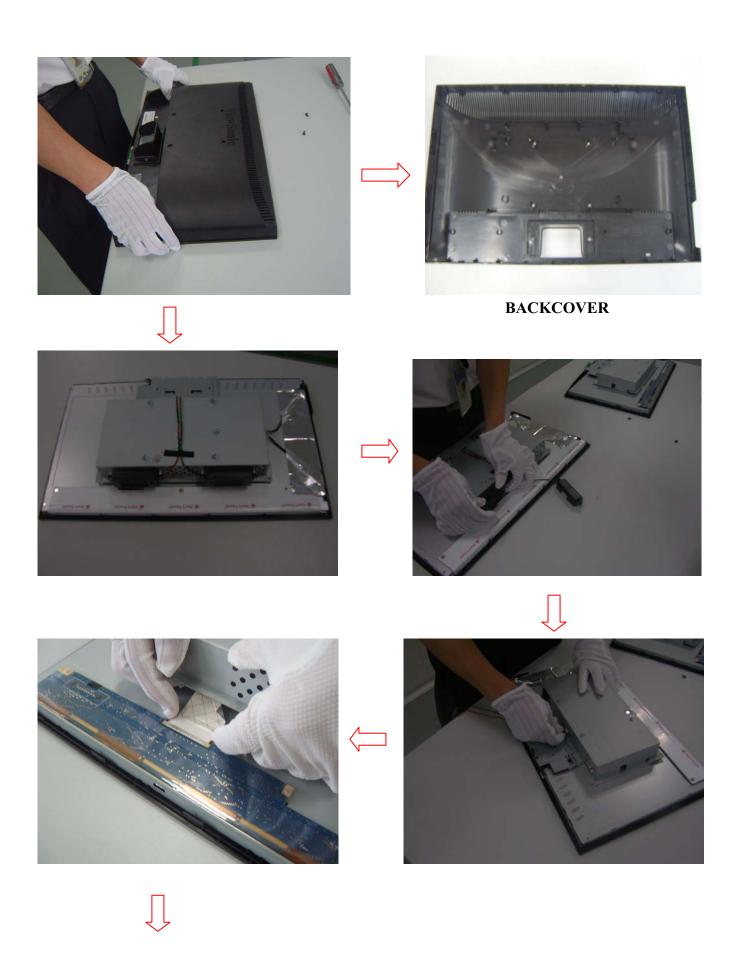

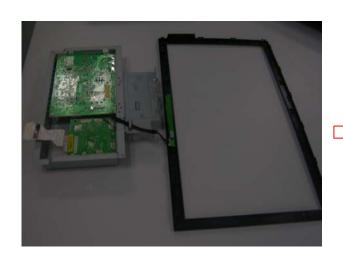

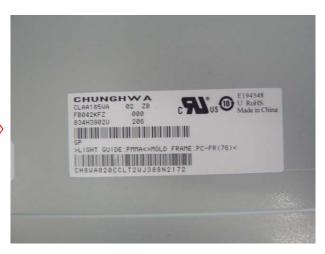

**PANEL** 

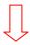

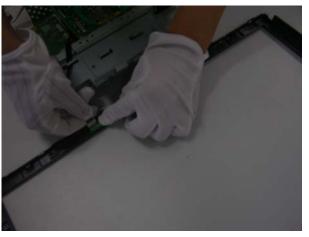

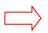

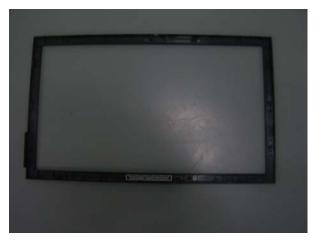

**BEZEL** 

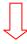

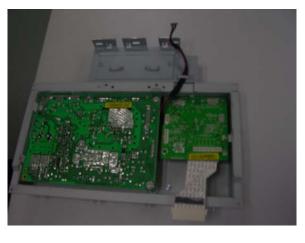

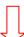

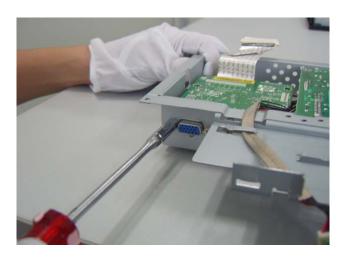

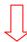

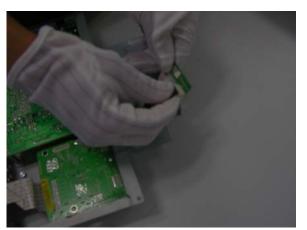

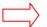

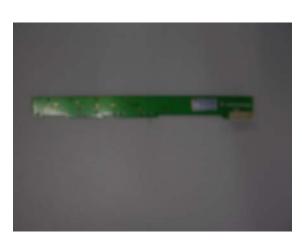

**KEYPAD** 

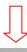

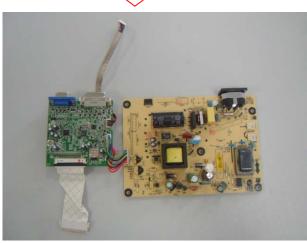

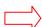

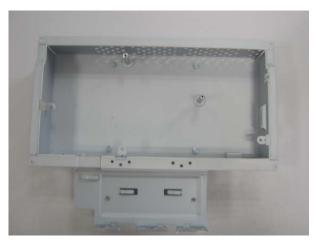

**CHASIS** 

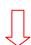

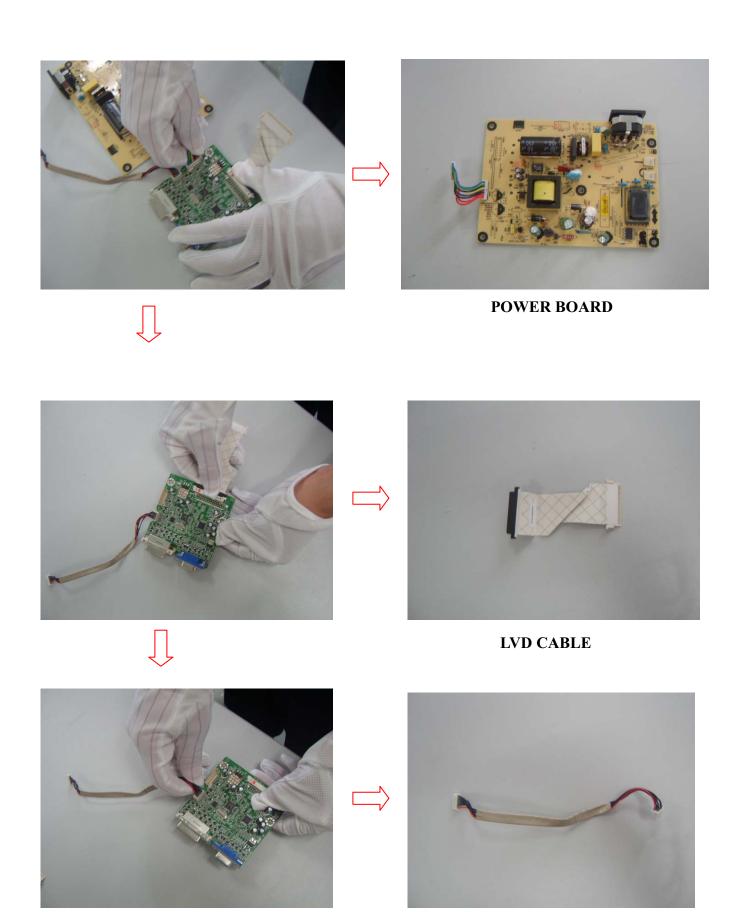

**SHORT KEYPAD-CABLE** 

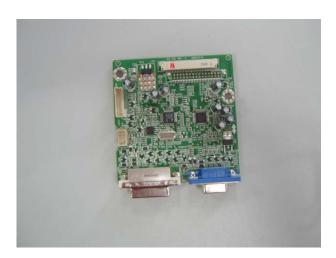

IF BOARD

## 4. Circuit Description

## 4.1 Switching Mode Power Supply

### 4.3.1 AC Current Input Circuit

P801 is a connector for connecting AC Power. F801 is a fuse to protect all the circuit. AC input voltage is from 90v to 264V. R801,R831 and R802 joined between two inputting main circuit to prevent man from shock. L801 is used to clear up low frequency wave. C801 and C802 are used to discharge the waves that L801 produced. High frequency waves are damped by C801 and C802. D801 is a rectifier which composed of 4 build-in diodes, it inverts AC to DC.

### 4.3.2 High Voltage to Low Voltage Control Circuit

C804 is used to smooth the wave from rectifier. IC802 is a highly integrated PWM controller. When rectified DC high voltage is applied to the HV pin during start-up, the MOSFET Q804 is initially off, and the Vcc pin capacitor is charged. When the Vcc pin voltage reaches approximately 10V, the control circuitry is activated and the soft-start begins. The soft-start circuit gradually increases the duty cycle of the MOSFET from zero to the maximum value over approximately 4ms. a stably output voltage Will be increase about 40ms later, and then feedback a continue current through the IC801 which control the output of the PWM IC. If no external feedback/supply current is feed into the FB pin by the end of the soft-start, the current Set point will be above the fault level, FAULT flag is raised, if the FAULT duration exceeds 80ms, the output controller disable

Resistor R808, R809, R810, R811 are for line over voltage shutdown(OVP) and Brown Out Protection (BOP)

When PWM is turned off, the main current flow will be consumed through R804 and D802, This will prevent MOSFET Q804 from being damaged under large current impulse and voltage spike.

D803 and C807 to provide internal Auxiliary voltage to Vcc pin during normal operation. Otherwise, error amplifier and feedback current input the FB pin for duty cycle control.

### 4.3.3 DC 5V and DC 14V Output Circuit

For DC 5V, D805 is used to rectify the inducted current. R828 and C814 are used to store energy when current is reversed. The parts including C818, C822, C820,L803 are used to smooth the current waves.

For DC 14V, D803 is used to rectify the inducted current. R827 and C813 are used to store energy when current is reversed. The parts including C815, C817 and L802 are used to smooth the current waves.

### 4.3.4 Feedback and OVP Protect Circuit

Pin R of IC803 is supplied 2.5-v stable voltage. It connects to 5V and 14V output through R822, R823 and R824. R822, R823 and R824 are output sampling resistor. When the sampling voltage more than 2.5V or less than 2.5V, current of FB IC802 will change, this can change the voltage from T801.

## 4.2 Inverter Circuit

- 1. R503, ZD501, R502, Q501 components convert +14V voltage into +5.0V voltage, and the voltage supply to IC501. The extra PWM pulse signal (BRIGHTNESS signal) input to control IC through R512, R514, C510, The LCT pin is set to a DC voltage of 0.7V by using a resistor divider(R507, R516), change the duty of PWM pulse, will regulate the lamp current. The ON/OFF voltage connect to pin10 of IC501 through D501, R501, A voltage of 2V to pin10 of IC501 enables the IC and activates the striking timer. The SSTCMP pin of IC501 performs the soft function, the C511 set the time of SST. The operation frequency determined by external capacitor C512, C521 and resistor R508 connected at CT pin of IC501. C515 connect the TIMER pin of IC501, the capacitor to set striking time and shunt down delay time. DRV!, DRV2 output for power MOSFET U501, U502.
- 2. OZ9938 provides two drive signals for U501, U502, and they work in push pull topology driving, two transformers are connected in parallel with each transformer driving two lamps in series. Turning each N-Channel MOSFET "on/off" complementarily, produces an alternating current through the transformer primary and secondary. The "on" duration of the switches determines the amount of energy delivered to the CCFLs. R504, C504, R505, C505, R532, C529, R530, C522 are snubber networks, they suppress Voltage transient spike in drain of power MOSFET.
- 3. R506, R510, C509, C513, C514, R525, R531, C528, C525, and C527 are connected between high voltage output connector and ground, the divided AC voltage is inverted DC voltage through D502, D503, D508, and D509. The sense voltage feed back to VSEN (pin 6 of IC501) for an over voltage/over current condition during normal operation. R528, R533 are current sense resistor, current sense signal feed back to Isense (pin 5 of IC501) for lamp "ON" detection.

### 4.3 I/F Board Circuit

### 4.3.1 Power Input

+5V is from the power board and supply for U101(FSP2160-3.3V), U105(NT68672UMFG) and panel. +3.3V output is generated from +5V through C102 filtering, and U101 outputs. +3.3V is used for U108 U105 (NT68672UMFG). +1.2V output is generated from +3.3V through U102 outputs. +1.2V is only used for Scaler NT68672...

### 4.3.2 **Scaler(NT68672UMFG)**

1.) NT68672: The NT68673UMFG is a highly integrated flat panel display controller that interfaces analog and digital inputs. It combines a triple ADC, a HDMI 1.3 receiver, a high quality zoom and shrink engine, a multi-color on screen display (OSD) controller and many other functions in a single chip. It provides the user with a simple, flexible and cost-effective solution for various flat panel display products.

The NT68673UMFG operates at frequencies up to 205MHz, suitable for LCD monitor up to WUXGA resolution. The NT68673UMFG also has a built-in 2D noise reduction function to provide more stable video quality, spread spectrum to provide low EMI solution, sRGB for video color space convert and post pattern for manufacture test.

The display provided single/double pixel clock LVDS interface.

In addition, NT68673UMFG includes an integrated 8-Bit Microcontroller (MCU). It contains an 8-bit 8031 micro-controller, 5,120-bytes internal data memory, eight 7-bit resolution A/D Converter, 10- channel 8-bit resolution PWM DAC, two16-bit timer/counters, and a UART. Except those, it has two channel hardware DDC solution, and VESA 2Bi/2B+ master/slave I2C bus interface. It can support up to External 512 K Bytes SPI Flash memories for program memory.

2.) EEPROM: We use 24C16 EEPROM to store DDC (Display Data Channel) data. The end-users' setting data is stored in the 24C16 EEPROM. Each timing mode is allocated with 16 bytes of memory space for information such as Sync frequencies, polarities... etc. PC can access the EEPROM data indirectly through the D-sub-SDA and D-sub-SCL channels. (I<sup>2</sup>C communication)

#### 4.3.3 **VGA** Input

Signal R, G, B input through CN102 #1, #2, #3. Signal HSYNC and VSYNC input through CN102 #13 and #14, and C129, R135, C130, R136 filtering. Then the analog signal enters U105, and then U105 deals with it internally. In addition, D104, D105, D102, D103 (the four are BAV99), ZD102, ZD103, ZD104, ZD105, ZD106 (they are constant voltage diode of 6V2) are ESD protector. Signal DDC-SCL inputs via CN102 #15, and then passes through ZD106 for ESD protection, goes into U105 #41. Signal DDC-SDA inputs via CN102 #12, and then passes through ZD105 for ESD protection, goes into U105 #42. CN102 #5 is defined as cable detect pin, this detector realizes via R125, The PC-5V of U105 is supplied by PC via CN102 #9 with D101.

#### 4.3.4 **Button Control**

Button "Key-Power" is defined as power on/off, which is connected to U105 # 74 through CN104 #8. Button "Key-2" is defined as two functions of selecting and adjustment, which is connected to U105#113through CN104 #2.

Button "Key-Up" is defined as plus, which is connected to U105 # 112 through CN104 #4

Button "Key-Down" is defined as minus, which is connected to U105 # 111 through CN104 # 3.

Button "Key-1" is defined as two functions of menu and exit, which is connected to U105 # 47 through CN104 # 1

LED indicator on the front bezel is defined as follows:

- a. When press button "Key-Power", U105 # 74 is pulled high and U105 # 103 is pulled low, so Q107 is conducted and the LED indicator is blue.
- b. When in power-saving mode, U105 # 108 is pulled high and U102 # 1 is pulled down, so Q108 is conducted and the LED indicator is orange.

## 4.4 Power On/Off Sequence

### 4.4.1 Hardware Power ON

When power cord is plugged into AC socket, SMPS starts work and provides U105 with VCC5V. When VCC5V inputs, U105 resets circuit active, sets U105 all registers to preset modes, and then monitor goes into stand-by mode. That means hardware power on has been completed.

### 4.4.2 Software Power ON/OFF

When press power key, U105 # 74 recieves low pulse, and then U105 will do the power on/off.

- If Power ON, U108 # 103(LED\_Blue) will send out Low potential, and then LED Blue on.
- If Power OFF, U108 # 103(LED\_ Blue) will send out High potential, and then LED Off.

The Panel\_Vcc, Backlight\_En, CLK/DATA output to panel will follow the following sequency.

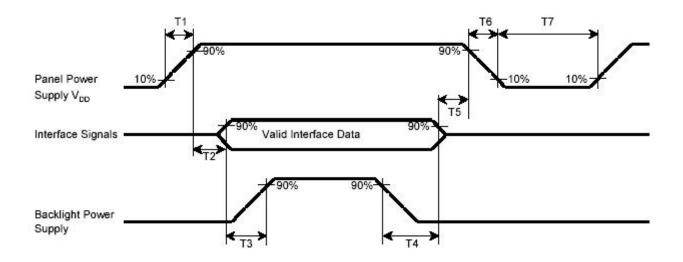

| T1 (ms) | T2 (ms) | T3 (ms) | T4 (ms) | T5 (ms) | T6+T7 (ms) |
|---------|---------|---------|---------|---------|------------|
| 0.5~10  | 0~50    | ≥500    | ≥90     | 0~50    | ≥500       |

### 4.4.3 AC Outlet Pin Assignment

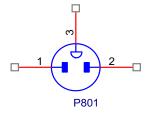

| Pin | Symbol | Description |
|-----|--------|-------------|
| 1   | L      | Live        |
| 2   | N      | Neutral     |
| 3   | E      | GND         |

### 4.5 **Inner Connector Pin Assignment**

### 4.5.1 CN501, CN502, CN503, CN504 (Connect to Panel Backlight, SM02B-BHSS-1-TB or equivalent)

| Pin | Symbol | Description           |
|-----|--------|-----------------------|
| 1   | H.V.   | High voltage for lamp |
| 2   | L.V.   | Low voltage for lamp  |

## 4.5.2 CN101 (Power BD to Interface BD)

| Pin No. | Symbol            | Description                               |
|---------|-------------------|-------------------------------------------|
| 1       | VCC5V             | +5V INPUT                                 |
| 2       | VCC5V             | +5V INPUT                                 |
| 3       | GND               | GND                                       |
| 4       | GND               | GND                                       |
| 5       | GND               | GND                                       |
| 6       | GND               | GND                                       |
| 7       | Backlight_ON/OFF  | CCFL on/off control                       |
| 8       | Adjust_Brightness | Panel luminance control (CCFL brightness) |

## 4.5.3 CN104 (Interface BD to Keypad)

| Pin<br>No. | Symbol    | Description                                 |
|------------|-----------|---------------------------------------------|
| 1          | KEY_Menu  | OSD menu and exit                           |
| 2          | KEY_2     | Auto adjustment control and selecting.      |
| 3          | KEY_Minu  | OSD "▼" control to adjust value to decrease |
| 4          | KEY_Plus  | OSD "▲" control to adjust value to increase |
| 5          | LED_B     | Blue LED lighting control                   |
| 6          | GND       | GND                                         |
| 7          | LED_O     | Orange LED lighting control                 |
| 8          | KEY_POWER | DC power on/off control                     |

## 4.5.4 CN103 (Connect I/F BD to panel, FI-X30S-H or Equivalent)

| Pin No. | Symbol | Function                                              |
|---------|--------|-------------------------------------------------------|
| 30      | RXO0-  | Negative LVDS differential data input.Channel O0(odd) |
| 29      | RXO0+  | Positive LVDS differential data input.Channel O0(odd) |
| 28      | RXO1-  | Negative LVDS differential data input.Channel O1(odd) |
| 27      | RXO1+  | Positive LVDS differential data input.Channel O1(odd) |
| 26      | RXO2-  | Negative LVDS differential data input.Channel O2(odd) |

| 25 | RXO2+ | Positive LVDS differential data input.Channel O2(odd)  |
|----|-------|--------------------------------------------------------|
| 24 | GND   | Ground                                                 |
| 23 | RXOC- | Negative LVDS differential clock input (odd)           |
| 22 | RXOC+ | Positive LVDS differential clock input (odd)           |
| 21 | RXO3- | Negative LVDS differential data input.Channel O3(odd)  |
| 20 | RXO3+ | Positive LVDS differential data input.Channel O3(odd)  |
| 19 | RXE0- | Negative LVDS differential data input.Channel E0(even) |
| 18 | RXE0+ | Positive LVDS differential data input.Channel E0(even) |
| 17 | GND   | Ground                                                 |
| 16 | RXE1- | Negative LVDS differential data input.Channel E1(even) |
| 15 | RXE1+ | Positive LVDS differential data input.Channel E1(even) |
| 14 | GND   | Ground                                                 |
| 13 | RXE2- | Negative LVDS differential data input.Channel E2(even) |
| 12 | RXE2+ | Positive LVDS differential data input.Channel E2(even) |
| 11 | RXEC- | Negative LVDS differential clock input (even)          |
| 10 | RXEC+ | Positive LVDS differential clock input (even)          |
| 9  | RXE3- | Negative LVDS differential data input.Channel E3(even) |
| 8  | RXE3+ | Positive LVDS differential data input.Channel E3(even) |
| 7  | GND   | Ground                                                 |
| 6  | NC    | Not connection                                         |
| 5  | NC    | Not connection.                                        |
| 4  | NC    | Not connection                                         |
| 3  | VCC   | Power supply (5.0 V)                                   |
| 2  | VCC   | Power supply (5.0 V)                                   |
| 1  | VCC   | Power supply (5.0 V)                                   |
|    |       |                                                        |

## 4.5.5 CN102 (D-SUB Connector)

|   | Symbol            | Pin | Symbol        | Pin | Symbol                  |
|---|-------------------|-----|---------------|-----|-------------------------|
| 1 | Red video input   | 6   | Red GND       | 11  | GND                     |
| 2 | Green video input | 7   | Green GND     | 12  | Serial data line (SDA)  |
| 3 | Blue video input  | 8   | Blue GND      | 13  | Hsync                   |
| 4 | GND               | 9   | +5V(from PC)  | 14  | Vsync                   |
| 5 | Cable Detect      | 10  | Not Connected | 15  | Serial clock line (SCL) |

# 4.6 Key Parts Pin Assignment

## 4.6.1 IC802 (TOP245Y or TOP246Y, Power Control IC)

| Pin | Symbol | I/O | Description                                               |
|-----|--------|-----|-----------------------------------------------------------|
| 1   | ВО     | I   | Brown-out and external triggering                         |
| 2   | FB     | I   | Sets the peak current setpoint                            |
| 3   | cs     | I   | Current sense input and overpower compensation adjustment |
| 4   | GND    |     | IC ground                                                 |
| 5   | DRV    | 0   | Output driver                                             |
| 6   | VCC    | I   | IC supply                                                 |
| 7   | NC     |     |                                                           |
| 8   | HV     | I   | High-Voltage pin                                          |

## 4.6.2 IC501 (OZ9938GN, CCFL inverter controller IC)

| Pin No. | Symbol | I/O | Description                                                                    |
|---------|--------|-----|--------------------------------------------------------------------------------|
|         |        |     | Open lamp voltage feedback input 2. Connect a capacitive voltage               |
|         |        |     | divider from the hot terminal of the lamp to ground. Connect this pin to       |
|         |        |     | the tap on the divider and a bias resistor to VCC. In multi-lamp               |
|         |        |     | application, connect a diode from each lamp capacitive voltage divider         |
|         |        |     | which is in-phase to each other to this pin. If the peak voltage value at      |
|         |        |     | OV2 pin exceeds +13V, the controller will treat this as lamp overvoltage       |
| 1       | OV2    | ı   | condition. A pulse of current will pull-down on the COMP pin to regulate       |
|         |        |     | the lamp voltage. The burst dimming signal will be ignored and the Fault       |
|         |        |     | Timer will start ramping up. This signal is also used for short circuit        |
|         |        |     | protection. If the voltage at OV2 is always above 4.9V, the controller will    |
|         |        |     | treat this as a short circuit condition after a certain delay. The Fault Timer |
|         |        |     | will start ramping up. In single lamp application, connect this pin to OV1     |
|         |        |     | pin.                                                                           |
|         |        |     | Lamp current feedback 1. Connect this pin to the current sense resistor.       |
|         |        |     | In multi-lamp application, connect a diode from this pin to each lamp          |
|         |        |     | current sense resistor which is in-phase to each other. These diodes           |
|         |        |     | forms an AND gate with an internal 60uA pull up current source.                |
| 2       | LI1    | ,   | Combined with the lamp current feedback signal from LI2, the signal is         |
| 2       | LII    | '   | fed to the internal error amplifier. Selecting the feedback resistors can      |
|         |        |     | easily program the lamp current. The signal is also used for open lamp         |
|         |        |     | protection. If the voltage at LI1 is always below 1.15V, the controller will   |
|         |        |     | treat this as an open lamp condition after a certain delay. The burst          |
|         |        |     | dimming signal will be ignored and the Fault Timer will start ramping up.      |

| Lamp current feedback 2. The function of this pin is same as L11. In single lamp application, connect this pin to L11. In multi-lamp application, this pin is used for lamp current feedback which is out-of-phase of L11.  Feedback Compensation Node. Connect a compensation capacitor from this pin to GND. This pin is also used for Ic enable control. A logic low (below 0.5V) input turns off the IC. The enable logic input signal should have open collector (OC) structure.  Fault Indicator. Connect a capacitor from this pin to GND to program the open lamp and short lamp protection delay time. When the voltage on this pin reaches 1.2V, the IC will shutdown until it is enabled again.  Switching Frequency Set. Connect a resistor from this pin to GND. This resistor sets the operating frequency of the MP1009.  Burst Repetition Rate Setting. Connect a resistor and a capacitor from this pin to GND. If the burst dimming is to be controlled by an external logic signal, connect BOSC to VCC and apply the logic signal to the DBRT pin.  Burst-Mode (Digital) Brightness Control Input. The voltage range of 0V to 1.2V at DBRT linearly sets the burst-mode duty cycle from minimum to 100%. The minimum burst dimming duty can be programmed by BOSC resistor and capacitor. If burst dimming is not used, connect DBRT to VCC.  Pound Input Power Rail. Decouple this pin to GND with >1 µF ceramic capacitor. It is desirable to add a 100 resistor between VIN pin and the input bus.  Output Bootstrap. BT provides gate driver bias for the high-side MOSFET. Connect a capacitor from BT to SW.  High-Side MOSFET Gate Output. Connect TG to the gate of the high-side work a drain of the low-side MOSFET.  Voltage Rail Output. VCC provides power supply for the low-side gate driver and the internal control circuitry. Bypass VCC to GND with a caramic capacitor.  Low-Side MOSFET.  Copen lamp voltage feedback input. The function of this pin is same as OV2                                                                                                    |        |       |                                                                     | In single lamp application, connect this pin to LI2 pin.                        |                                                             |
|----------------------------------------------------------------------------------------------------|--------|-------|---------------------------------------------------------------------|---------------------------------------------------------------------------------|-------------------------------------------------------------|
| Single lamp application, connect this pin to LI1. In multi-lamp application, this pin is used for lamp current feedback which is out-of-phase of LI1.  Feedback Compensation Node. Connect a compensation capacitor from this pin to GND. This pin is also used for IC enable control. A logic low (below 0.5V) input turns off the IC. The enable logic input signal should have open collector (OC) structure.  Fault Indicator. Connect a capacitor from this pin to GND to program the open lamp and short lamp protection delay time. When the voltage on this pin reaches 1.2V, the IC will shutdown until it is enabled again.  Switching Frequency Set. Connect a resistor from this pin to GND. This resistor sets the operating frequency of the MP1009.  Burst Repetition Rate Setting. Connect a resistor and a capacitor from this pin to GND. If the burst dimming is to be controlled by an external logic signal, connect BOSC to VCC and apply the logic signal to the DBRT pin.  Burst-Mode (Digital) Brightness Control Input. The voltage range of 0V to 1.2V at DBRT linearly sets the burst-mode duty cycle from minimum to 100%. The minimum burst dimming duty can be programmed by BOSC resistor and capacitor. If burst dimming is not used, connect DBRT to VCC.  Input Power Rail. Decouple this pin to GND with >1μF ceramic capacitor. It is desirable to add a 10Ω resistor between VIN pin and the input bus. Unjut Power Rail. Decouple this pin to GND with >1μF ceramic capacitor. It is desirable to add a 10Ω resistor between VIN pin and the input bus. High-side, external power MOSFET.  Bridge Output. Connect SW to the source of the high-side MOSFET and the drain of the low-side MOSFET.  Voltage Rail Output. VCC provides power supply for the low-side gate driver and the internal control circuitry. Bypass VCC to GND with a ceramic capacitor.  Low-Side MOSFET Gate Output. Connect BG to the gate of the low-side MOSFET.  Sound Open lamp voltage feedback input. The function of this pin is same as                                                                |        |       |                                                                     |                                                                                 |                                                             |
| this pin is used for lamp current feedback which is out-of-phase of L11.  Feedback Compensation Node. Connect a compensation capacitor from this pin to GND. This pin is also used for IC enable control. A logic low (below 0.5V) input turns off the IC. The enable logic input signal should have open collector (OC) structure.  Fault Indicator. Connect a capacitor from this pin to GND to program the open lamp and short lamp protection delay time. When the voltage on this pin reaches 1.2V, the IC will shutdown until it is enabled again.  Switching Frequency Set. Connect a resistor from this pin to GND. This resistor sets the operating frequency of the MP1009.  Burst Repetition Rate Setting. Connect a resistor and a capacitor from this pin to GND. If the burst dimming is to be controlled by an external logic signal, connect BOSC to VCC and apply the logic signal to the DBRT pin.  Burst-Mode (Digital) Brightness Control Input. The voltage range of 0V to 1.2V at DBRT linearly sets the burst-mode duty cycle from minimum to 100%. The minimum burst dimming duty can be programmed by BOSC resistor and capacitor. If burst dimming is not used, connect DBRT to VCC.  Poly VIN Input Power Rail. Decouple this pin to GND with >1µF ceramic capacitor. It is desirable to add a 10Ω resistor between VIN pin and the input bus.  Output Bootstrap. BT provides gate driver bias for the high-side MOSFET. Connect a capacitor from BT to SW.  High-Side MOSFET Gate Output. Connect TG to the gate of the high-side, external power MOSFET.  Bridge Output. Connect SW to the source of the high-side MOSFET and the drain of the low-side MOSFET.  Voltage Rail Output. VCC provides power supply for the low-side gate driver and the internal control circuitry. Bypass VCC to GND with a ceramic capacitor.  Voltage Rail Output. Connect BG to the gate of the low-side MOSFET.  Cow-Side MOSFET Gate Output. Connect BG to the gate of the low-side MOSFET.                                                                                                    | 3      | 3 LI2 | ,                                                                   |                                                                                 |                                                             |
| Feedback Compensation Node. Connect a compensation capacitor from this pin to GND. This pin is also used for IC enable control. A logic low (below 0.5V) input turns off the IC. The enable logic input signal should have open collector (OC) structure.  Fault Indicator. Connect a capacitor from this pin to GND to program the open lamp and short lamp protection delay time. When the voltage on this pin reaches 1.2V, the IC will shutdown until it is enabled again.  Switching Frequency Set. Connect a resistor from this pin to GND. This resistor sets the operating frequency of the MP1009.  Burst Repetition Rate Setting. Connect a resistor and a capacitor from this pin to GND. If the burst dimming is to be controlled by an external logic signal, connect BOSC to VCC and apply the logic signal to the DBRT pin.  Burst-Mode (Digital) Brightness Control Input. The voltage range of 0V to 1.2V at DBRT linearly sets the burst-mode duty cycle from minimum to 1.2V at DBRT linearly sets the burst-mode duty cycle from minimum to VCC.  Poly VIN 1 input Power Rail. Decouple this pin to GND with >1μF ceramic capacitor. It is desirable to add a 10Ω resistor between VIN pin and the input bus.  Output Bootstrap. BT provides gate driver bias for the high-side MOSFET. Connect a capacitor from BT to SW.  High-Side MOSFET Gate Output. Connect TG to the gate of the high-side, external power MOSFET.  Voltage Rail Output. VCC provides power supply for the low-side gate driver and the drain of the low-side MOSFET.  Voltage Rail Output. VCC provides power supply for the low-side gate driver and the internal control circuitry. Bypass VCC to GND with a ceramic capacitor.  Voltage Rail Output. Connect BG to the gate of the low-side MOSFET.  Sond IC ground  Open lamp voltage feedback input. The function of this pin is same as                                                                                                    |        |       |                                                                     |                                                                                 |                                                             |
| this pin to GND. This pin is also used for IC enable control. A logic low (below 0.5V) input turns off the IC. The enable logic input signal should have open collector (OC) structure.  Fault Indicator. Connect a capacitor from this pin to GND to program the open lamp and short lamp protection delay time. When the voltage on this pin reaches 1.2V, the IC will shutdown until it is enabled again.  Switching Frequency Set. Connect a resistor from this pin to GND. This resistor sets the operating frequency of the MP1009.  Burst Repetition Rate Setting. Connect a resistor and a capacitor from this pin to GND. If the burst dimming is to be controlled by an external logic signal, connect BOSC to VCC and apply the logic signal to the DBRT pin.  Burst-Mode (Digital) Brightness Control Input. The voltage range of 0V to 1.2V at DBRT linearly sets the burst-mode duty cycle from minimum to 1.2V at DBRT linearly sets the burst-mode duty cycle from minimum to 1.2V at DBRT linearly sets the burst-mode duty cycle from minimum to VCC.  Input Power Rail. Decouple this pin to GND with >1µF ceramic capacitor. It is desirable to add a 10Ω resistor between VIN pin and the input bus.  Output Bootstrap. BT provides gate driver bias for the high-side MOSFET. Connect a capacitor from BT to SW.  High-Side MOSFET Gate Output. Connect TG to the gate of the high-side, external power MOSFET.  Bridge Output. Connect SW to the source of the high-side MOSFET and the drain of the low-side MOSFET.  VCC  Unverside Rail Output. VCC provides power supply for the low-side gate driver and the internal control circuitry. Bypass VCC to GND with a ceramic capacitor.  Low-Side MOSFET Gate Output. Connect BG to the gate of the low-side MOSFET.  Corporation  Corporation  Open lamp voltage feedback input. The function of this pin is same as                                                                                                    |        |       |                                                                     | · · · · · · · · · · · · · · · · · · ·                                           |                                                             |
| COMP                                                                                                    |        |       |                                                                     |                                                                                 |                                                             |
| have open collector (OC) structure.  Fault Indicator. Connect a capacitor from this pin to GND to program the open lamp and short lamp protection delay time. When the voltage on this pin reaches 1.2V, the IC will shutdown until it is enabled again.  Switching Frequency Set. Connect a resistor from this pin to GND. This resistor sets the operating frequency of the MP1009.  Burst Repetition Rate Setting. Connect a resistor and a capacitor from this pin to GND. If the burst dimming is to be controlled by an external logic signal, connect BOSC to VCC and apply the logic signal to the DBRT pin.  Burst-Mode (Digital) Brightness Control Input. The voltage range of 0V to 1.2V at DBRT linearly sets the burst-mode duty cycle from minimum to 1.2V at DBRT linearly sets the burst-mode duty cycle from minimum to VCC.  Input Power Rail. Decouple this pin to GND with >1μF ceramic capacitor. It is desirable to add a 10Ω resistor between VIN pin and the input bus.  Output Bootstrap. BT provides gate driver bias for the high-side MOSFET. Connect a capacitor from BT to SW.  High-Side MOSFET Gate Output. Connect TG to the gate of the high-side, external power MOSFET.  Voltage Rail Output. VCC provides power supply for the low-side gate driver and the internal control circuitry. Bypass VCC to GND with a ceramic capacitor.  Low-Side MOSFET Gate Output. Connect BG to the gate of the low-side MOSFET.  Voltage Rail Output. VCC provides power supply for the low-side gate driver and the internal control circuitry. Bypass VCC to GND with a ceramic capacitor.  Low-Side MOSFET Gate Output. Connect BG to the gate of the low-side MOSFET.  Copund  Open lamp voltage feedback input. The function of this pin is same as                                                                                                    | 4      | COMP  | 1                                                                   |                                                                                 |                                                             |
| Fault Indicator. Connect a capacitor from this pin to GND to program the open lamp and short lamp protection delay time. When the voltage on this pin reaches 1.2V, the IC will shutdown until it is enabled again.  Switching Frequency Set. Connect a resistor from this pin to GND. This resistor sets the operating frequency of the MP1009.  Burst Repetition Rate Setting. Connect a resistor and a capacitor from this pin to GND. If the burst dimming is to be controlled by an external logic signal, connect BOSC to VCC and apply the logic signal to the DBRT pin.  Burst-Mode (Digital) Brightness Control Input. The voltage range of 0V to 1.2V at DBRT linearly sets the burst-mode duty cycle from minimum to 1.2V at DBRT linearly sets the burst-mode duty cycle from minimum to 1.2V at DBRT linearly sets the |        |       |                                                                     |                                                                                 |                                                             |
| 5 FT I open lamp and short lamp protection delay time. When the voltage on this pin reaches 1.2V, the IC will shutdown until it is enabled again.  Switching Frequency Set. Connect a resistor from this pin to GND. This resistor sets the operating frequency of the MP1009.  Burst Repetition Rate Setting. Connect a resistor and a capacitor from this pin to GND. If the burst dimming is to be controlled by an external logic signal, connect BOSC to VCC and apply the logic signal to the DBRT pin.  Burst-Mode (Digital) Brightness Control Input. The voltage range of 0V to 1.2V at DBRT linearly sets the burst-mode duty cycle from minimum to 1.2V at DBRT linearly sets the burst-mode duty cycle from minimum to 1.2V at DBRT linearly sets the burst-mode duty cycle from minimum to VCC.  Input Power Rail. Decouple this pin to GND with >1μF ceramic capacitor. It is desirable to add a 10Ω resistor between VIN pin and the input bus.  Output Bootstrap. BT provides gate driver bias for the high-side MOSFET. Connect a capacitor from BT to SW.  High-Side MOSFET Gate Output. Connect TG to the gate of the high-side, external power MOSFET.  SW O Bridge Output. Connect SW to the source of the high-side MOSFET and the drain of the low-side MOSFET.  Voltage Rail Output. VCC provides power supply for the low-side gate driver and the internal control circuitry. Bypass VCC to GND with a ceramic capacitor.  Low-Side MOSFET Gate Output. Connect BG to the gate of the low-side MOSFET.  Decompleted by the supplementation of this pin is same as 16 MOSFET.  Decompleted by the supplementation of this pin is same as 16 MOSFET.                                                                                                    |        |       |                                                                     |                                                                                 |                                                             |
| this pin reaches 1.2V, the IC will shutdown until it is enabled again.  Switching Frequency Set. Connect a resistor from this pin to GND. This resistor sets the operating frequency of the MP1009.  Burst Repetition Rate Setting. Connect a resistor and a capacitor from this pin to GND. If the burst dimming is to be controlled by an external logic signal, connect BOSC to VCC and apply the logic signal to the DBRT pin.  Burst-Mode (Digital) Brightness Control Input. The voltage range of 0V to 1.2V at DBRT linearly sets the burst-mode duty cycle from minimum to 1.2V at DBRT linearly sets the burst-mode duty cycle from minimum to 1.2V at DBRT linearly sets the burst-mode duty cycle from sinimum to 1.2V at DBRT linearly sets the burst-mode duty cycle from minimum to 1.2V at DBRT linearly sets the burst-mode duty cycle from minimum to 1.2V at DBRT linearly sets the burst-mode duty cycle from minimum to 1.2V at DBRT linearly sets the burst-mode duty cycle from high sets and 1.2V at DBRT linearly sets the | 5      | CT    | ,                                                                   |                                                                                 |                                                             |
| FSET    Switching Frequency Set. Connect a resistor from this pin to GND. This resistor sets the operating frequency of the MP1009.    Burst Repetition Rate Setting. Connect a resistor and a capacitor from this pin to GND. If the burst dimming is to be controlled by an external logic signal, connect BOSC to VCC and apply the logic signal to the DBRT pin.    Burst-Mode (Digital) Brightness Control Input. The voltage range of 0V to 1.2V at DBRT linearly sets the burst-mode duty cycle from minimum to 1.2V at DBRT linearly sets the burst-mode duty cycle from minimum to 1.00%. The minimum burst dimming duty can be programmed by BOSC resistor and capacitor. If burst dimming is not used, connect DBRT to VCC.    9                                                                                                    | 3      | FI    | '                                                                   |                                                                                 |                                                             |
| FSET I resistor sets the operating frequency of the MP1009.  Burst Repetition Rate Setting. Connect a resistor and a capacitor from this pin to GND. If the burst dimming is to be controlled by an external logic signal, connect BOSC to VCC and apply the logic signal to the DBRT pin.  Burst-Mode (Digital) Brightness Control Input. The voltage range of 0V to 1.2V at DBRT linearly sets the burst-mode duty cycle from minimum to 100%. The minimum burst dimming duty can be programmed by BOSC resistor and capacitor. If burst dimming is not used, connect DBRT to VCC.  Input Power Rail. Decouple this pin to GND with >1μF ceramic capacitor. It is desirable to add a 10Ω resistor between VIN pin and the input bus.  Output Bootstrap. BT provides gate driver bias for the high-side MOSFET. Connect a capacitor from BT to SW.  High-Side MOSFET Gate Output. Connect TG to the gate of the high-side, external power MOSFET.  SW OBRIGHMENT AND BRIGHMENT AND BRIGHMENT BRIGHMENT AND BRIGHMENT AND BRIGHMENT AND BRIGHMENT AND BRIGHMENT AND BRIGHMENT AND BRIGHMENT AND BRIGHMENT AND BRIGHMENT AND BRIGHMENT AND BRIGHMENT AND BRIGHMENT AND BRIGHMENT AND BRIGHMENT BRIGHMENT AND BRIGHMENT AND BRIGHMENT AND BRIGHMENT AND BRIGHMENT AND BRIGHMENT AND BRIGHMENT AND BRIGHMENT AND BRIGHMENT AND BRIGHMENT AND BRIGHMENT AND BRIGHMENT AND BRIGHMENT AND BRIGHMENT BRIGHMENT AND BRIGHMENT AND BRIGHMENT AND BRIGHMENT AND BRIGHMENT AND BRIGHMENT AND BRIGHMENT AND BRIGHMENT AND BRIGHMENT AND BRI |        |       |                                                                     |                                                                                 |                                                             |
| BOSC    Burst Repetition Rate Setting. Connect a resistor and a capacitor from this pin to GND. If the burst dimming is to be controlled by an external logic signal, connect BOSC to VCC and apply the logic signal to the DBRT pin.    Burst-Mode (Digital) Brightness Control Input. The voltage range of 0V to 1.2V at DBRT linearly sets the burst-mode duty cycle from minimum to 1.2V at DBRT linearly sets the burst-mode duty cycle from minimum to VCC.    9                                                                                                    | 6      | FSET  | 1                                                                   |                                                                                 |                                                             |
| this pin to GND. If the burst dimming is to be controlled by an external logic signal, connect BOSC to VCC and apply the logic signal to the DBRT pin.  Burst-Mode (Digital) Brightness Control Input. The voltage range of 0V to 1.2V at DBRT linearly sets the burst-mode duty cycle from minimum to 100%. The minimum burst dimming duty can be programmed by BOSC resistor and capacitor. If burst dimming is not used, connect DBRT to VCC.  Input Power Rail. Decouple this pin to GND with >1μF ceramic capacitor. It is desirable to add a 10Ω resistor between VIN pin and the input bus.  Output Bootstrap. BT provides gate driver bias for the high-side MOSFET. Connect a capacitor from BT to SW.  High-Side MOSFET Gate Output. Connect TG to the gate of the high-side, external power MOSFET.  SW OHighes Goutput. Connect SW to the source of the high-side MOSFET and the drain of the low-side MOSFET.  Voltage Rail Output. VCC provides power supply for the low-side gate driver and the internal control circuitry. Bypass VCC to GND with a ceramic capacitor.  Low-Side MOSFET Gate Output. Connect BG to the gate of the low-side MOSFET.  Low-Side MOSFET Gate Output. Connect BG to the gate of the low-side MOSFET.  Corpound  Open lamp voltage feedback input. The function of this pin is same as                                                                                                    |        |       |                                                                     |                                                                                 |                                                             |
| Page 1                                                                                                    |        |       |                                                                     |                                                                                 |                                                             |
| DBRT pin.  Burst-Mode (Digital) Brightness Control Input. The voltage range of 0V to 1.2V at DBRT linearly sets the burst-mode duty cycle from minimum to 100%. The minimum burst dimming duty can be programmed by BOSC resistor and capacitor. If burst dimming is not used, connect DBRT to VCC.    Possible to add a 10Ω resistor between VIN pin and the input bus.                                                                                                    | 7      | BOSC  | 1                                                                   |                                                                                 |                                                             |
| Burst-Mode (Digital) Brightness Control Input. The voltage range of 0V to 1.2V at DBRT linearly sets the burst-mode duty cycle from minimum to 100%. The minimum burst dimming duty can be programmed by BOSC resistor and capacitor. If burst dimming is not used, connect DBRT to VCC.    Parallel   Imput Power Rail. Decouple this pin to GND with >1μF ceramic capacitor. It is desirable to add a 10Ω resistor between VIN pin and the input bus.                                                                                                    |        |       |                                                                     |                                                                                 |                                                             |
| 1.2V at DBRT linearly sets the burst-mode duty cycle from minimum to 100%. The minimum burst dimming duty can be programmed by BOSC resistor and capacitor. If burst dimming is not used, connect DBRT to VCC.    Possible to the programmed by BOSC resistor and capacitor. If burst dimming is not used, connect DBRT to VCC.    Input Power Rail. Decouple this pin to GND with >1μF ceramic capacitor. It is desirable to add a 10Ω resistor between VIN pin and the input bus.    Output Bootstrap. BT provides gate driver bias for the high-side MOSFET. Connect a capacitor from BT to SW.    High-Side MOSFET Gate Output. Connect TG to the gate of the high-side, external power MOSFET.    SW                                                                                                    |        |       |                                                                     | DBRT pin.                                                                       |                                                             |
| BOBRT  I 100%. The minimum burst dimming duty can be programmed by BOSC resistor and capacitor. If burst dimming is not used, connect DBRT to VCC.  Input Power Rail. Decouple this pin to GND with >1μF ceramic capacitor. It is desirable to add a 10Ω resistor between VIN pin and the input bus.  Output Bootstrap. BT provides gate driver bias for the high-side MOSFET. Connect a capacitor from BT to SW.  High-Side MOSFET Gate Output. Connect TG to the gate of the high-side, external power MOSFET.  SW  O Bridge Output. Connect SW to the source of the high-side MOSFET and the drain of the low-side MOSFET.  Voltage Rail Output. VCC provides power supply for the low-side gate driver and the internal control circuitry. Bypass VCC to GND with a ceramic capacitor.  Low-Side MOSFET Gate Output. Connect BG to the gate of the low-side MOSFET.  Low-Side MOSFET Gate Output. Connect BG to the gate of the low-side MOSFET.  Low-Side MOSFET Gate Output. Connect BG to the gate of the low-side MOSFET.  Low-Side MOSFET Gate Output. Connect BG to the gate of the low-side MOSFET.  Low-Side MOSFET Gate Output. Connect BG to the gate of the low-side MOSFET.  Dopen lamp voltage feedback input. The function of this pin is same as                                                                                                    |        |       |                                                                     | Burst-Mode (Digital) Brightness Control Input. The voltage range of 0V to       |                                                             |
| resistor and capacitor. If burst dimming is not used, connect DBRT to VCC.    Parallel   Input Power Rail. Decouple this pin to GND with >1μF ceramic capacitor. It is desirable to add a 10Ω resistor between VIN pin and the input bus.    Output Bootstrap. BT provides gate driver bias for the high-side MOSFET. Connect a capacitor from BT to SW.    High-Side MOSFET Gate Output. Connect TG to the gate of the high-side, external power MOSFET.    SW                                                                                                    |        |       |                                                                     | 1.2V at DBRT linearly sets the burst-mode duty cycle from minimum to            |                                                             |
| VCC.    Position   Power Rail   Decouple this pin to GND with >1µF ceramic capacitor. It is desirable to add a 10Ω resistor between VIN pin and the input bus.                                                                                                    | 8      | DBRT  | 1                                                                   | 100%. The minimum burst dimming duty can be programmed by BOSC                  |                                                             |
| 9                                                                                                    |        |       |                                                                     | resistor and capacitor. If burst dimming is not used, connect DBRT to           |                                                             |
| 9 VIN I It is desirable to add a 10Ω resistor between VIN pin and the input bus.  10 BT O Output Bootstrap. BT provides gate driver bias for the high-side MOSFET. Connect a capacitor from BT to SW.  11 TG O High-Side MOSFET Gate Output. Connect TG to the gate of the high-side, external power MOSFET.  12 SW O Bridge Output. Connect SW to the source of the high-side MOSFET and the drain of the low-side MOSFET.  13 VCC O driver and the internal control circuitry. Bypass VCC to GND with a ceramic capacitor.  14 BG O Low-Side MOSFET Gate Output. Connect BG to the gate of the low-side MOSFET.  15 GND IC ground  Open lamp voltage feedback input. The function of this pin is same as                                                                                                    |        |       |                                                                     | vcc.                                                                            |                                                             |
| It is desirable to add a 10Ω resistor between VIN pin and the input bus.  Output Bootstrap. BT provides gate driver bias for the high-side MOSFET. Connect a capacitor from BT to SW.  High-Side MOSFET Gate Output. Connect TG to the gate of the high-side, external power MOSFET.  Bridge Output. Connect SW to the source of the high-side MOSFET and the drain of the low-side MOSFET.  Voltage Rail Output. VCC provides power supply for the low-side gate driver and the internal control circuitry. Bypass VCC to GND with a ceramic capacitor.  Low-Side MOSFET Gate Output. Connect BG to the gate of the low-side MOSFET.  Is GND IC ground  Open lamp voltage feedback input. The function of this pin is same as                                                                                                    | a      | VIN   | ,                                                                   | Input Power Rail. Decouple this pin to GND with >1µF ceramic capacitor.         |                                                             |
| 10 BT O MOSFET. Connect a capacitor from BT to SW.  11 TG O High-Side MOSFET Gate Output. Connect TG to the gate of the high-side, external power MOSFET.  12 SW O Bridge Output. Connect SW to the source of the high-side MOSFET and the drain of the low-side MOSFET.  13 VCC O Woltage Rail Output. VCC provides power supply for the low-side gate driver and the internal control circuitry. Bypass VCC to GND with a ceramic capacitor.  14 BG O Low-Side MOSFET Gate Output. Connect BG to the gate of the low-side MOSFET.  15 GND IC ground  Open lamp voltage feedback input. The function of this pin is same as                                                                                                    |        | VIIV  |                                                                     | It is desirable to add a $10\Omega$ resistor between VIN pin and the input bus. |                                                             |
| MOSFET. Connect a capacitor from BT to SW.  High-Side MOSFET Gate Output. Connect TG to the gate of the high-side, external power MOSFET.  SW O Bridge Output. Connect SW to the source of the high-side MOSFET and the drain of the low-side MOSFET.  Voltage Rail Output. VCC provides power supply for the low-side gate driver and the internal control circuitry. Bypass VCC to GND with a ceramic capacitor.  BG O Low-Side MOSFET Gate Output. Connect BG to the gate of the low-side MOSFET.  IS GND IC ground  Open lamp voltage feedback input. The function of this pin is same as                                                                                                    | 10     | 10 BT |                                                                     | Output Bootstrap. BT provides gate driver bias for the high-side                |                                                             |
| 11 TG O high-side, external power MOSFET.  12 SW O Bridge Output. Connect SW to the source of the high-side MOSFET and the drain of the low-side MOSFET.  Voltage Rail Output. VCC provides power supply for the low-side gate driver and the internal control circuitry. Bypass VCC to GND with a ceramic capacitor.  14 BG O Low-Side MOSFET Gate Output. Connect BG to the gate of the low-side MOSFET.  15 GND IC ground  Open lamp voltage feedback input. The function of this pin is same as                                                                                                    | 10     |       |                                                                     | MOSFET. Connect a capacitor from BT to SW.                                      |                                                             |
| high-side, external power MOSFET.  Bridge Output. Connect SW to the source of the high-side MOSFET and the drain of the low-side MOSFET.  Voltage Rail Output. VCC provides power supply for the low-side gate driver and the internal control circuitry. Bypass VCC to GND with a ceramic capacitor.  BG O Low-Side MOSFET Gate Output. Connect BG to the gate of the low-side MOSFET.  IS GND IC ground  Open lamp voltage feedback input. The function of this pin is same as                                                                                                    | 11     | TO.   | TC                                                                  |                                                                                 | High-Side MOSFET Gate Output. Connect TG to the gate of the |
| the drain of the low-side MOSFET.  Voltage Rail Output. VCC provides power supply for the low-side gate driver and the internal control circuitry. Bypass VCC to GND with a ceramic capacitor.  BG O Low-Side MOSFET Gate Output. Connect BG to the gate of the low-side MOSFET.  IS GND IC ground Open lamp voltage feedback input. The function of this pin is same as                                                                                                    | 11     | 19    |                                                                     | high-side, external power MOSFET.                                               |                                                             |
| the drain of the low-side MOSFET.  Voltage Rail Output. VCC provides power supply for the low-side gate driver and the internal control circuitry. Bypass VCC to GND with a ceramic capacitor.  BG O Low-Side MOSFET Gate Output. Connect BG to the gate of the low-side MOSFET.  IS GND IC ground Open lamp voltage feedback input. The function of this pin is same as                                                                                                    | 40     | CIM   |                                                                     | Bridge Output. Connect SW to the source of the high-side MOSFET and             |                                                             |
| 13 VCC O driver and the internal control circuitry. Bypass VCC to GND with a ceramic capacitor.  14 BG O Low-Side MOSFET Gate Output. Connect BG to the gate of the low-side MOSFET.  15 GND IC ground  Open lamp voltage feedback input. The function of this pin is same as                                                                                                    | 12     | SVV   |                                                                     | the drain of the low-side MOSFET.                                               |                                                             |
| ceramic capacitor.  Low-Side MOSFET Gate Output. Connect BG to the gate of the low-side MOSFET.  15 GND IC ground  Open lamp voltage feedback input. The function of this pin is same as                                                                                                    |        |       |                                                                     | Voltage Rail Output. VCC provides power supply for the low-side gate            |                                                             |
| BG O Low-Side MOSFET Gate Output. Connect BG to the gate of the low-side MOSFET.  15 GND IC ground  Open lamp voltage feedback input. The function of this pin is same as                                                                                                    | 13 VCC | 0     | driver and the internal control circuitry. Bypass VCC to GND with a |                                                                                 |                                                             |
| 14 BG O MOSFET.  15 GND IC ground  Open lamp voltage feedback input. The function of this pin is same as                                                                                                    |        |       |                                                                     | ceramic capacitor.                                                              |                                                             |
| MOSFET.  15 GND IC ground  Open lamp voltage feedback input. The function of this pin is same as                                                                                                    | 44     |       |                                                                     | Low-Side MOSFET Gate Output. Connect BG to the gate of the low-side             |                                                             |
| Open lamp voltage feedback input. The function of this pin is same as                                                                                                    | 14     | ВG    | 0                                                                   | MOSFET.                                                                         |                                                             |
| 16   OV1   I                                                                                                    | 15     | GND   |                                                                     | IC ground                                                                       |                                                             |
| 16                                                                                                    |        |       |                                                                     | Open lamp voltage feedback input. The function of this pin is same as           |                                                             |
|                                                                                                    | 16 OV1 | OV1   | OV1 I                                                               | OV2                                                                             |                                                             |

# 5. Adjustment Procedure

# 5.1 Key Function Description

| Power Switch                                              | AC Power Switch on the back cover                                                                             |  |
|-----------------------------------------------------------|----------------------------------------------------------------------------------------------------|--|
|                                                           | Soft Power Switch on the front bezel                                                                          |  |
| Power LED (Front Head)                                    | Blue – ON                                                                                                    |  |
|                                                           | Amber – Active Off                                                                                            |  |
|                                                           | Dark = Soft Power Switch OFF                                                                                  |  |
| Front Panel Controls (Head) [1][2][ <sup>()</sup> ][▲][▼] | [ <sup>()</sup> ] Power [ 1 ] Button 1 [ 2 ] Button 2 [▲] Up arrow button [▼] Down arrow button               |  |
|                                                           | Note: Power Button, Button 1 and Button 2 must be one-shot logic operation. (i.e. there should be no cycling) |  |
| Reaction Time                                             | OSD must fully appear within 0.5s after pushing                                                               |  |
|                                                           | Button 1                                                                                                    |  |

# 5.2 Hot Key Operation

| [1]                  | Main Menu                                                  |  |
|----------------------|------------------------------------------------------------|--|
|                      | (refer to segment 4-6-3)                                   |  |
| [2]                  | Input toggle (Analog or DVI or HDMI; refer to Appendix D)  |  |
| [▼]                  | To immediately activate Audio menu.                        |  |
| [▲]                  | To immediately activate Contrast menu. It should be change |  |
|                      | to Brightness OSD by push button [2]                       |  |
|                      | (refer to the Contrast OSD in segment 4-5-3)               |  |
|                      |                                                            |  |
|                      | *1 refer to the Brightness OSD in segment 4-5-3            |  |
|                      | *2 Under sRGB or DCR mode, this function is disable.       |  |
| [▼]                  | Under HDMI mode, toggle audio source between HDMI and      |  |
| (Keep pushing 5 sec) | jack plug                                                  |  |
|                      |                                                            |  |
|                      |                                                            |  |
|                      |                                                            |  |
|                      |                                                            |  |

|                      | When switch to HDMI                                                                                                    |  |
|----------------------|----------------------------------------------------------------------------------------------------|--|
|                      |                                                                                                    |  |
|                      | Audio Input  HDMI  Non-translated                                                                                                    |  |
|                      | When switch to AUDIO IN (earphone jack)                                                                                                    |  |
|                      | Audio Input  AUDIO IN  Non-translated                                                                                                    |  |
| [▼]+[▲]              | In the CR/ BT menu, Recall Contrast or Brightness to default in its menu without OSD message.      In the Audio menu, Recall both of audio volume and |  |
|                      | mute to default without OSD message.                                                                                                    |  |
|                      | * While OSD menu off, recall CR/ BT/ Audio volume and                                                                                                 |  |
|                      | mute to default without OSD message.                                                                                                    |  |
| [1] + [2]            | Toggle 720x400 and 640x400 mode when input 720x400 or                                                                                                 |  |
|                      | 640x400 mode                                                                                                    |  |
|                      | * Default = 720 x 400                                                                                                    |  |
| [1] + [▼] + [▲]      | White Balance                                                                                                    |  |
| (Keep pushing 5 sec) |                                                                                                    |  |
|                      | 1. It will not shown on user's guide                                                                                                    |  |
|                      | 2. OSD message as below,                                                                                                    |  |
|                      |                                                                                                    |  |
|                      | (Image = no blanking)                                                                                                    |  |
|                      | 3. Recommend environment                                                                                                    |  |
|                      | 3.1. Optical (Best) input timing = 640 x 480 @ 60Hz;                                                                                                  |  |
|                      | Following timing modes also recommended, 800 x 600 @ 60 Hz                                                                                            |  |
|                      | 1024 X 768 @ 60 Hz                                                                                                    |  |
|                      | 3.2. Pattern as below,                                                                                                    |  |
|                      |                                                                                                    |  |
|                      |                                                                                                    |  |

| [1] + [▲]                        | OSD Lock / Unlock (refer to segment 4-6-4)           |  |
|----------------------------------|------------------------------------------------------|--|
| [1] + [▼]                        | Power Lock / Unlock (refer to segment 4-6-5)         |  |
| [2] + [▼]                        | Toggle DDC/CI and DDC/2B (DDC/CI enable/disable) and |  |
|                                  | show following message for 3 seconds,                |  |
|                                  |                                                      |  |
|                                  | When switch to DDC/CI                                |  |
|                                  | DDC/CI                                               |  |
|                                  | BBC/CI                                               |  |
|                                  |                                                      |  |
|                                  | When switch to DDC/2B                                |  |
|                                  | DDC/2B                                               |  |
|                                  | DD0/2B                                               |  |
|                                  |                                                      |  |
|                                  | Default = DDC/CI                                     |  |
| Signal + [2] + [ <sup>()</sup> ] | Factory Mode                                         |  |
| Remark : All the short cuts fund | tion are only available while OSD off                |  |

## **5.3 OSD Control**

## 5.3.1 **OSD table**

The OSD lock will be activated by pressing the front panel control buttons [1] + [▲] for 10 seconds \*1. If the user then tries to access the OSD by pressing any of the buttons, a message will appear on the screen for 3 seconds showing "OSD Locked" \*2. The OSD lock will be deactivated by pressing the front panel control buttons [1] + [▲] again for 10 seconds \*3.

\*1 The OSD Lock message as below,

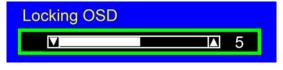

Range = 0 to 10

\*2 The OSD Locked message as below,

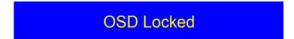

\*3 The OSD Unlock message as below,

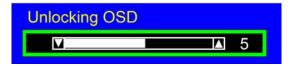

Range = 0 to 10

- \*4 When the OSD is locked will lock all functions, including "Volume", "Mute" and others.
- \*5 Status bar indicating OSD Lock or Unlock is in progress and when complete it will indicate "OSD Locked" or "OSD Unlocked" for 3 seconds as below,

OSD Locked

OSD Locked

OSD Unlocked

OSD Unlocked

\*6 When OSD appears on screen, the OSD Lock/Unlock short cut key will be disabled.

## 5.3.2 **Power lock Menu function**

The Power lock will be activated by pressing the front panel control buttons [1] + [▼] for 10 seconds \*1. Locking the power button means that the user won't be able to turn off the LCD while the power button is locked. If the user presses the power button while it is locked, a message will appear on the screen for 3 seconds showing "Power Button Locked" \*2. It also means that with the power button locked, the LCD would automatically turn back "On" when power is restored after a power failure. If the power button is not in the locked mode, then power should return to it's previous state when power is restored after a power failure. The Power lock will be deactivated by pressing the front panel control buttons [1] + [▼] again for 10 seconds\*3.

\*1 The Locking Power Button message as below,

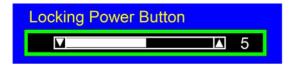

Range = 0 to 10

\*2 The Power Button Locked message as below,

Power Button Locked

\*3 The Unlocking Power Button message as below,

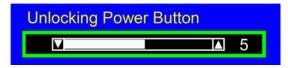

Range = 0 to 10

\*5 Status bar indicating Power Button Lock or Unlock is in progress and when complete it will indicate "Power Button Locked" or "Button Unlocked" for 3 seconds as below,

### Power Button Locked

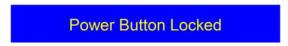

### **Button Unlocked**

Power Button Unlocked

\*6 When OSD appears on screen, the OSD Lock/Unlock short cut key will be disabled.

## **5.4 Factory Defaults**

| Item              | Defaults | Item              | Defaults         |
|-------------------|----------|-------------------|------------------|
| Contrast          | 70%      | OSD Time Out      | 15 Sec           |
| Brightness        | 100%     | OSD Background    | On               |
| Color Temperature | 6500K    | Volume            | <mark>80%</mark> |
| Sharpness         | 100%     | Treble            | N/A              |
| OSD H. Position   | 50%      | Bass              | N/A              |
| OSD V. Position   | 50%      | Input Priority    | Auto Search      |
| 720x400/640x400   | 720x400  | Resolution Notice | Enabled          |

## 5.5 Function description:

### **Input Signal Notice Actions**

- 1. The Input Signal Notice OSD appears 1 second when power turns on or change input signal.
- 2. The Input Signal Notice OSD position is on the right-top side of image.
- 3. The OSD message as below,

D-SUB

DVI

### **Resolution Notice Actions**

7. Resolution Notice OSD should show on screen after changing to non-native mode for 30 sec.

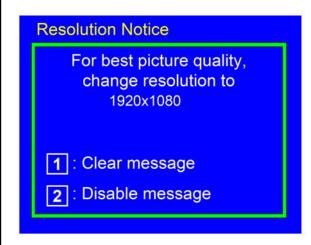

- 8. Key button definition:
  - [1]: Turn off the OSD message.
  - [2]: Turn off the OSD message and disable Resolution Notice function
- 9. The OSD should disappear after 10 sec or by pushing button [1] or [2]
- 10. After the OSD turns off, it will not show on again before next timing change, input change or power off.
- 11. Resolution Notice function should be disabled when push button [2] under Resolution Notice OSD
- 12. The "1366x768" will be replaced by actual panel resolution.

### **0-Touch™ Function Actions**

- 1. Execute Auto Image Adjust when new mode detected, and save the settings to buffer for further use
- 2. It should be reset by Memory Recall function

(Should not reset by power off, power unplug and others)

### **OSD Auto Save**

The OSD shall save new settings when it is turned off by the user or when it times out. There shall not be a separate save

### Out of range

While non-defined timing is detected, following OSD message will keeps showing on,

### Out of Range

- 1. If the timing is over spec (Fh, Fv or dot clock), the image shall be blanking, and OSD background shall be non-transparent.
- 2. If the timing is inspect but not defined, the image shall be non-blanking.

### No signal for D-sub / DVI

While no signal is detected for D-Sub and DVI, the following OSD message shall shows on 3 seconds then go in to power saving.

### No Signal

OSD Background = Non-transparent Image = Blanking

### No signal for HDMI

While no HDMI signal is detected, the entire screen background will display blue image, as shown below:

R=24, G=78, B=232 (R=0x18, G=0x4E, B=0xE8)

The background color will persist without power saving until HDMI input is re-connected or other input has been selected.

The following OSD message will display for 3 seconds and then disappear.

### No Signal

OSD Background = Non-transparent Image = Blanking

### 5.6 OSD Structure

### Main Menu

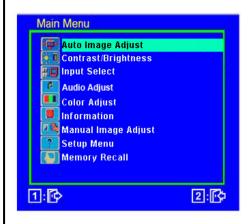

- 1. Key button definition:
- [1]: OSD off
- [2]: Execute the selected function
- [Up]: Under Landscape mode: Scroll up the slider

(When push the button on the top position, the slider shall go down to the bottom item)

Under Landscape mode: Scroll down the slider

(When push the button on the bottom position, the slider shall go back to the top item)

[Dn]: Under Landscape mode: Scroll down the slider

(When push the button on the bottom position, the slider shall go back to the top item)

Under Landscape mode: Scroll up the slider

(When push the button on the top position, the slider shall go down to the bottom item)

2. Under sRGB or DCR mode, the Contrast/Brightness shall be disabled with gray color. And it should not be selected.

| Level 1                               | Level 2                           | Level 3 |
|---------------------------------------|-----------------------------------|---------|
| Auto Image Adjust                     |                                   |         |
| Auto Image Adjust                     |                                   |         |
|                                       |                                   |         |
| 1. Background = blanking              |                                   |         |
| 2. The message OSD position is at the |                                   |         |
| center.                               |                                   |         |
| 3. After auto tune, OSD shall be off  |                                   |         |
| 4. Only for analog mode               |                                   |         |
| Contrast/Brightness                   | Contrast                          |         |
| Jump to Contrast OSD directly         | Contrast  T 50  1:  2: Brightness |         |
|                                       | 1. Adjust range = 0 to 100        |         |
|                                       | 2. Default = 70                   |         |

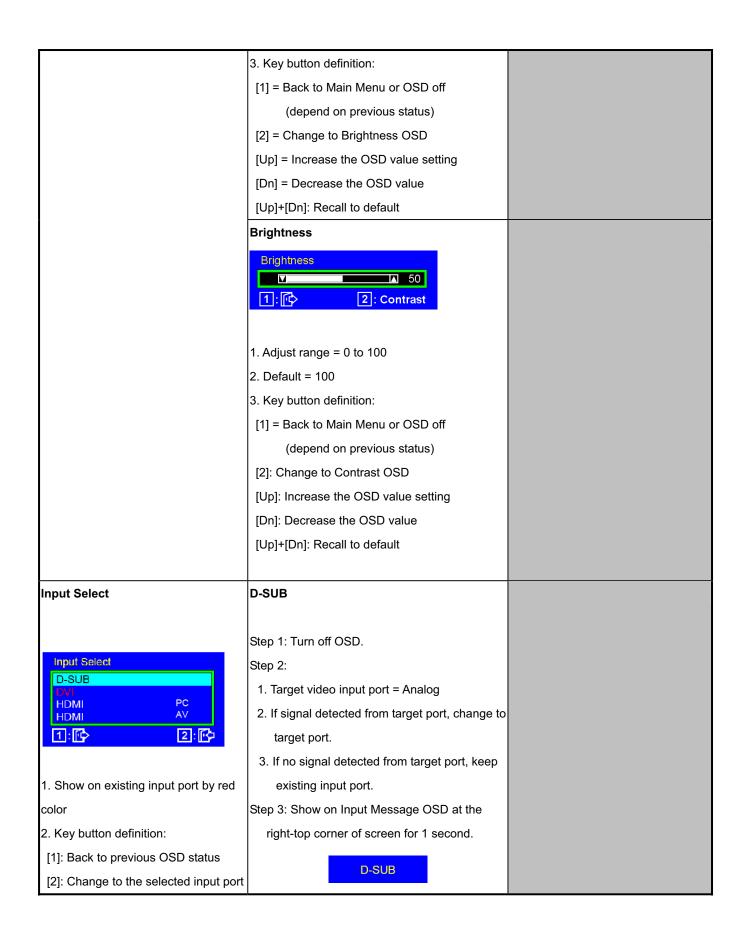

| [Up]: Move up the slider   | DVI                                               |  |
|----------------------------|---------------------------------------------------|--|
| [Dn]: Move down the slider |                                                   |  |
|                            | Step 1: Turn off OSD.                             |  |
|                            | Step 2:                                           |  |
|                            | Target video input port = Digital                 |  |
|                            | 2. If signal detected from target port, change to |  |
|                            | target port.                                      |  |
|                            | 3. If no signal detected from target port, keep   |  |
|                            | existing input port.                              |  |
|                            | Step 3: Show on Input Message OSD at the          |  |
|                            | right-top corner of screen for 1 second.          |  |
|                            | DVI                                               |  |
|                            | НДМІ РС                                           |  |
|                            |                                                   |  |
|                            | Step 1: Turn off OSD.                             |  |
|                            | Step 2:                                           |  |
|                            | Target video input port = HDMI PC                 |  |
|                            | 2. If signal detected from target port, change to |  |
|                            | target port.                                      |  |
|                            | 3. If no signal detected from target port, keep   |  |
|                            | existing input port.                              |  |
|                            | Step 3: Show on Input Message OSD at the          |  |
|                            | right-top corner of screen for 1 second.          |  |
|                            | HDMI PC                                           |  |
|                            | HDMI AV                                           |  |
|                            | 0. 4 T                                            |  |
| Step 1: Turn off OSD.      |                                                   |  |
|                            | Step 2:                                           |  |
|                            | 1. Target video input port = HDMI AV              |  |
|                            | 2. If signal detected from target port, change to |  |
|                            | target port.                                      |  |
|                            | 3. If no signal detected from target port, keep   |  |
|                            | existing input port.                              |  |
|                            | 4. When HDMI input and color space is YUV, it     |  |
|                            | will first detect HDMI AV                         |  |
|                            | Step 3: Show on Input Message OSD at the          |  |

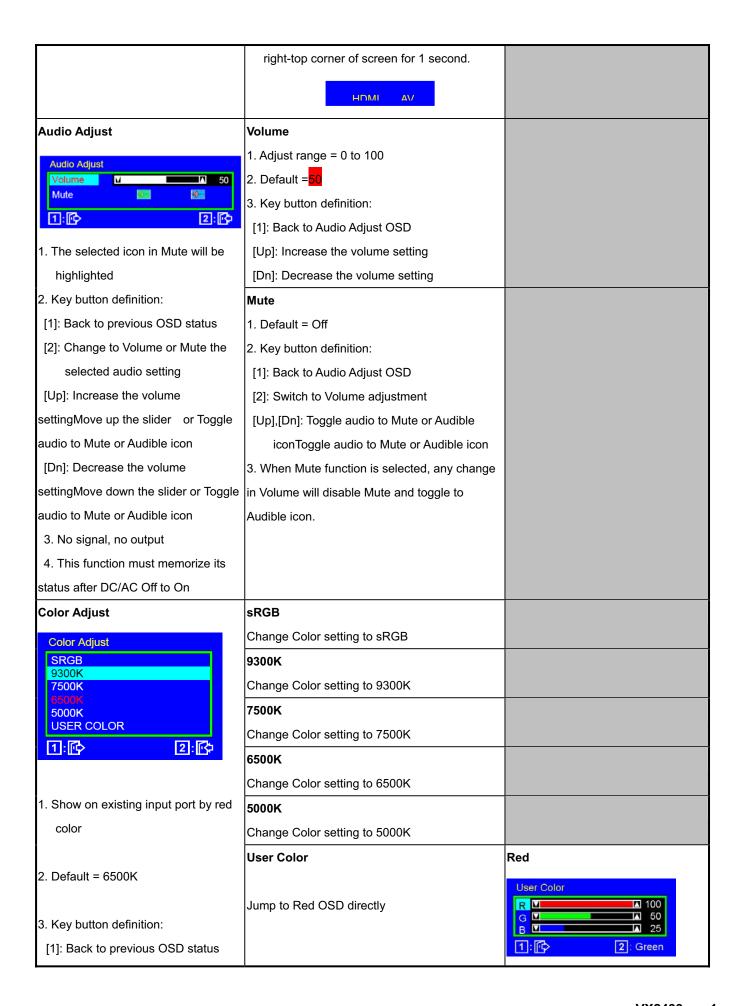

[2]: Change to the selected color setting 1. Adjust range = 0 to 100 [Up]: Move up the slider 2. Default = 100 [Dn]: Move down the slider 3. Key button definition: [1]: Back to Color Adjust OSD 4. Under DCR mode (Dynamic [2]: Jump to Green OSD Contrast = On), SRGB shall be [Up]: Increase the OSD value setting disabled with gray color. And it [Dn]: decrease the OSD value should not be selected. setting Green **User Color** R ☑ ▲ 100 G ☑ В ☑ 2: Blue 1:1 1. Adjust range = 0 to 100 2. Default = 100 3. Key button definition: [1]: Back to Color Adjust OSD [2]: Jump to Blue OSD [Up]: Increase the OSD value setting [Dn]: decrease the OSD value setting Blue User Color R ₪ G **ふ** 50 V В ☑ 25 1:1 2: Red 1. Adjust range = 0 to 100 2. Default = 100 3. Key button definition: [1]: Back to Color Adjust OSD [2]: Jump to Red OSD [Up]: Increase the OSD value setting [Dn]: decrease the OSD value setting

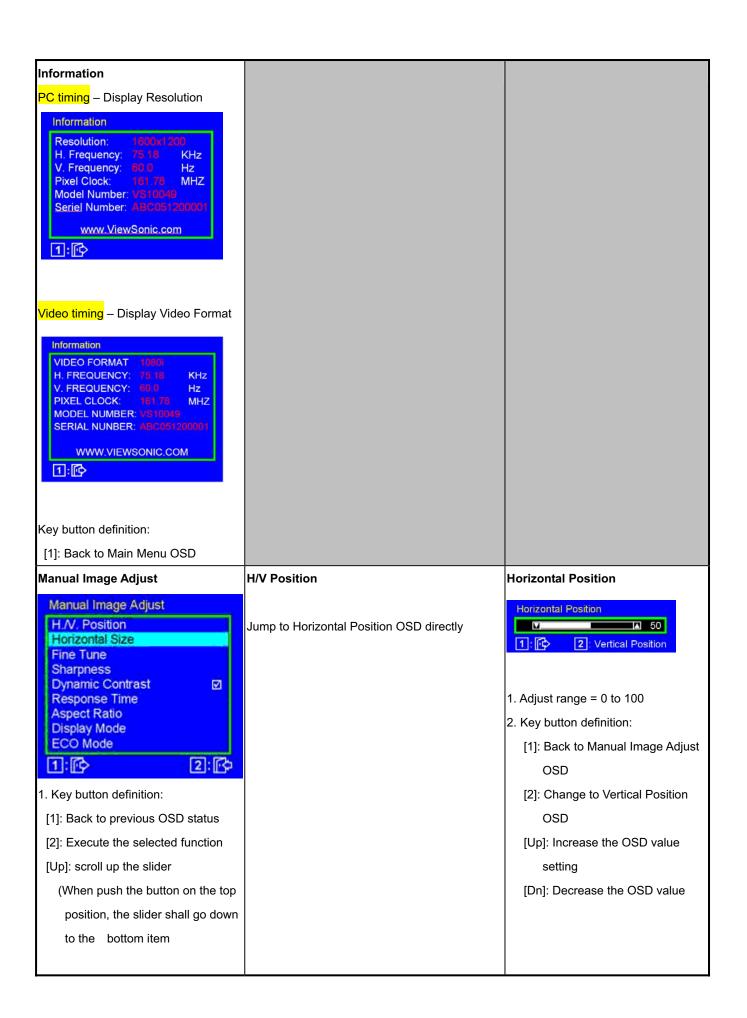

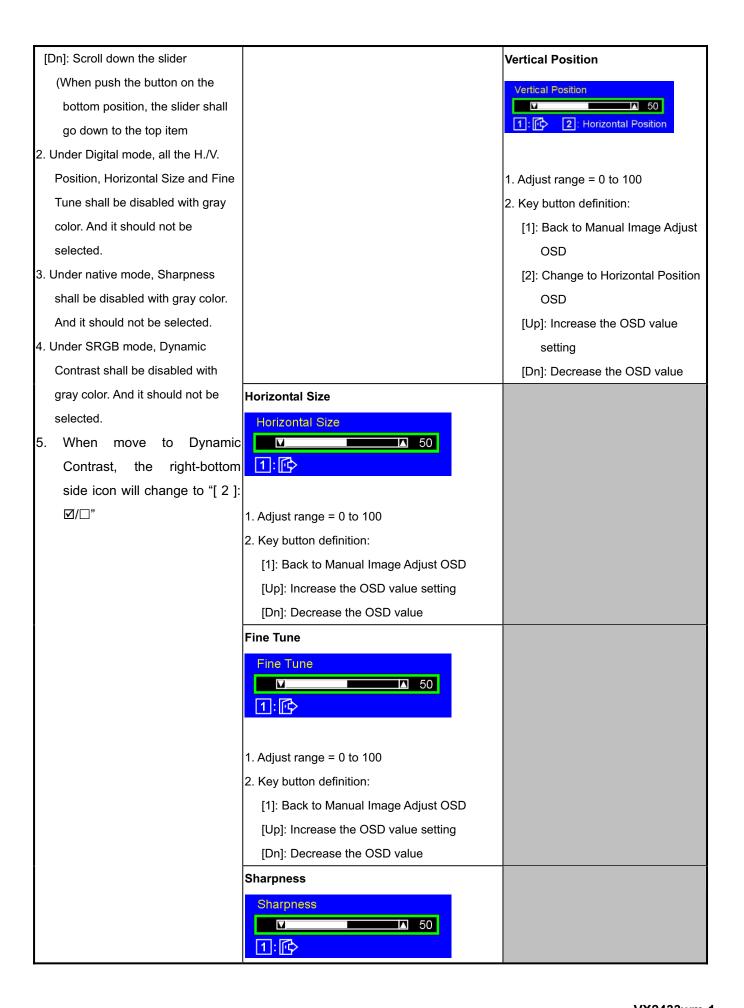

| 1. Adjust range ={0,25,50,75,100}                 |                                                                                         |
|---------------------------------------------------|-----------------------------------------------------------------------------------------|
| 2. Default = 50                                   |                                                                                         |
| 3. Key button definition:                         |                                                                                         |
| [1]: Back to Manual Image Adjust OSD              |                                                                                         |
| [Up]: Increase the OSD value setting              |                                                                                         |
| [Dn]: Decrease the OSD value                      |                                                                                         |
| Dynamic Contrast                                  |                                                                                         |
| Swap on and off the Dynamic Contrast function     |                                                                                         |
| Default = Off                                     |                                                                                         |
| When Dynamic Contrast is on, below functions      |                                                                                         |
| will be disabled:                                 |                                                                                         |
| 5. Brightness/Contrast menu                       |                                                                                         |
| 6. SRGB selection in Color Adjust                 |                                                                                         |
| 7. White balance hot key                          |                                                                                         |
| 8. DDC/CI BR/CT adjustment                        |                                                                                         |
| Response Time                                     | Standard                                                                                |
| Response Time Standard                            | Over Drive = off                                                                        |
| Advanced Ultra Fast  1:   2:   \$\text{C}\$       |                                                                                         |
| 1:  2:  3:  4:  5:  5:  5:  5:  5:  5:  5:  5:  5 |                                                                                         |
| 1: (2: (3)                                        |                                                                                         |
| 1:  2:  3:  4:  5:  5:  5:  5:  5:  5:  5:  5:  5 | Advanced                                                                                |
| 1:  2:  3:  4:  5:  5:  5:  5:  5:  5:  5:  5:  5 | Advanced                                                                                |
| 1: 1 2: 1 1 1 1 1 1 1 1 1 1 1 1 1 1 1 1           | Advanced  Over Drive = Level 1                                                          |
| 1:                                                |                                                                                         |
| 1:                                                | Over Drive = Level 1                                                                    |
| 1: 1 2: 1 1 1 1 1 1 1 1 1 1 1 1 1 1 1 1           | Over Drive = Level 1 ( best quality with over drive )                                   |
| 1: 1 2: 1 1 1 1 1 1 1 1 1 1 1 1 1 1 1 1           | Over Drive = Level 1 ( best quality with over drive )                                   |
| 1: 1 1: 1 2: 1 1 1 1 1 1 1 1 1 1 1 1 1 1          | Over Drive = Level 1 ( best quality with over drive )  Ultra Fast                       |
| 1: 1 1: 1 2: 1 1 1 1 1 1 1 1 1 1 1 1 1 1          | Over Drive = Level 1 ( best quality with over drive )  Ultra Fast  Over Drive = Level 2 |
| 1: 1: 1: 1: 1: 1: 1: 1: 1: 1: 1: 1: 1: 1          | Over Drive = Level 1 ( best quality with over drive )  Ultra Fast  Over Drive = Level 2 |
| 1: 1 1: 1 1: 1 1: 1 1: 1 1: 1 1: 1 1:             | Over Drive = Level 1 ( best quality with over drive )  Ultra Fast  Over Drive = Level 2 |

item)

3. Default = Advanced

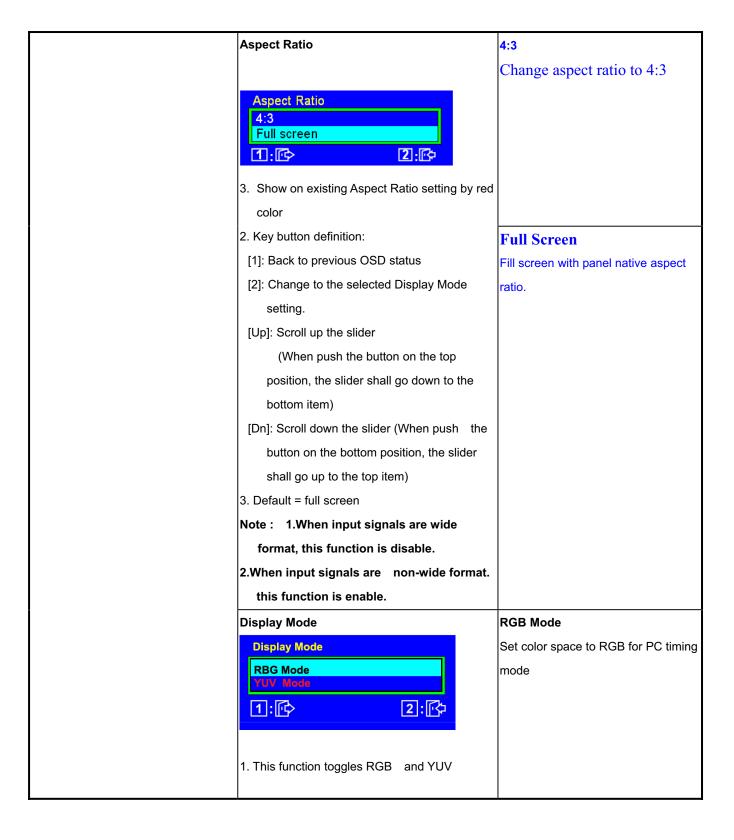

YUV Mode display mode. 2. Show on existing Display Mode setting by red Set color space to YUV for HD timing color mode 3. Key button definition: [1]: Back to previous OSD status [2]: Change to the selected Display Mode setting. [Up]: Scroll up the slider (When push the button on the top position, the slider shall go down to the bottom item) [Dn]: Scroll down the slider (When push the button on the bottom position, the slider shall go up to the top item) 4. Save PC timing and DTV timing setting separately. 5. Default = RGB Mode(VGA&DVI) HDMI is auto detected by Info Frame : YPbPr -> YUV mode,

Non-YPbPr -> RGB mode.

change.

7. It will recall to default after AC/DC on/off or mode

| ECO Mode                                                                                                    | Standard |
|----------------------------------------------------------------------------------------------------|----------|
| ECO Mode  Standard Optimize Conserve  1: [ ]                                                                                                    |          |
| 1. This function toggles ECO mode.                                                                                                    |          |
| Show on existing ECO Mode setting by red     color                                                                                                    |          |
| 3. Key button definition:  [1]: Back to previous OSD status  [2]: Change to the selected Display Mode setting.  [Up]: Scroll up the slider  (When push the button on the top position, the slider shall go down to the bottom item)  [Dn]: Scroll down the slider  (When push the button on the bottom position, the slider shall go up to the top item) |          |
| 4. Default = Standard                                                                                                    |          |
| 5. No matter DCR on or off, lamp current will be changed by ECO mode change.                                                                                                    |          |
| 6. While ECO or DCR setting changed, the lamp current shall be updated to new setting immediately.                                                                                                    | Optimize |
| 7. Following is the lamp current chart,                                                                                                    | conserve |
| 8. Under SRGB mode, ECO Mode shall be disabled with gray color. And it should not be selected.                                                                                                    |          |

9.under ECO mode, SRGB could be select and save the contrast and brightness of ECO

10.when adjust brightness and contrast value in current ECO mode, then change ECO mode and return current ECO mode, the brightness and contrast value will be save

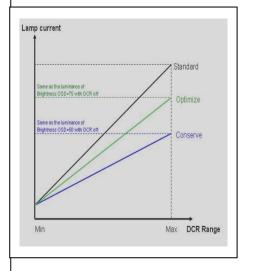

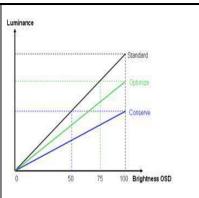

### Setup Menu

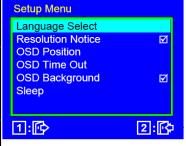

- 1. Key button definition:
  - [1]: Back to Main Menu OSD
- [2]: Execute the selected function
- [Up]: Scroll up the slider

  (When push the button on the top position, the slider shall go down to the bottom item)
- [Dn]: Scroll down the slider

  (When push the button on the bottom position, the slider shall go down to the top item)

### Language Select

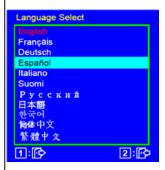

- 1. Show on existing input port by red color
- 2. Key button definition:
- [1]: Back to previous OSD status
- [2]: Change to the selected language setting
- [Up]: Scroll up the slider

(When push the button on the top position, the slider shall go down to the bottom item

### **English**

Set OSD language to English and keep in Language Select OSD

### French

Set OSD language to French and keep in Language Select OSD

### German

Set OSD language to German and keep in Language Select OSD

### Spanish

Set OSD language to Spanish and keep in Language Select OSD

### Italian

Set OSD language to Italian and keep in Language Select OSD

### Finnish

Set OSD language to Finnish and keep in Language Select OSD

[Dn]: Scroll down the slider Russian 2. When move to Resolution (When push the button on the bottom Set OSD language to Russian and Notice / OSD Background / position, the slider shall go down to the top keep in Language Select OSD OSD Pivot, the right-bottom item side icon will change to "[ 2 ]: Japanese **⋈**/□" Set OSD language to Japanese and keep in Language Select OSD Korean Set OSD language to Korean and keep in Language Select OSD **Traditional Chinese** Set OSD language to Simplified Chinese and keep in Language Select OSD Simplified Chinese Set OSD language to Traditional Chinese and keep in Language Select OSD **Resolution Notice** Swap on and off the Resolution Notice function **OSD Position OSD H. Position** OSD H. Position **▲** 50 **V**\_\_\_ Jump to OSD H. Position OSD directly 1:1 2: OSD V. Position 1. Adjust range = 0 to 100 2. Default = 50 3. Key button definition: [1]: Back to Setup Menu OSD [2]: Change to OSD V. Position OSD [Up]: Increase the OSD value setting (move OSD right) [Dn]: Decrease the OSD value setting (move OSD left) [Up]+[Dn]: Recall to default value

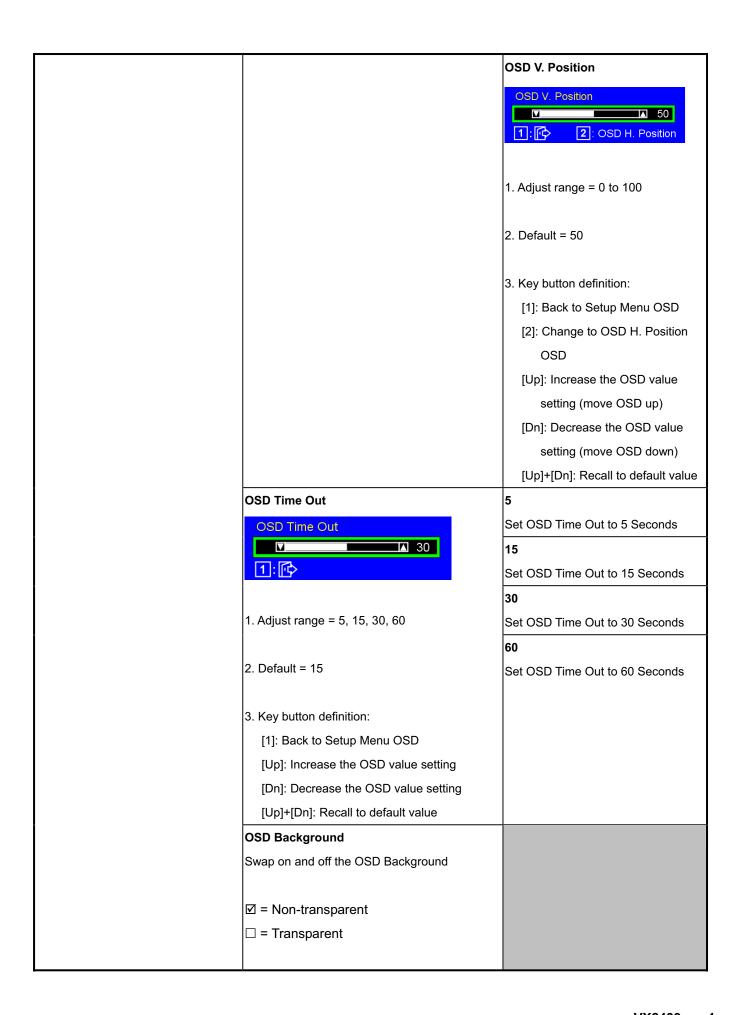

### Sleep 30 Minutes Set time before going to Sleep mode Sleep 30 Minutes = 30 Minutes 45 Minutes 60 Minutes **45 Minutes** 120 Minutes Set time before going to Sleep mode = 45 Minutes 1:1 2:[4 **60 Minutes** 6. Adjust time range before going to sleep Set time before going to Sleep mode mode. Time range = 30, 45, 60, 120 = 60 Minutes (Minutes) and Off. 120 Minutes 7. Default = Off Set time before going to Sleep mode 8. When Sleep mode is triggered, the power of = 120 Minutes monitor will be turned off. Off 9. Only active in HDMI Mode (both in AV&PC) Disable Sleep mode. 10.when selected item of Sleep, make monitor AC/DC OFF/ON, it will reset to off 11.Key button definition: [1]: Back to previous OSD status [2]: Change to the selected sleep time setting [Up]: Rolling up the slider (When push the button on the top position, the slider shall go down to the bottom item [Dn]: Rolling down the slider (When push the button on the bottom position, the slider shall go down to the top item **Memory Recall** Memory Recall 1. Background = blanking 2. Recall white balance to factory setting 3. Recall all the OSD setting to the default. (include the R/G/B in User Color) 4. Show the message OSD position is

| at the center for 3 seconds.        |  |  |
|-------------------------------------|--|--|
| 5. Clean FIFO timing mode buffer    |  |  |
| 6. Execute Auto Image Adjust        |  |  |
|                                     |  |  |
| Note: Memory Recall should not effe |  |  |
| on Language, Power Lock Settings    |  |  |
| or Input Priority                   |  |  |
|                                     |  |  |

The On-Screen Display (OSD) shall be an easy to use icon based menu through keypad OSD buttons or remote control unit. The unit shall leave the factory with all OSD controls set to their default values.

# 5.7 Upload firmware to MCU via VGA Cable

#### Connect ISP board between monitor and PC as below configure 5.7.1

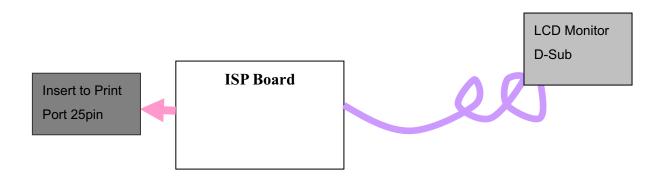

#### 5.7.2 Using Novatek ISP Tool Update FW:

- (1). Select "ISP", Choose the corresponding firmware, load to MCU.
- (2). Choose the corresponding firmware, load to MCU, Select "Run", start ISP.
- (3). When the picture show "End", ISP finished.

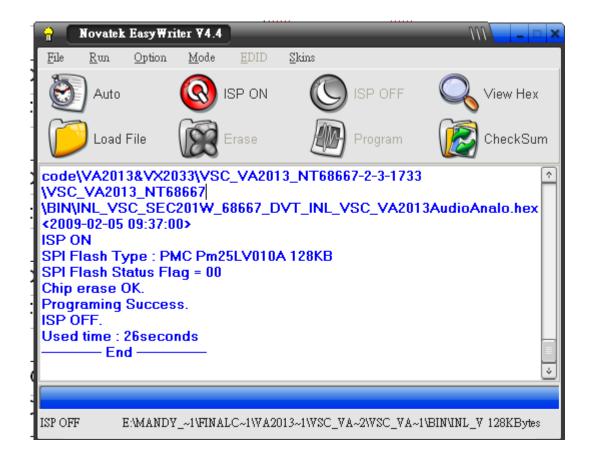

## 6. Troubleshooting Flow Chart

### 6.1 Common Acknowledge

- If you change the interface board, be sure that the U101, U103, U104 and U105 these four components also changed to the new I/F board because there was program inside. If not, please re-write EDID and upload firmware into U101 via VGA Cable.
- If you adjust clock and phase, please do it at the condition of Windows shut down pattern.
- If you confirm the R.G.B. color is normal or not, please do it under 16-grey scalar pattern.
- This LCM is analog interface. So if the entire screen is an abnormal color that means the
  problem happen in the analog circuit part, if only some scale appears abnormal color that
  stand the problem happen in the digital circuit part.
- If you check the H/V position, please use the crosshatch pattern.
- This LCM support more than 30 timing modes, if the input timing mode is out of specification, the picture may appears abnormally.
- If brightness uneven, repairs Inverter circuit or change a new panel.
- If you find the vertical line or horizontal line lost on the screen, please change panel.
- If you find the speaker don't working, please don't plug in audio cable, unless change new speaker.

## 6.2 No Power & Power LED Off

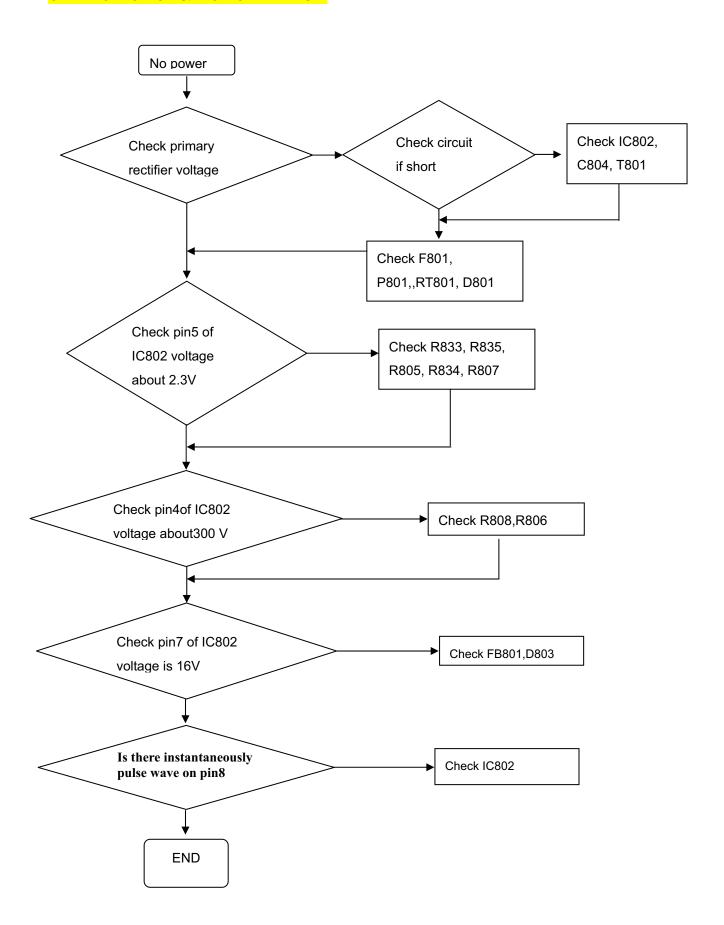

# 6.3 DC output voltage is unstable

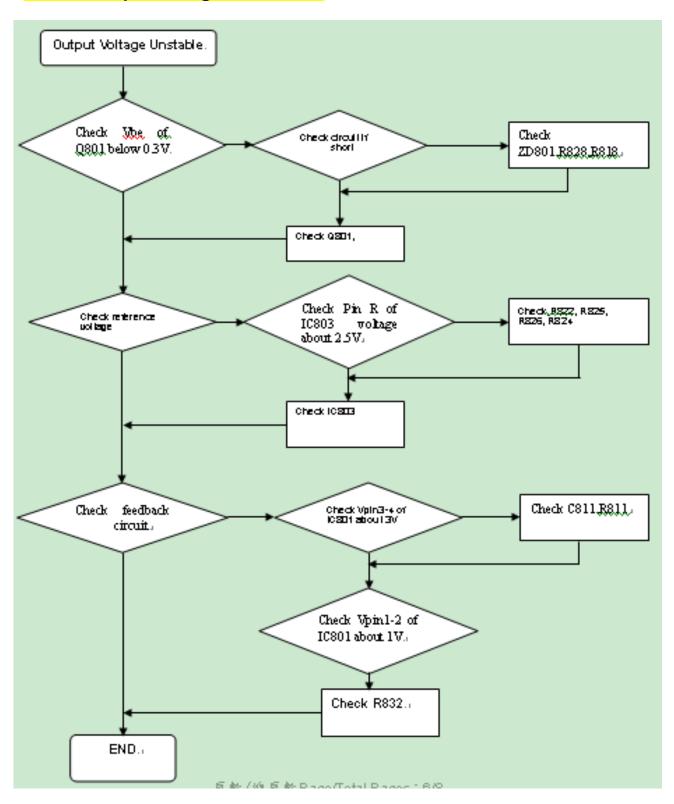

# 6.4 Output power is unstable

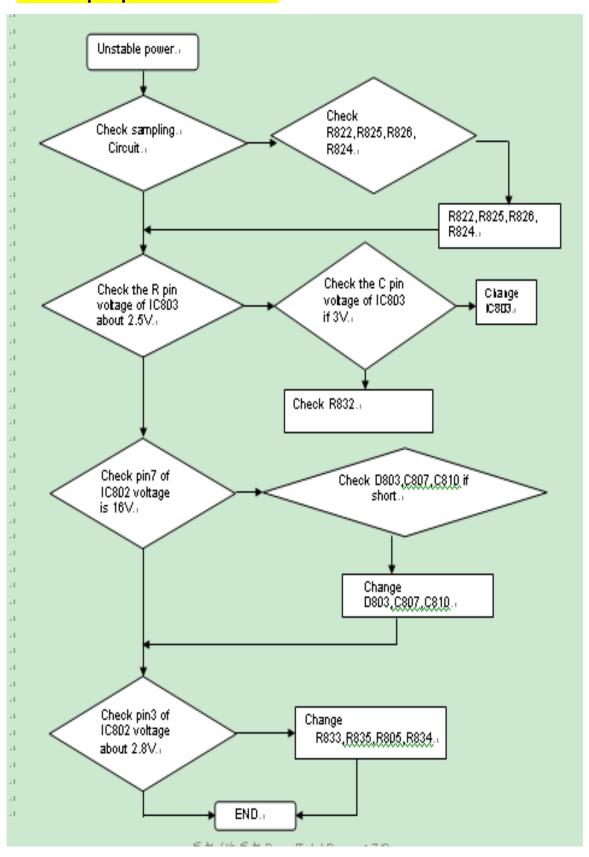

# 6.5 Backlight can't be turned on

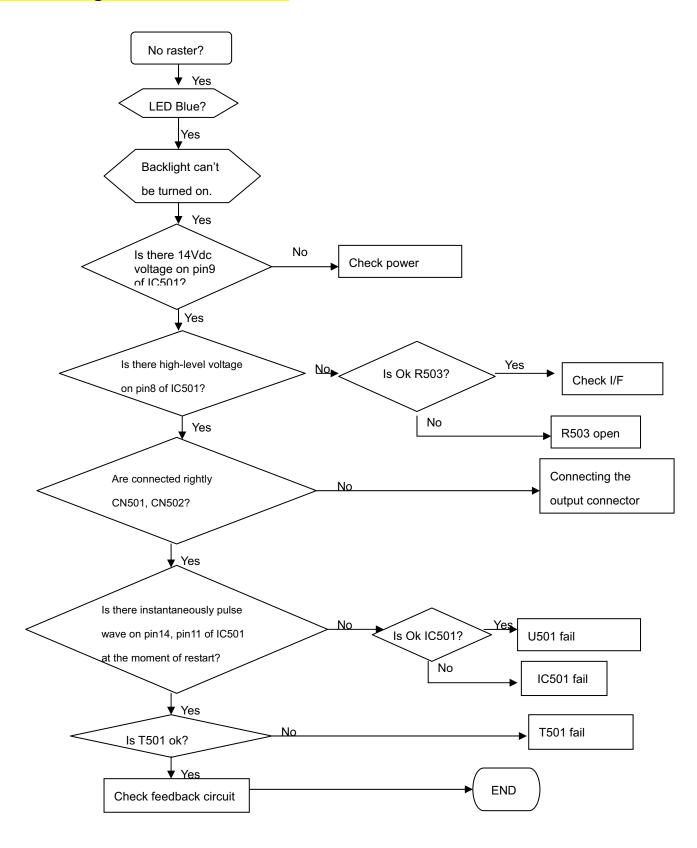

# 6.6 Black Screen and backlight turn on

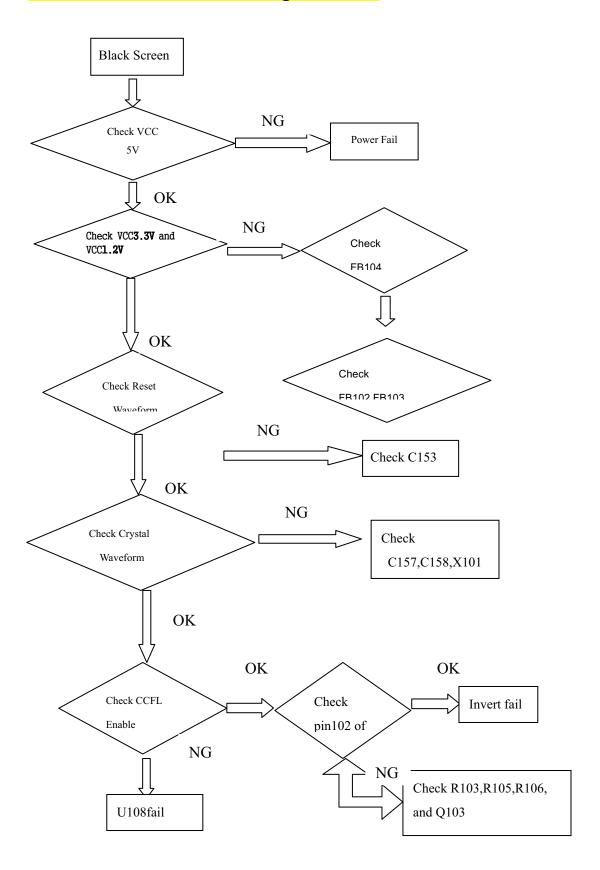

# 6.7 White Screen

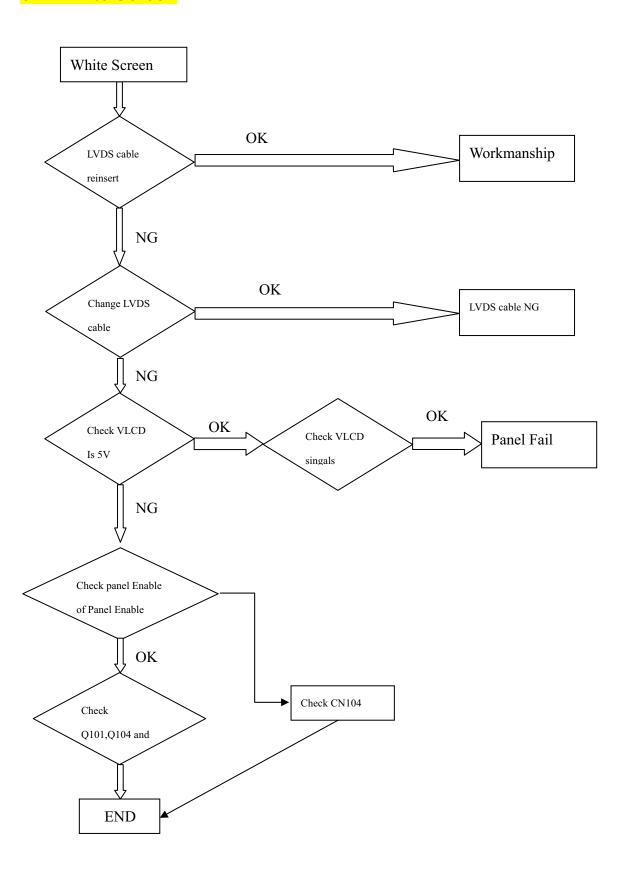

# 6.8 Bad Screen

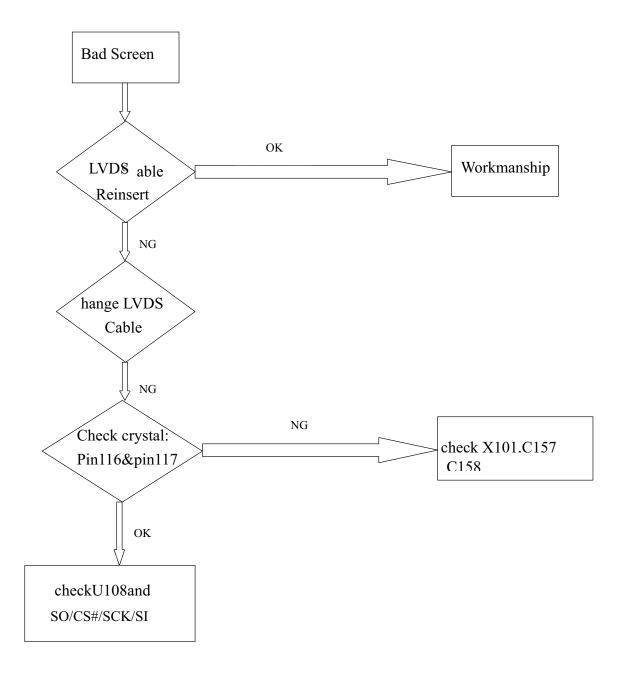

## 7. Block Diagram

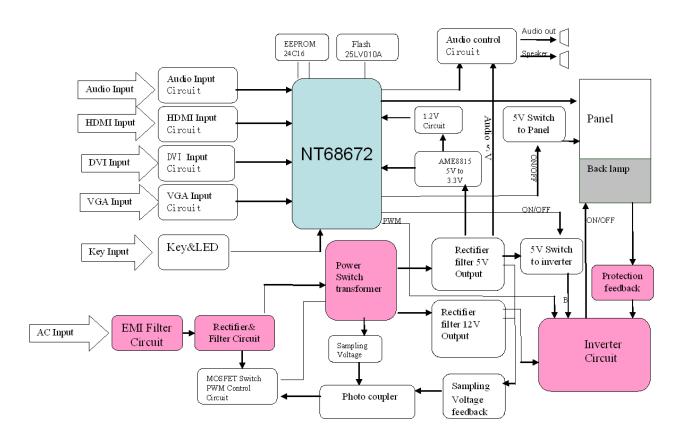

## **POWER (DC TO DC)**

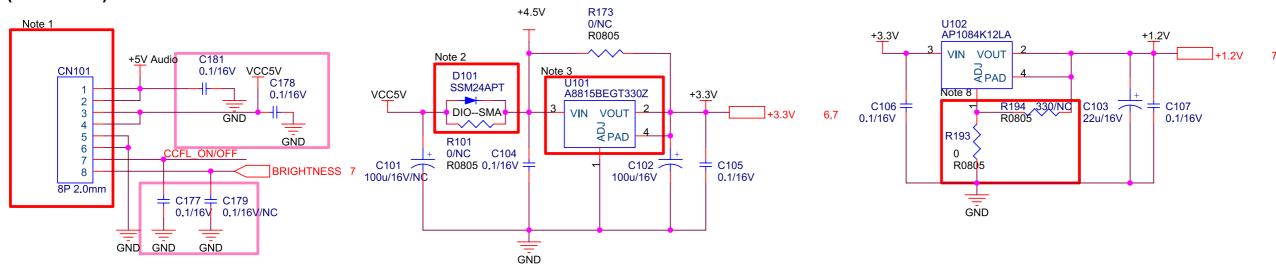

#### To Power/Inverter Board

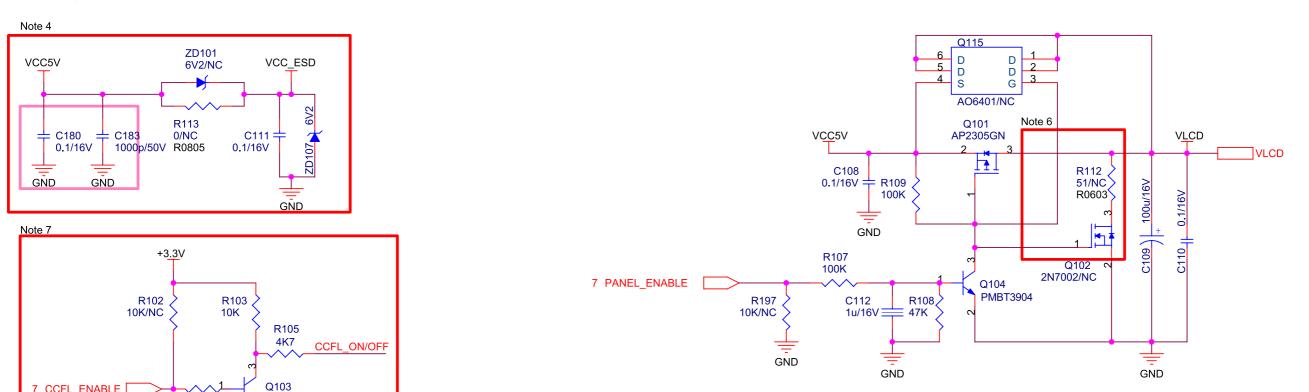

#### Note:

7 CCFL ENABLE

1. CN101 is no locked packgae for normal model.CN101 is locked packgae for special model(Dell).

PMBT3904

- 2. D101 must be co-layed with R101
- 3. U101 must contain TO263, TO252 and SOT223 package

R106 100K

- 4. ZD101 must be co-layed with R113. ZD101 is used for ESD back drive. Reserved C111 for EMI issue. ZD107 must be builded in BOM For ESD Protect.
- 5. Be reserved for internal EDID solution option.
- 6. For some one panel.
- 7. For P/I board backlight high Enable
- 8. For 1.35V DFR, R193=37 ViewSonic Corporation

### **VGA-INPUT**

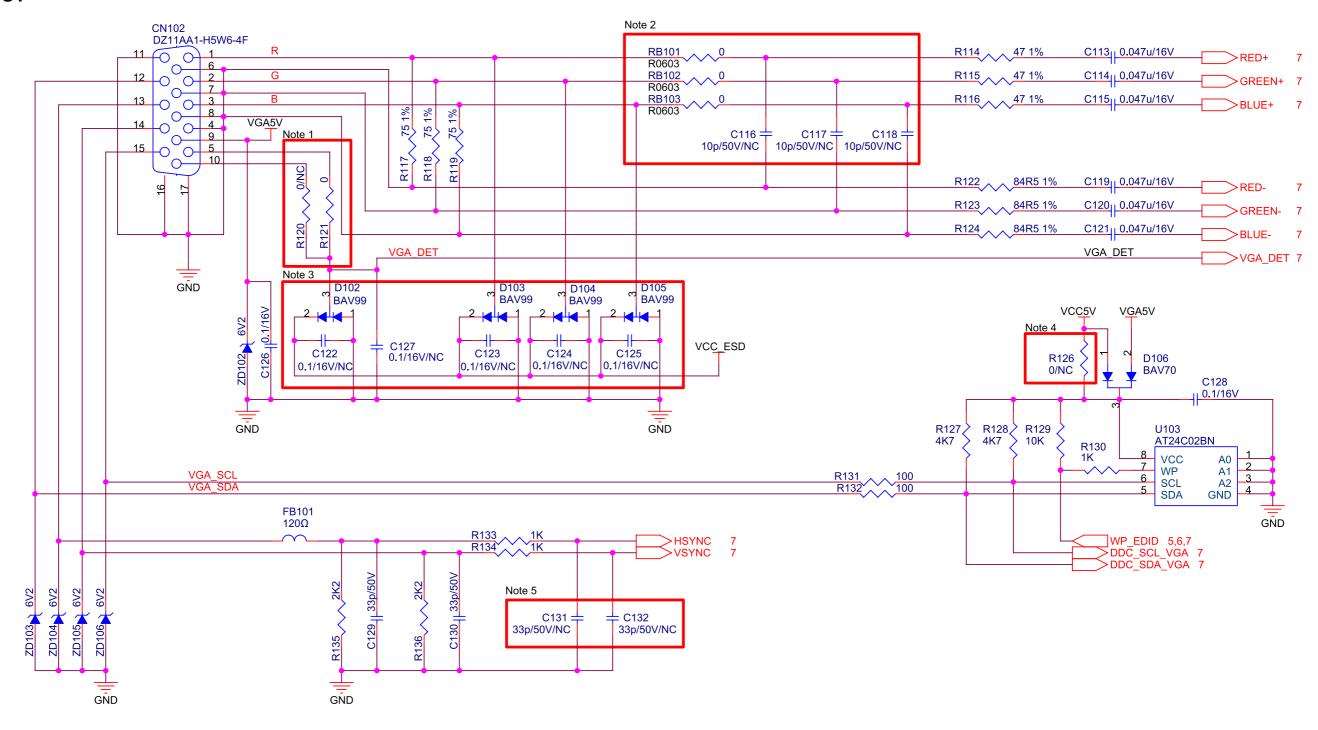

#### Note:

- 1. R120 is reserved for Samsung model.
- 2. R0603 package for Bead. C116,C117,C118 are reserved for EMI or performance issue.
- 3. C122,C123,C124,C125 are reserved for ESD or EMI issue.
- 4. R126 is reserved for Samsung model.
- 5. C131,C132 are reserved for tuning performance issue.

### **DVI-INPUT**

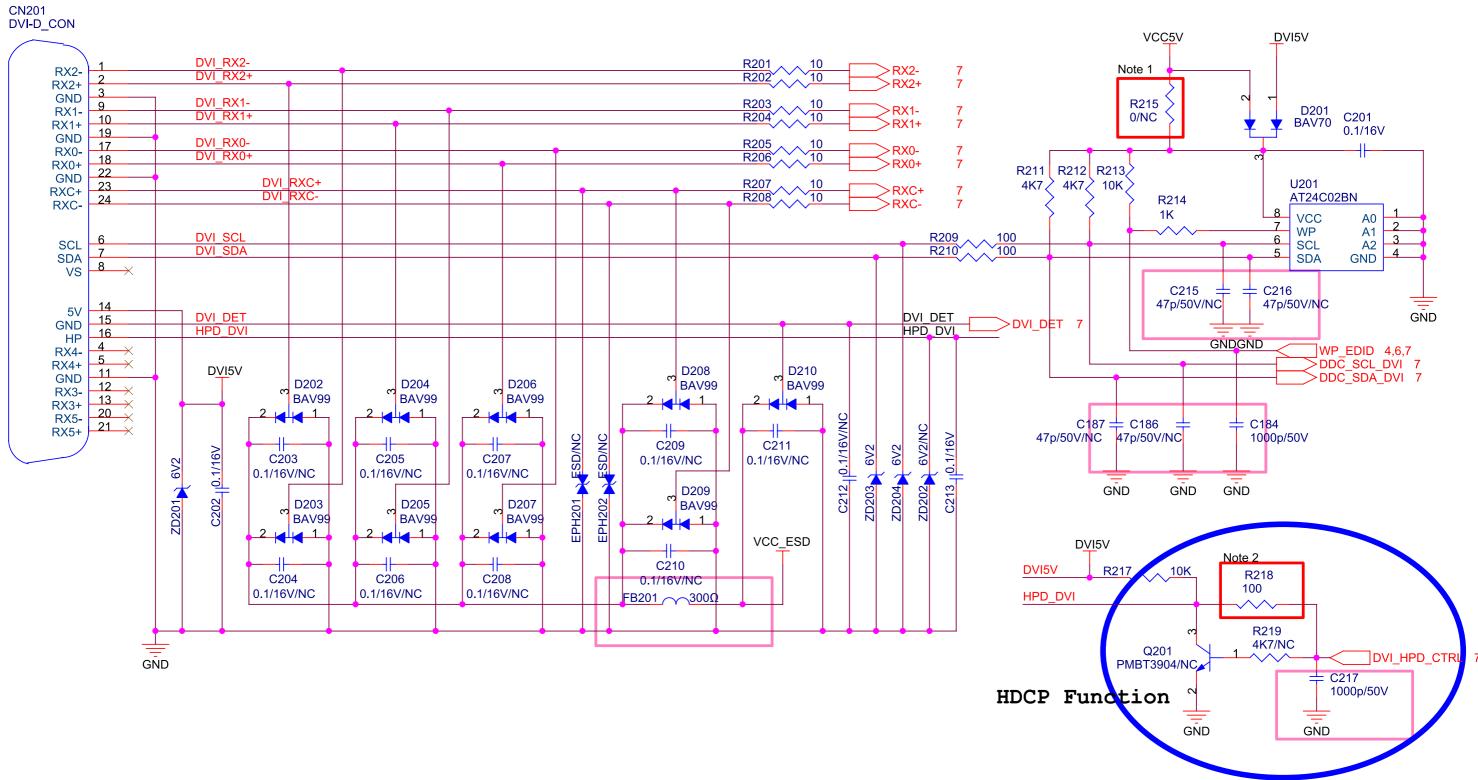

#### Note:

- 1. R215 is reserved for Samsung model.
- 2. R218 is reserved for some model.

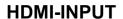

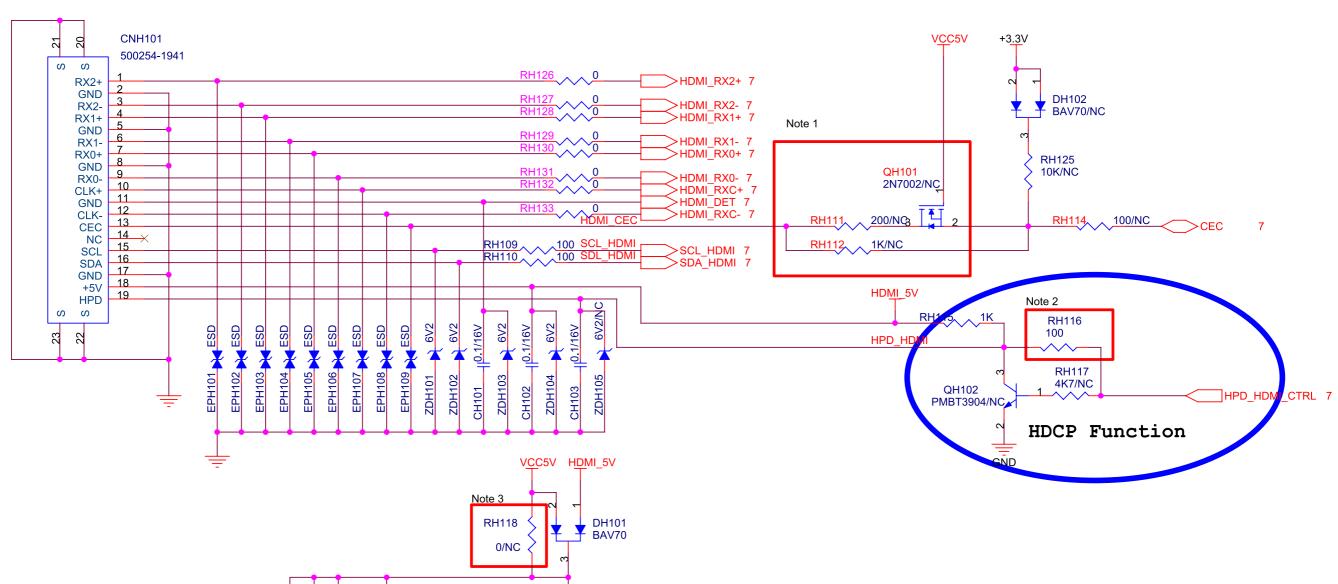

#### Note:

SCL\_HDMI SDA\_HDMI

- 1. RH111 is reserved for CEC current leakage.
- 2. RH116 is reserved for some model.

C182

0.1/16V

4K7

RH120

RH119 ~~ 4K7

3. RH118 is reserved for Samsung model.

CH104 0.1/16V

WP\_EDID 4,5,7 >DDC\_SCL\_HDMI 7 >DDC\_SDA\_HDMI 7

A0 A1 A2

GND

AT24C02BN

VCC WP SCL

SDA

RH122 1K 7

C185

1000p/50V

## **SCALER**

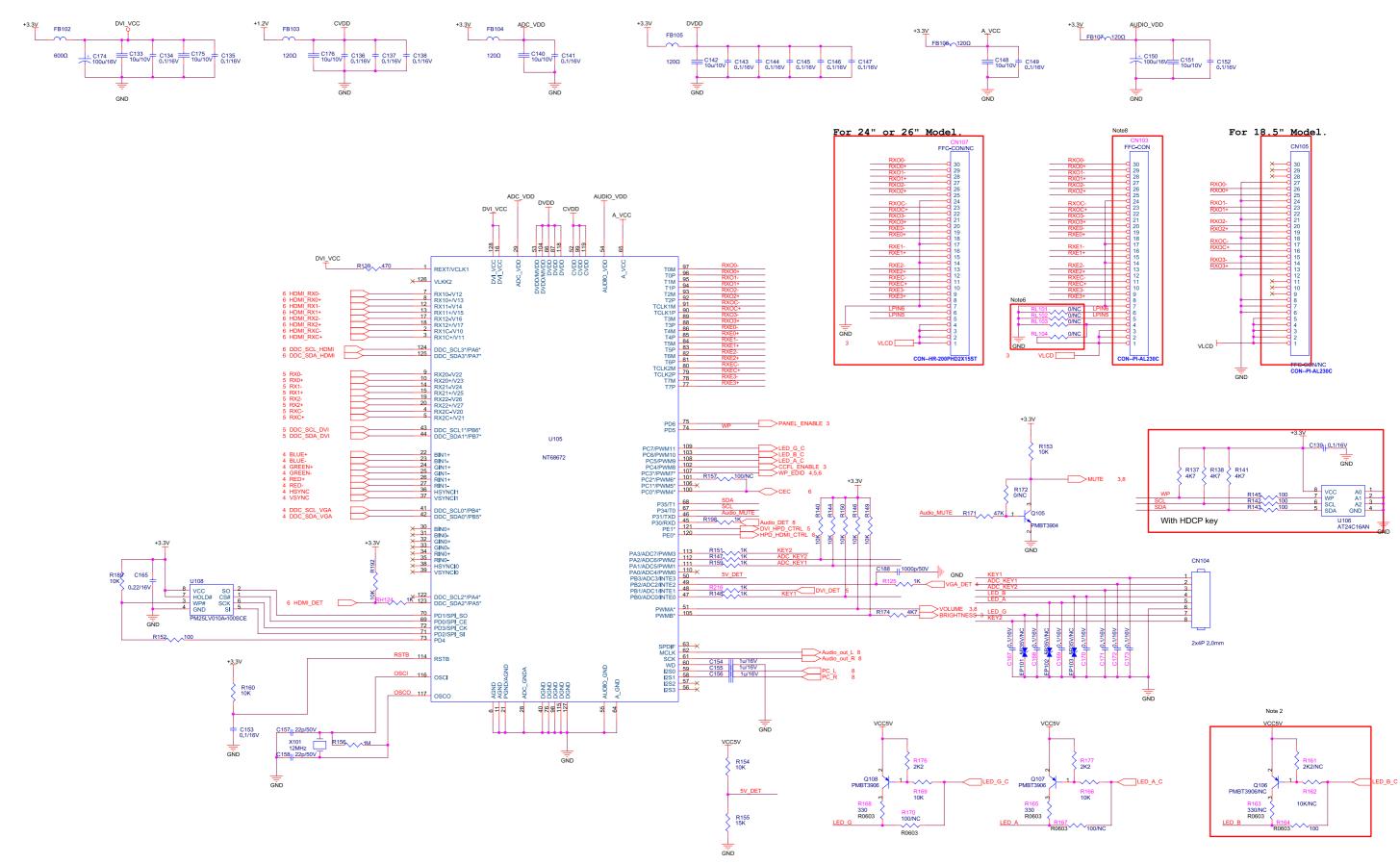

## **AUDIO**

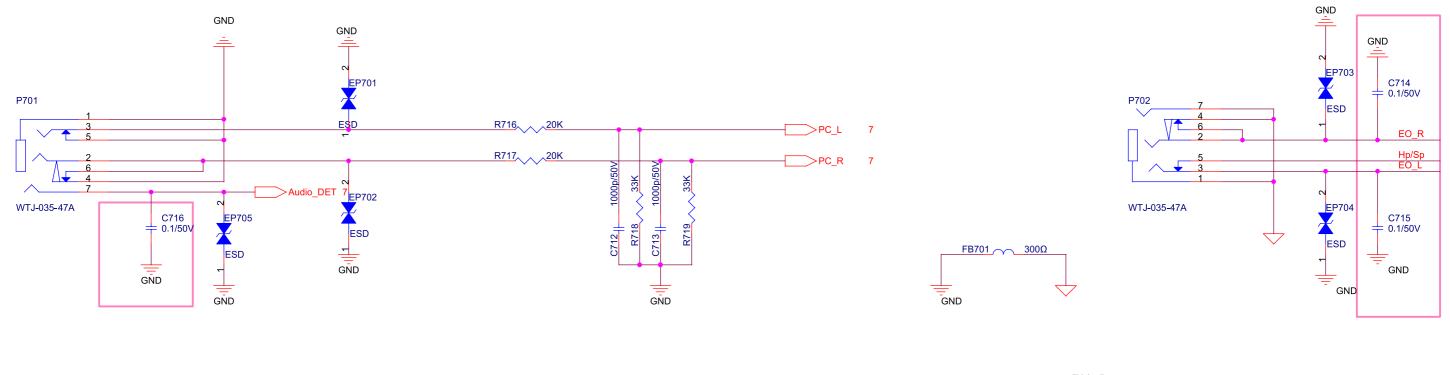

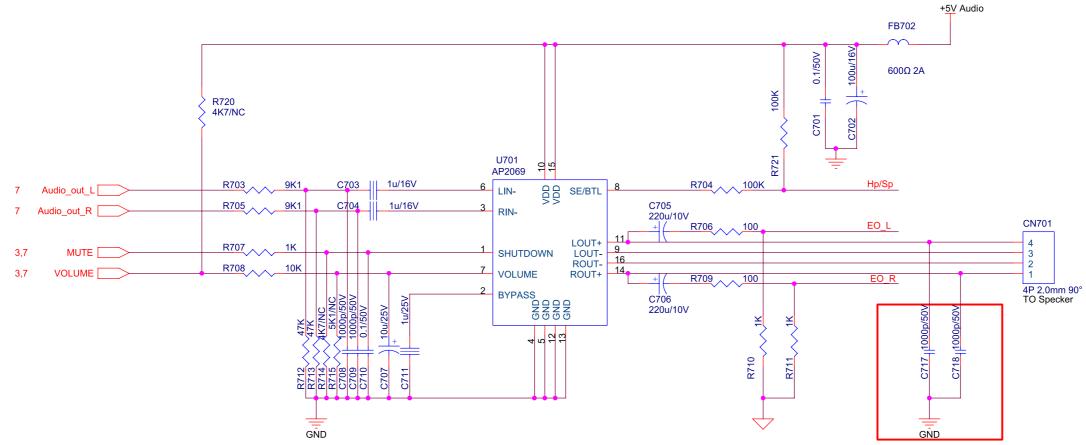

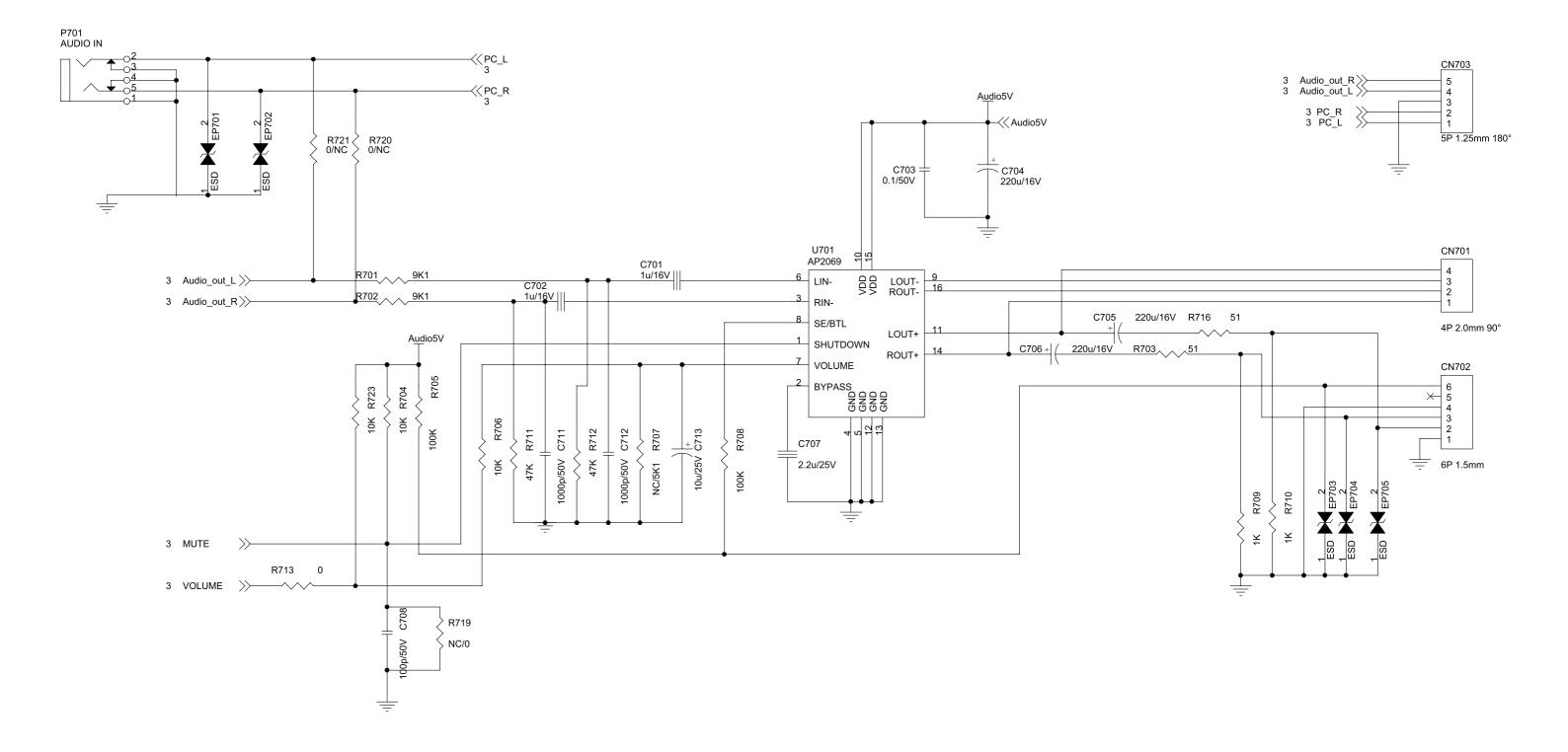

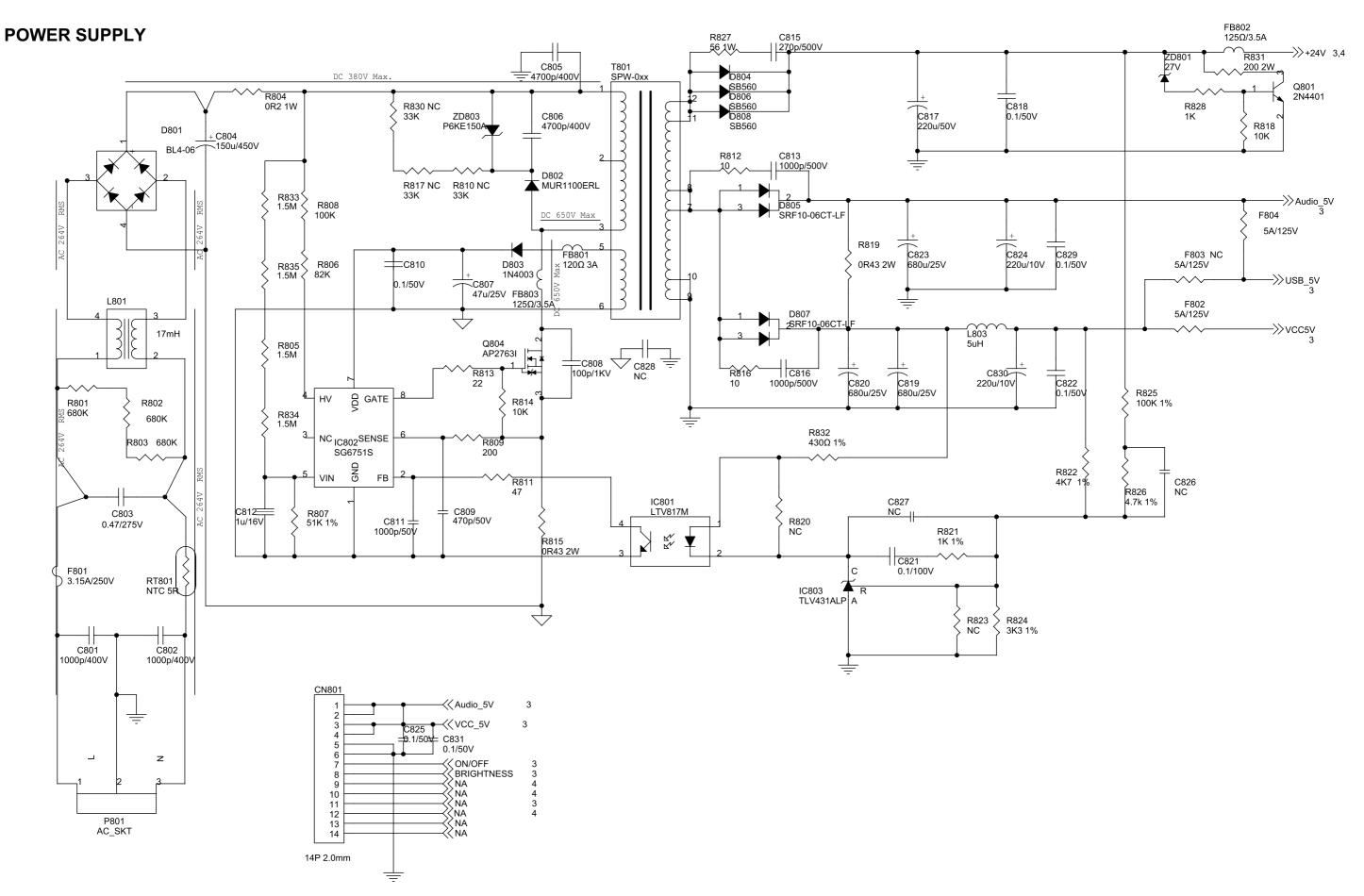

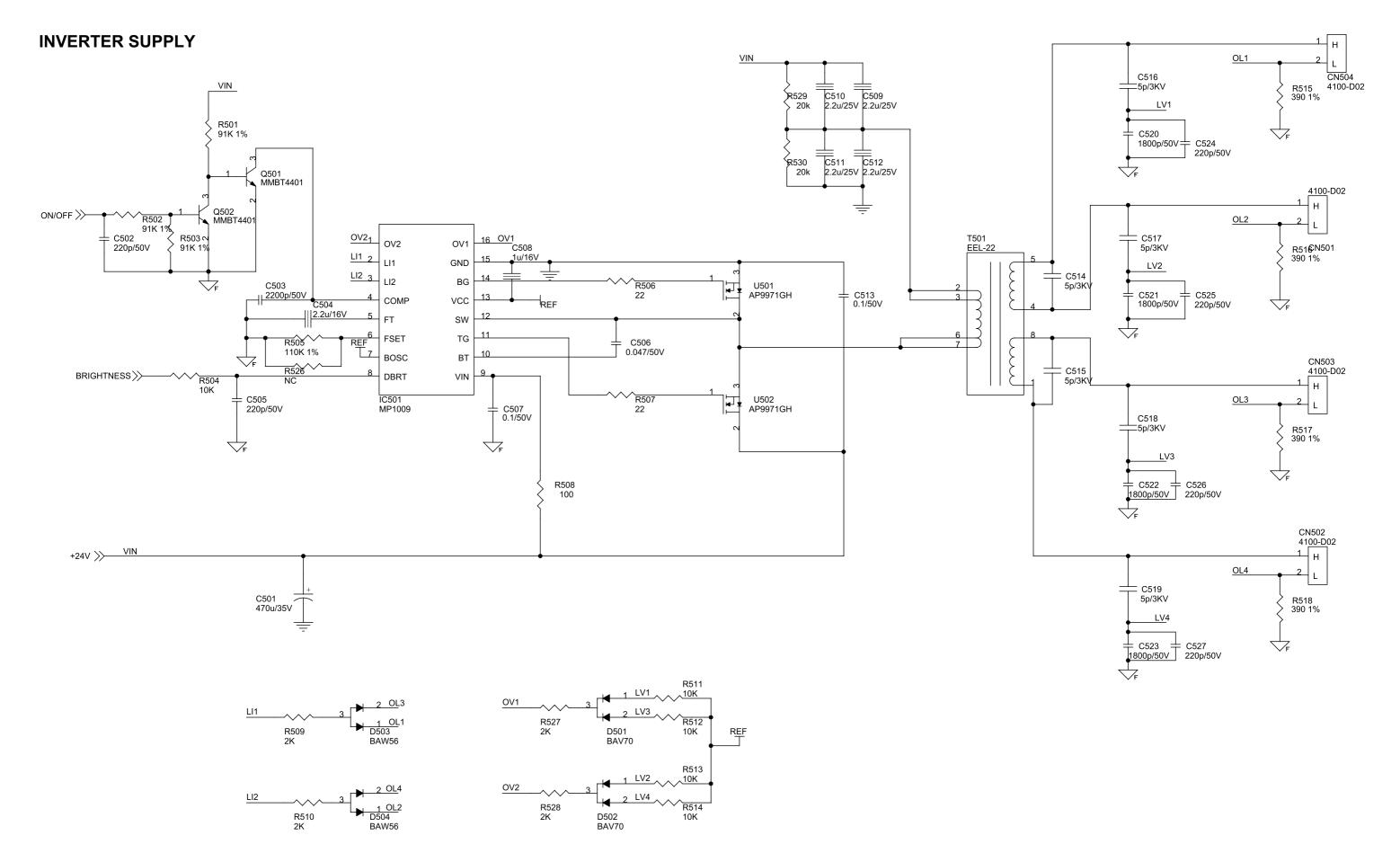

### **MAIN BOARD - SILKSCREEN TOP**

492311300100R

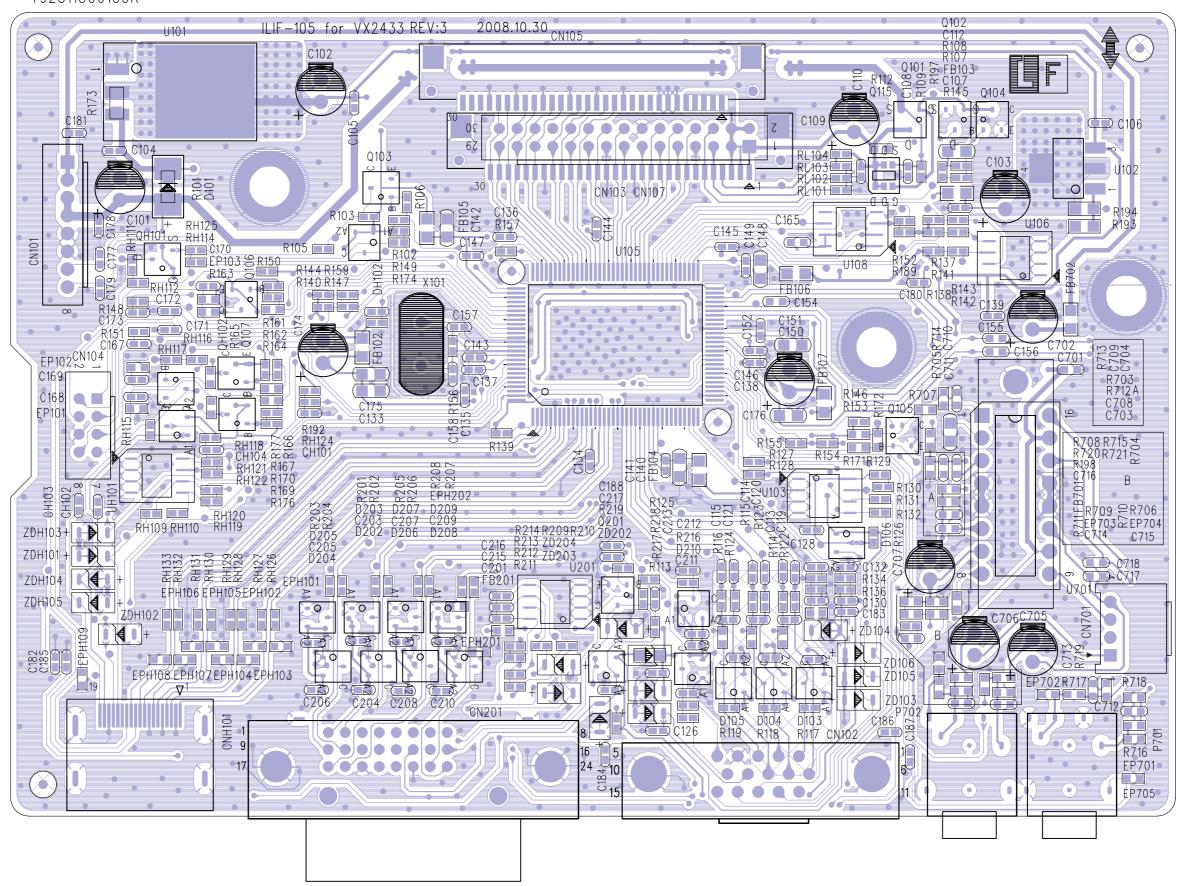

## **MAIN BOARD - SILKCREEN BOTTOM**

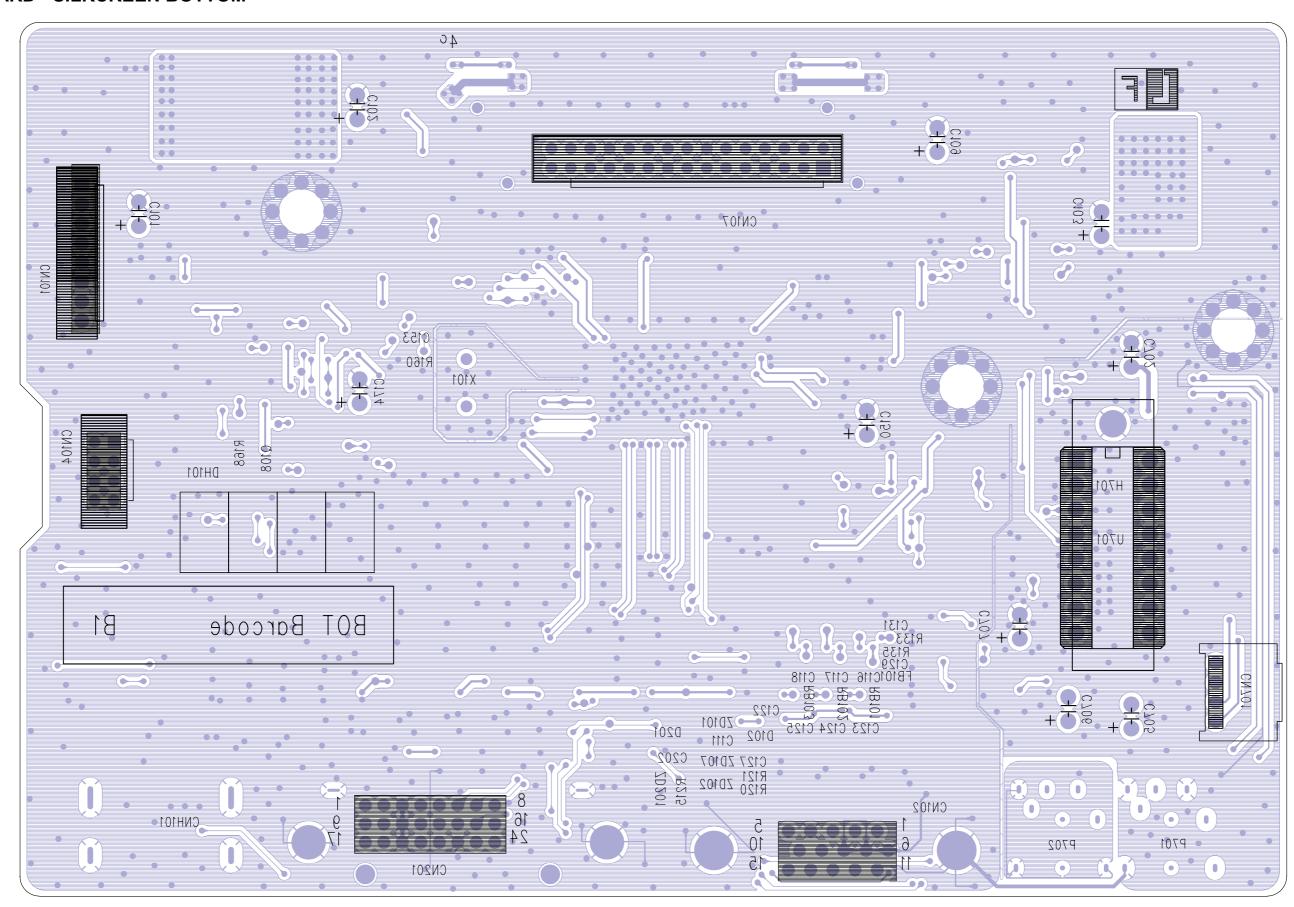

## **POWER BOARD - SILKSCREEN TOP**

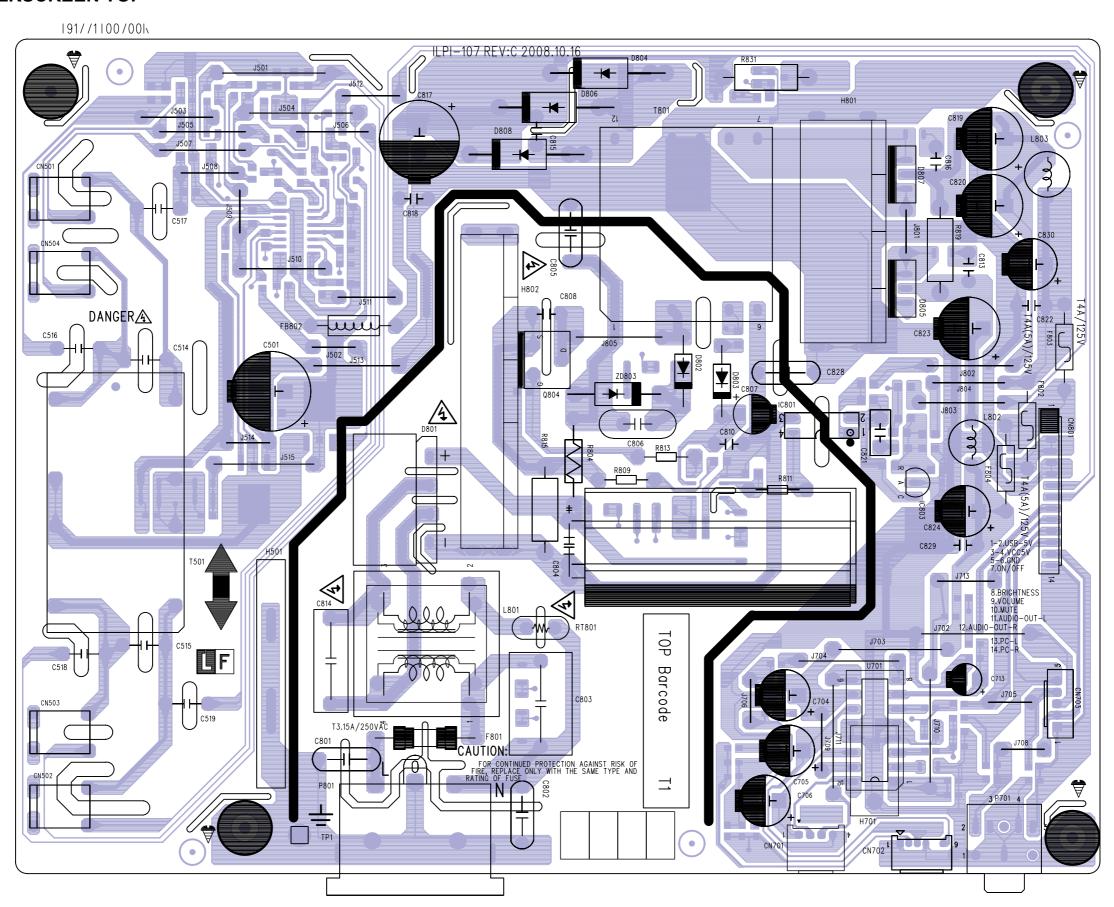

## **POWER BOARD - SILKSCREEN BOTTOM**

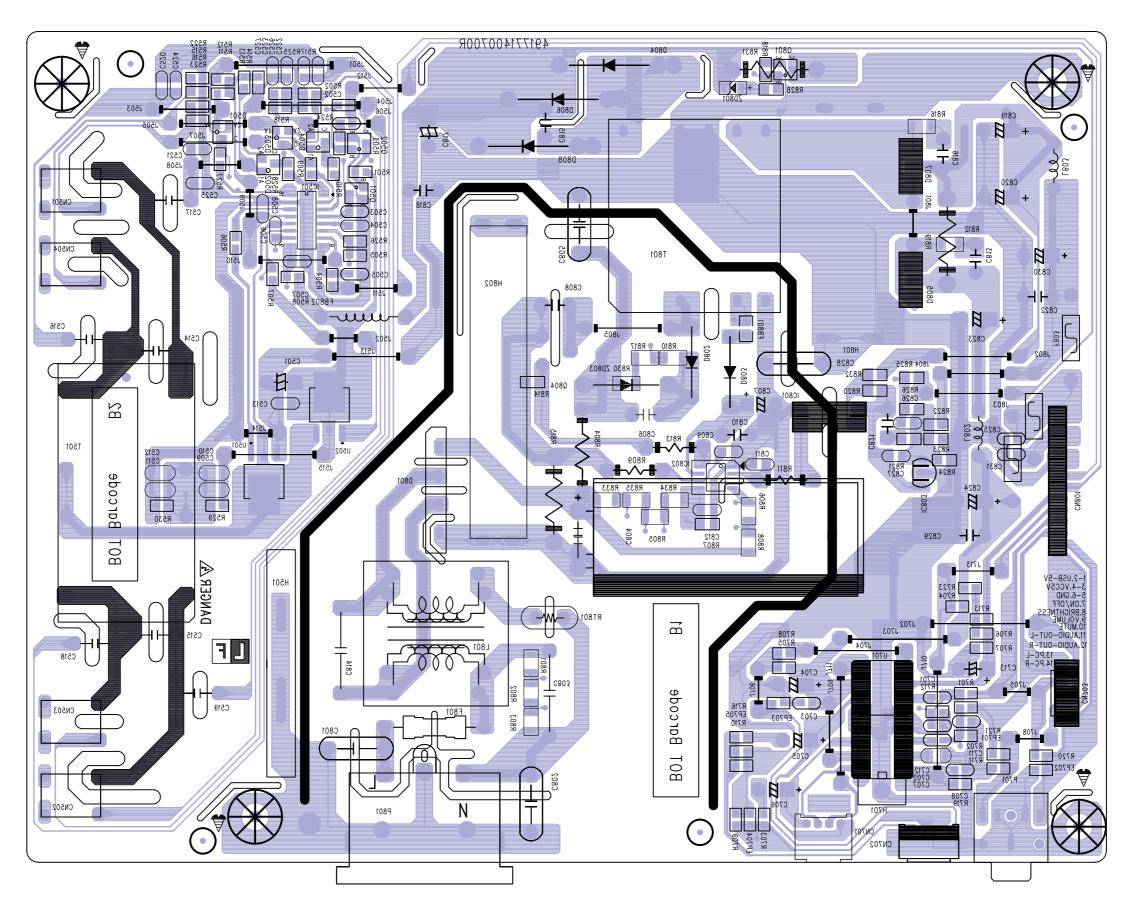

### **KEYPAD FOR FUNCTION - SILKSCREEN TOP**

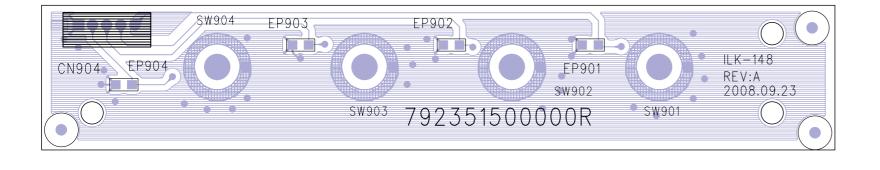

### **KEYPAD FOR POWER - SILKSCREEN TOP**

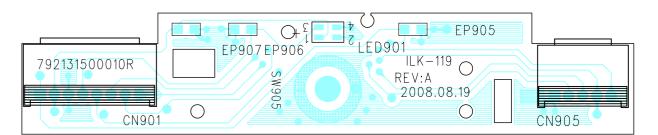

## **KEYPAD FOR FUNCTION - SILKSCREEN BOTTOM**

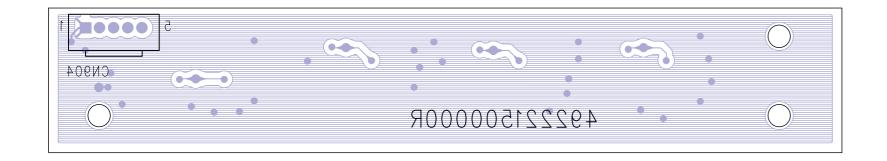

## **KEYPAD FOR POWER - SILKSCREEN BOTTOM**

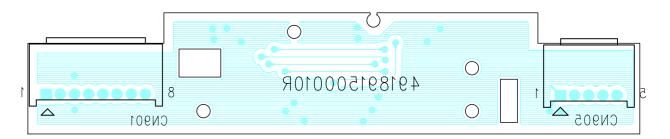

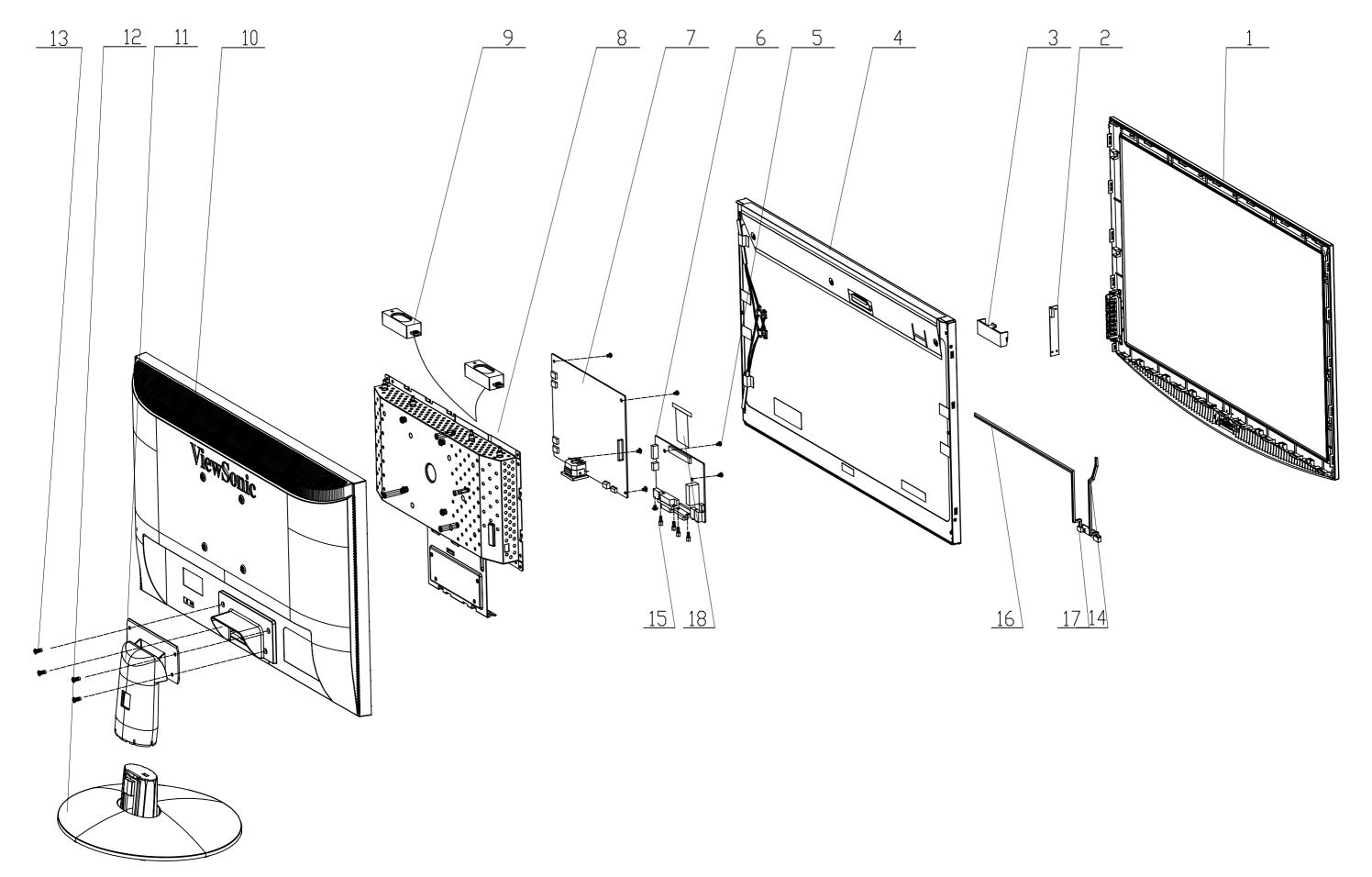

# EXPLODED PARTS LIST ( VX2433wm-1/VX2433wm-CN)

ViewSonic Model Number: VS12324

Rev: 1a

| IXCV.       | ıa            |               |                                    |      |
|-------------|---------------|---------------|------------------------------------|------|
| <b>ITEM</b> | ViewSonic P/N | Ref.PN        | DESCREPTION                        | Q'TY |
| 1           | C-00009284    | 714030024100R | ASSY,FRONT,BEZEL,LP2447            | 1    |
| 2           | B-00009290    | 792131500020R | function-KEYPAD                    | 1    |
| 3           | NA            | 501020230300R | key cover,,LP2447                  | 1    |
| 4           | E-00009253    | 631102240160R | PANEL236" W (CMO901)               | 1    |
| 5           | NA            | 509146306200R | SCREW,P,CROSS,W/WAS,M3*6,Zn-Cc     | 7    |
| 6           | B-00009424    | 792641300500R | IF BOARD (W/DVI)                   | 1    |
| 7           | B-00009425    | 792641400500R | POWER BOARD                        | 1    |
| 8           | NA            | 701000014600R | ASSY,CHASSIS,W/ DVI,LP2447         | 1    |
| 9           | E-00009255    | 618100200500R | speaker                            | 1    |
| 10          | C-00009287    | 714050022600R | ASSY,COVER,BACK,W/ DVI,LP2447      | 1    |
| 11          | C-00009285    | 714011206600R | ASSY,STAND,LP2447                  | 1    |
| 12          | C-00009286    | 714020019100R | ASSY,BASE,LP2447                   | 1    |
| 13          | NA            | 509216610110R | SCREW,F,CROSS,M4*10,BLK-NL (NYLOK) | 4    |
| 14          | CB-00008927   | 430300802770R | power key pad line                 | 1    |
| 15          | NA            | 50900000700R  | BOLT,#4-40*11.8,Ni                 | 4    |
| 16          | NA            | 430300500530R | IF key pad line                    | 1    |
| 17          | B-00009289    | 792131500010R | power key pad                      | 1    |
| 18          | CB-00008926   | 430303002350R | LVDS CABLE                         | 1    |

# PACKING PART LIST ( VX2433wm/VX2433wm-CN )

ViewSonic Model Number: VS12324

Rev: 1a

| IXCV. | 14            |               |                                              |      |
|-------|---------------|---------------|----------------------------------------------|------|
| Item  | ViewSonic P/N | Ref. P/N      | Description                                  | Q'ty |
| 1     | CB-00008002   | 453030300120R | AUDIO CABLE                                  | 1    |
| 2     | A-00008111    | 453070800150R | POWER CABLE                                  | 1    |
| 3     | P-00009398    | 506060016710R | CUSHION LEFT,LP2447                          | 1    |
| 4     | NA            | 506431008200R | FILM PROTECTION PE                           | 1    |
| 5     | NA            | 714020018300R | ASSY BASE VX2433wm                           | 1    |
| 6     | P-00009399    | 506120010900R | BAG,PLASTIC, EPE+PE,L500xW670xT0.55mm,LP2447 | 1    |
| 7     | A-00008411    | 703500009900R | KIT ACCESSORY VX2433wm                       | 1    |
| 8     | P-00009400    | 506120010901R | BAG,PLASTIC,L380xW330xT0.05mm,LP2447         | 1    |
| 9     | CB-00008190   | 453030300370R | DVI CABLE                                    | 1    |
| 10    | CB-00008437   | 453010100380R | VGA CABLE                                    | 1    |
| 11    | P-00009397    | 506060016700R | CUSHION RIGHT,LP2447                         | 1    |
| 12    | NA            | N/A           | MONITOR                                      | 1    |
| 13    | P-00009396    | 506020029600R | CARTON                                       | 1    |
| 14    | NA            | 506440002300R | CARTON LABEL                                 | 1    |
| 15    | NA            | 506091000700R | WARRANTY LABEL FOR CHINA                     | 1    |
|       |               |               |                                              |      |

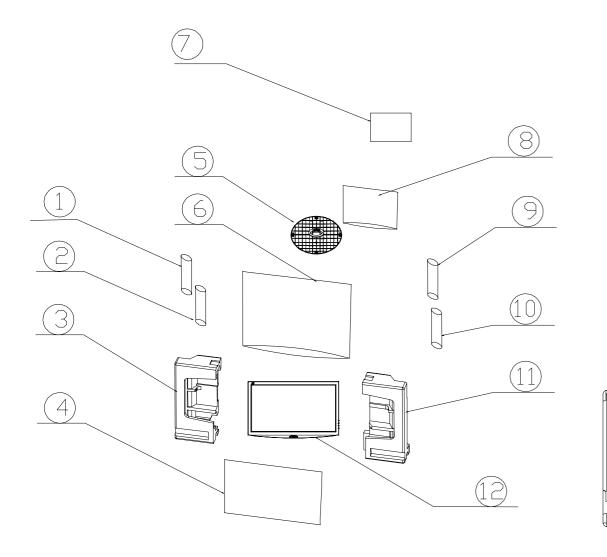

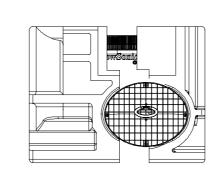

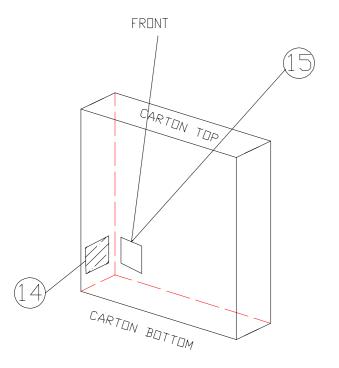

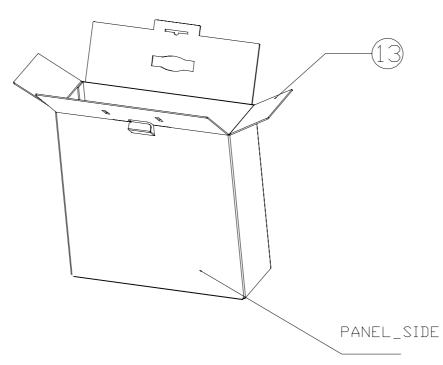

## 11. Recommended Spare Parts List

#### RECOMMENDED SPARE PARTS LIST (VX2433wm-1/VX2433wm-CN)

ViewSonic Model Number: VS12324 Serial No. Prefix: VX2433wm-1 - R4F Serial No. Prefix: VX2433wm-CN - R8W Rev: 1a

| Item | Category           | Part Name      | Description                                         | ECR/ECN | ViewSonic P/N | Ref. P/N      | Ref. NO      | Compatibility | Location    | Universal number# | Remark        |
|------|--------------------|----------------|-----------------------------------------------------|---------|---------------|---------------|--------------|---------------|-------------|-------------------|---------------|
| 1    | Accessories:       | Adapter        | KIT ACCESSORY VX2433 LP2447                         |         | A-00008411    | 703500009900R | VSA,VSI,VSCN |               | Main Source |                   | $\overline{}$ |
| 2    | [Adapter, Remote   | Power Cord     | PWR CORD 10A/125V BLK 6FT UL/CSA SVT 3Cx(USA)       |         | A-00008111    | 453070800150R |              |               | Main Source |                   | $\overline{}$ |
| 3    |                    | Power Cord     | PWRCORD 7A/125V BLK 6FT CNS VCTF 3Gx0.75(TWN)       |         | A-00006733    | 453070800480R |              |               | Main Source |                   |               |
| 4    | Cord. External     | Power Cord     | PWR CORD 16A/250V BLK 6FT VDE,H05VV-F 3G(Europe)    |         | A-00008279    | 453070801190R |              |               | Main Source |                   | $\Box$        |
| 5    | Cables]            | Power Cord     | PWRCORD 10A/250V BLACK 6FT SAA,H05W-F/3G(Australia) |         | A-00003671    | 453070800420R |              |               | Main Source |                   |               |
| 6    | Cabics             |                | PWRCORD 16A/250V BLK 6FT KTL,H05VV-F 3Gx(Korea)     |         | A-00006734    | 453070800500R |              |               | Main Source |                   |               |
| 7    | ]                  |                | PWRCORD 10A/250V BLK 6FT CHINA.RVV 3Gx0.(China)     |         | A-00005255    | 453070800170R |              |               | Main Source |                   |               |
| 8    | ]                  | Power Cord     | PWRCORD 5A/250V BLK 6FT UK3Gx.75mm(SP60/(Singapore) |         | A-00003675    | 453070800230R |              |               | Main Source |                   |               |
| 9    |                    | Audio Cable    | CABLE AUDIO 1P 6FT BLACK/GREEN CP03B06P0            |         | CB-00008002   | 453030300120R | VSA,VSI,VSCN |               | Main Source |                   |               |
| 10   | ] [                |                | CABLE,D-SUB 15P MALE 6FT BLACK/BLUE, ROH(New)       |         |               | 453010100380R |              |               | Main Source |                   |               |
| 11   |                    | Signal Cable   | CABLE,DVI-D 18+1P MALE 6FT BLACK, ROHS              |         | CB-00008190   | 453030300370R |              |               | Main Source |                   |               |
| 12   |                    |                | PCBA,I/F BOARD,W/SPK,LP2347-527 ROHS                |         | B-00009424    |               | VSA,VSI,VSCN | 6             | 1,2         |                   |               |
| 13   |                    |                | PCBA,P/I BOARD,W/SPK,LP2347-527 ROHS                |         | B-00009425    |               | VSA,VSI,VSCN | 7             | 1,2         |                   |               |
| 14   |                    |                | PCBA,POWER KEYPAD/B LE18L3-722 ROHS                 |         | B-00009289    |               | VSA,VSI,VSCN | 17            | 1,2         |                   |               |
| 15   |                    |                | PCBA,FUNTION KEYPAD/B,LE18L3-722 ROHS               |         | B-00009290    |               | VSA,VSI,VSCN | 2             | 1,2         |                   |               |
| 16   | Cabinets: [Front   | Front Bezel    | ASSY,FRONT,BEZEL,LP2447                             |         | C-00009284    |               | VSA,VSI,VSCN | 1             | Main Source |                   |               |
| 17   | Bezel, All Covers, | Stand Assembly | ASSY,STAND,LP2447                                   |         | C-00009285    |               | VSA,VSI,VSCN | 11            | Main Source |                   |               |
| 18   | Base Assembly]     | Base Assembly  | ASSY,BASE,LP2447                                    |         | C-00009286    | 714020019100R | VSA,VSI,VSCN | 12            | Main Source |                   |               |
| 19   |                    | Back Cover     | ASSY,COVER,BACK,W/ DVI,LP2447                       |         | C-00009287    |               | VSA,VSI,VSCN | 10            | Main Source |                   |               |
| 20   |                    | Hinge Cover    | ASSY,HINGE,LP2447                                   |         | C-00009288    |               | VSA,VSI,VSCN |               | Main Source |                   |               |
| 21   |                    |                | HRN LVDS FFC 30P 185mm W/TASTE&CORE&LOCK            |         |               | 430303002350R |              | 18            | Main Source |                   |               |
| 22   |                    |                | HRN ASS'Y 2*4P TO 1*8P 197mm UL1571#28              |         |               | 430300802770R |              | 14            | Main Source |                   |               |
| 23   | Electronic         | Panel          | LCP 23.6"M236H1-L01-901(A)(CMO) ROHS                |         |               | 631102240160R |              | 4             | 1           |                   |               |
| 24   | Components:        | Panel          | LCP 23.6"M236H1-L01-902(A)(CMO) ROHS                |         | E-00009254    | 631102240170R |              |               | 2           |                   |               |
| 25   |                    |                | SPEAKER 2W 4Ω 170& 395mm R/G/B W/CASE               |         | E-00009255    |               | VSA,VSI,VSCN | 9             | Main Source |                   |               |
| 26   | Packing Material:  | Carton         | CARTON VX2433 LP2447                                |         | P-00009396    |               | VSA,VSI,VSCN |               | Main Source |                   |               |
| 27   | [Box, Foam, Bags]  |                | CUSHION,RIGHT,LP2447                                |         | P-00009397    | 506060016700R |              |               | Main Source |                   |               |
| 28   | ]                  |                | CUSHION,LEFT,LP2447                                 |         | P-00009398    |               | VSA,VSI,VSCN |               | Main Source |                   |               |
| 29   | ] [                |                | BAG,PLASTIC · EPE+PE,L500xW670xT0.55mm,LP           |         | P-00009399    |               | VSA,VSI,VSCN |               | Main Source |                   |               |
| 30   |                    | PLASTIC        | BAG,PLASTIC,L380xW330xT0.05mm,LP2447                |         | P-00009400    | 506120010901R | VSA,VSI,VSCN |               | Main Source |                   |               |

Remark 1: Base on CMO 24" panel

# BOM LIST (VX2433wm-1/VX2433wm-CN)

ViewSonic Model Number: VS12324

Rev: 1a

| Rev: |                  |               |                                          |          |                   |      |
|------|------------------|---------------|------------------------------------------|----------|-------------------|------|
| Item | ViewSonic P/N    |               | Description                              | Location | Universal number# | Q'ty |
| 1    | A-00008111       | 453070800150R | PWR CORD 10A/125V BLK 6FT UL/CSA SVT 3Cx |          |                   | 100  |
| 2    | CB-00008437      | 453010100380R | CABLE,D-SUB 15P MALE 6FT BLACK/BLUE, ROH |          |                   | 100  |
| 3    | CB-00008002      | 453030300120R | CABLE AUDIO 1P 6FT BLACK/GREEN CP03B06P0 |          |                   | 100  |
| 4    | CB-00008190      | 453030300370R | CABLE,DVI-D 18+1P MALE 6FT BLACK, ROHS   |          |                   | 100  |
| 5    | NA               | 453030300371R | CABLE,DVI-D 18+1P MALE 6FT BLACK         |          |                   | 100  |
| 6    | NA               |               | ASSY,PACKAGE,PACK,VSA,VX2433(LP2447)     |          |                   | 100  |
| 7    | NA               |               | FILM,PROTECTION,UNPRINTED,555x327x0.1mm, |          |                   | 100  |
| 8    |                  |               | CUSHION,RIGHT,LP2447                     |          |                   | 100  |
| 9    |                  |               | CUSHION,LEFT,LP2447                      |          |                   | 100  |
| 10   |                  |               | BAG,PLASTIC, EPE+PE,L500xW670xT0.55mm,LP |          |                   | 100  |
| 11   |                  |               | BAG,PLASTIC,L380xW330xT0.05mm,LP2447     |          |                   | 100  |
| 12   |                  |               | CARTON VX2433 LP2447                     |          |                   | 100  |
| 13   | NA               |               | LBL AGENCY VX2433 LP2447                 |          |                   | 100  |
| _    |                  |               |                                          |          |                   |      |
| 14   | NA<br>NA         |               | LABEL,BLANK,76.2x76.2mm,LE1709(UPC)      |          |                   | 100  |
| 15   | NA               |               | LABEL,BLANK 49.5*24.5 BLANK LE2082(VA2   |          |                   | 100  |
| 16   | NA               |               | LABEL,BLANK,210x65mm,LE1709(PALLET)      |          |                   | 4.2  |
| 17   | NA<br>A 00000411 |               | LABEL POP feature VX2260wm(LP2137)       |          |                   | 100  |
| 18   | A-00008411       |               | KIT ACCESSORY VX2433 LP2447              |          |                   | 100  |
| 19   | NA               |               | MNL USER'S(CD), VX2433w(LP2447)          |          |                   | 100  |
| 20   | NA               |               | QSG VX2433w(LP2447)                      |          |                   | 100  |
| 21   | NA               |               | INSERT SHEET, 1920*1080,LE21N1           |          |                   | 100  |
| 22   | NA               |               | BASE ATTCHMENT VX1933w(LE18L3)           |          |                   | 100  |
| 23   | NA               |               | SRS CARD FOR ViewSonic                   |          |                   | 100  |
| 24   | NA               | 713010005500R | ASSY, PACK,SEA, 20&40STD, VX2433(LP2447) |          |                   | 100  |
| 25   | NA               | 506150006100R | PALLET L1270*W1016*H130MM LE1939         |          |                   | 2.1  |
| 26   | NA               | 506039010460R | CORNER PAPER1850x40x40xT5mm              |          |                   | 8.3  |
| 27   | NA               | 506039007200R | CORNER PAPER 1200x50x50xT5mm LE1729      |          |                   | 4.2  |
| 28   | NA               | 506039007600R | CORNER PAPER,900x50x50xT5mm,             |          |                   | 4.2  |
| 29   | NA               | 506038003500R | CARDBOARD L1270xW1016xT4mm LE1939        |          |                   | 2.1  |
| 30   | NA               | 506036005900R | CARDBOARD,L1190*W950*T7                  |          |                   | 2.1  |
| 31   | NA               | 506431000300R | FILM,PE 500mmx900M ROHS                  |          |                   | 0.2  |
| 32   | NA               | 506380002100R | TAPE WRAPPING TYPE(VIEWSONIC) 50mmx75M L |          |                   | 0.7  |
| 33   | NA               | 506120100500R | SEALED BAG ADHESIVE 330x230mm LE1918     |          |                   | 2.1  |
| 34   | NA               | 713010005501R | ASSY, PACK,AIR, 20&40STD, VX2433(LP2447) |          |                   | 100  |
| 35   | NA               |               | PALLET L1270*W1016*H130MM LE1939         |          |                   | 4.2  |
| 36   | NA               |               | CORNER PAPER 1200x50x50xT5mm LE1729      |          |                   | 8.3  |
| 37   | NA               |               | CORNER PAPER,900x50x50xT5mm,             |          |                   | 25   |
| 38   | NA               |               | CARDBOARD L1270xW1016xT4mm LE1939        |          |                   | 4.2  |
| 39   | NA               |               | CARDBOARD,L1190*W950*T7                  |          |                   | 4.2  |
| 40   | NA               |               | FILM,PE 500mmx900M ROHS                  |          |                   | 0.1  |
| 41   | NA               |               | TAPE WRAPPING TYPE(VIEWSONIC) 50mmx75M L |          |                   | 0.4  |
| 42   | NA               |               | SEALED BAG ADHESIVE 330x230mm LE1918     |          |                   | 4.2  |
| 43   | NA               |               | ASSY,FINAL(B,A)W/SPK,LP2347-527(USA/VX24 |          |                   | 100  |
| 44   | C-00009284       |               | ASSY,FRONT,BEZEL,LP2447                  |          |                   | 100  |
| 45   | NA               |               | SUB-ASSY,FRONT,BEZEL,PRINTING,LP2447     |          |                   | 100  |
| 46   | NA               |               | FRONT,BEZEL,LP2447                       |          |                   | 100  |
| 47   | NA<br>NA         | 501120110700R |                                          |          |                   | 100  |
| 48   | NA<br>NA         |               | FUNCTION VA1933                          |          |                   | 100  |
| 49   | NA<br>NA         |               | POWER KEY VA1933                         |          |                   | 100  |
| 50   | NA<br>NA         |               | LOGO PLATE VIEWSONIC LE1709              |          |                   | 100  |
| -    |                  |               |                                          |          |                   | -    |
| 51   |                  |               | ASSY,COVER,BACK,W/DVI,LP2447             |          |                   | 100  |
| 52   | NA<br>NA         |               | COVER,BACK,W/ DVI,LP2447                 |          |                   | 100  |
| 53   | NA<br>G 00000205 |               | BRACKET VESA LE1729 ROHS                 |          |                   | 400  |
| 54   |                  |               | ASSY,STAND,LP2447                        |          |                   | 100  |
| 55   | NA               | 501260211700R |                                          |          |                   | 100  |
| 56   |                  |               | ASSY,HINGE,LP2447                        |          |                   | 100  |
| 57   | NA               | 509412610500R | SCREW,B,CROSS,T.T-4*10,BLK ,ROHS         |          |                   | 300  |

Page 1 of 2

| Item | ViewSonic P/N | Ref. P/N                   | Description                              | Location | Universal number# | Q'ty |
|------|---------------|----------------------------|------------------------------------------|----------|-------------------|------|
| 58   | C-00009286    | 714020019100R              | ASSY,BASE,LP2447                         |          |                   | 100  |
| 59   | NA            | 501240214600R              | BASE,LP2447                              |          |                   | 100  |
| 60   | NA            | 503020006300R              | RUBBER FOOT L14.8*W9.6*T3.5mm ,LE19E3    |          |                   | 600  |
| 61   | NA            | 501020230300R              | key cover,,LP2447                        |          |                   | 100  |
| 62   | NA            | 509216610510R              | SCREW,F,CROSS,M4*10,BLK-NL(NYLOK)        |          |                   | 400  |
| 63   | NA            | 714086650000R              | ASSY,PANEL(A)W/SPK,LP2347-527(VX2433WM)  |          |                   | 100  |
| 64   | NA            | 511150102610R              | FOIL,AL.,DOUBLE COND.,RIGHT,LE2239       |          |                   | 100  |
| 65   | NA            | 511150102600R              | FOIL,AL.,DOUBLE COND.LEFT,LE2239         |          |                   | 100  |
| 66   | NA            |                            | FOIL,AL.,DOUBLE COND.,60x35xT0.07mm, LE2 |          |                   | 100  |
| 67   | NA            | 506381000700R              | TAPE,ACE,45mmx30M(PC=10x45mm),LE1709 ROH |          |                   | 200  |
| 68   | NA            | 509146306200R              | SCREW,P,CROSS,W/WAS,M3*6,Zn-Cc           |          |                   | 700  |
| 69   | NA            | 509000000700R              | BOLT,#4-40x11.8,Ni FOR D-SUB/DVI CONN.RO |          |                   | 400  |
| 70   | NA            | 701000014600R              | ASSY,CHASSIS,W/ DVI,LP2447               |          |                   | 100  |
| 71   | NA            | 502090103400R              | CHASSIS,W/ DVI,LP2447                    |          |                   | 100  |
| 72   | NA            | 502020100600R              | BRACKET,HINGE,LP2447                     |          |                   | 100  |
| 73   | NA            | 505040209000R              | INSULATOR,MYLAR,L21*W18*T0.5,LE19F6      |          |                   | 100  |
| 74   | B-00009424    | 792641300500R              | PCBA,I/F BOARD,W/SPK,LP2347-527 ROHS     |          |                   | 100  |
| 75   | B-00009425    | 792641400500R              | PCBA,P/I BOARD,W/SPK,LP2347-527 ROHS     |          |                   | 100  |
| 76   | B-00009290    | 792131500020R              | PCBA,FUNTION KEYPAD/B,LE18L3-722 ROHS    |          |                   | 100  |
| 77   | B-00009289    | 792131500010R              | PCBA,POWER KEYPAD/B LE18L3-722 ROHS      |          |                   | 100  |
| 78   | E-00009253    | 631102240160R              | LCP 23.6"M236H1-L01-901(A)(CMO) ROHS     |          |                   | 100  |
| 79   | E-00009254    | 631102240170R              | LCP 23.6"M236H1-L01-902(A)(CMO) ROHS     |          |                   | 100  |
| 80   | CB-00008926   | 430303002350R              | HRN LVDS FFC 30P 185mm W/TASTE&CORE&LOCK |          |                   | 100  |
| 81   | NA            | 503110000300R              | RUBBER SILICON THERMAL CONDUCT 28X20XT7  |          |                   | 100  |
| 82   | NA            | 430300500530R              | HRN ASS'Y 5P 360mm UL1571#28             |          |                   | 100  |
| 83   | CB-00008927   | 430 <del>3</del> 00802770R | HRN ASS'Y 2*4P TO 1*8P 197mm UL1571#28   |          |                   | 100  |
| 84   | E-00009255    | 618100200500R              | SPEAKER 2.5W 4Ω 170 & 395mm R/G/B W/CASE |          |                   | 100  |

# \* Reader's Response\*

#### Dear Readers:

Thank you in advance for your feedback on our Service Manual, which allows continuous improvement of our products. We would appreciate your completion of the Assessment Matrix below, for return to ViewSonic Corporation.

### **Assessment**

**A.** What do you think about the content of this Service Manual?

| Unit                                         | Excellent | Good | Fair | Bad |
|----------------------------------------------|-----------|------|------|-----|
| 1. Precautions and Safety Notices            |           |      |      |     |
| 2. Specification                             |           |      |      |     |
| 3. Front Panel Function Control Description  |           |      |      |     |
| 4. Circuit Description                       |           |      |      |     |
| 5. Adjustment Procedure                      |           |      |      |     |
| 6. Troubleshooting Flow Chart                |           |      |      |     |
| 7. Block Diagrams                            |           |      |      |     |
| 8. Schematic Diagrams                        |           |      |      |     |
| 9.PCB Layout Diagrams                        |           |      |      |     |
| 10. Exploded Diagram and Exploded Parts List |           |      |      |     |
| 11. Recommended Spare Parts List             |           |      |      |     |

**B.** Are you satisfied with this Service Manual?

| Item                      | Excellent | Good | Fair | Bad |
|---------------------------|-----------|------|------|-----|
| 1. Service Manual Content |           |      |      |     |
| 2. Service Manual Layout  |           |      |      |     |
| 3. The form and listing   |           |      |      |     |

C. Do you have any other opinions or suggestions regarding this service manual?

Reader's basic dada:

| Name:    | Title: |  |
|----------|--------|--|
| Company: |        |  |
| Add:     |        |  |
| Tel:     | Fax:   |  |
| E-mail:  |        |  |

After completing this form, please return it to ViewSonic Quality Assurance in the USA at facsimile 1-909-839-7943. You may also e-mail any suggestions to the Director, Quality Systems & Processes (marc.maupin@viewsonic.com)